Katedra algebry a geometrie

Přírodovědecká fakulta

Univerzita Palackého v Olomouci

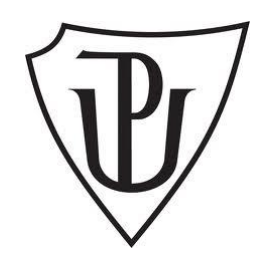

# **DIPLOMOVÁ PRÁCE**

## Interaktivní tabule ve vyučování matematice v nižších

## třídách sekundárních škol

Bc. Květa Mašláňová

Vedoucí práce: prof. RNDr. Josef Molnár, CSc.

Olomouc 2020

## **Bibliografické údaje**

**Autor:** Bc. Květa Mašláňová **Název práce:** Interaktivní tabule ve vyučování matematice v nižších třídách sekundárních škol **Typ práce:** diplomová práce **Pracoviště:** Katedra algebry a geometrie, Přírodovědecká fakulta, Univerzita Palackého v Olomouci **Rok obhajoby:** 2020 **Studijní obor:** Učitelství chemie a matematiky pro střední školy, prezenční forma **Vedoucí práce:** prof. RNDr. Josef Molnár, Csc. **Počet stran:** 79 **Přílohy:** 4 **Jazyk práce:** český **Klíčová slova:** interaktivní tabule; výuka; matematika; druhý stupeň základní školy; výukový materiál; metodický materiál

## **Abstrakt**

Diplomová práce je zaměřena na použití interaktivní tabule ve výuce matematiky na druhém stupni základních škol. Cílem práce bylo na základě studia literatury a dalších zdrojů pojednat o možnostech využití interaktivní tabule, zejména ve vyučování matematice na základní škole nebo nižších třídách gymnázií. Dalším cílem práce bylo vypracovat metodické materiály pro výuku matematiky na II. stupni ZŠ nebo v nižších třídách gymnázií s využitím interaktivní tabule. Vytvořené materiály byly ověřeny ve školské praxi. V první části se práce zabývá vymezení pojmu interaktivní tabule. Dále řeší problematiku tvorby autorských matriálů pro interaktivní tabuli, uvádí online nástroje použitelné pro výuku matematiky na II. stupni ZŠ s IWB tabulí. Práce zahrnuje i výzkum používání interaktivní tabule ve výuce matematiky. V závěru se práce věnuje vlastním metodickým a výukovým materiálům využitelným pro výuku matematiky s interaktivní tabulí.

## **Bibliographic Entry**

**Author:** Bc. Květa Mašláňová **Title:** Interactive whiteboard in mathematics education on upper secondary school **Thesis type:** master thesis **Department:** Department of Algebra and Geometry, Faculty of Science, Palacký University Olomouc **Year of defense:** 2020 **Study field:** Teaching Training in Chemistry and Mathematics for Secondary Schools, fulltime form **Supervisor:** prof. RNDr. Josef Molnár, CSc. **Page count:** 79 **Supplements:** 4 **Thesis language:** Czech **Keywords:** interactive whiteboard; teaching; math; upper secondary school; educational material; methodical material

## **Abstract**

The diploma thesis focuses on the utilization of interactive whiteboards in the teaching of lower secondary schools. The work aims at dealing with the possible uses of interactive whiteboard, mainly for elementary or lower secondary grades, using literature research and other resources. Another goal is to create methodological materials for teaching mathematics at lower secondary school, using interactive whiteboards. All the produced materials have put in practice. The first part of the work deals with the definition of interactive whiteboards. It further investigates the problematics of creating IWB authorial materials, lists the online tools applicable to teaching at lower secondary schools with the usage of IWB. The work also includes research focused on using IWB in teaching mathematics. In the end, it also contains the author's methodological materials appliable for teaching mathematics using IWB.

## **Poděkování**

Chtěla bych poděkovat prof. RNDr. Josefu Molnárovi, CSc. za vedení diplomové práce, především za trpělivost a cenné rady, které mi pomohly tuto práci vytvořit. Dále bych chtěla poděkovat své mamince PhDr. Aleně Mašláňové, Ph. D. za všechnu pomoc a jazykovou korekturu. Na závěr bych chtěla poděkovat zbytku své rodiny a mému partnerovi Petrovi za podporu a pochopení po celou dobu studií.

## **Prohlášení**

Prohlašuji, že jsem diplomovou práci zpracovala samostatně pod vedením pana prof. RNDr. Josefa Molnára, CSc. a všechny použité zdroje jsem uvedla v seznamu literatury.

V Olomouci dne ………………………………………………………………………………………………………………………

podpis

## Obsah

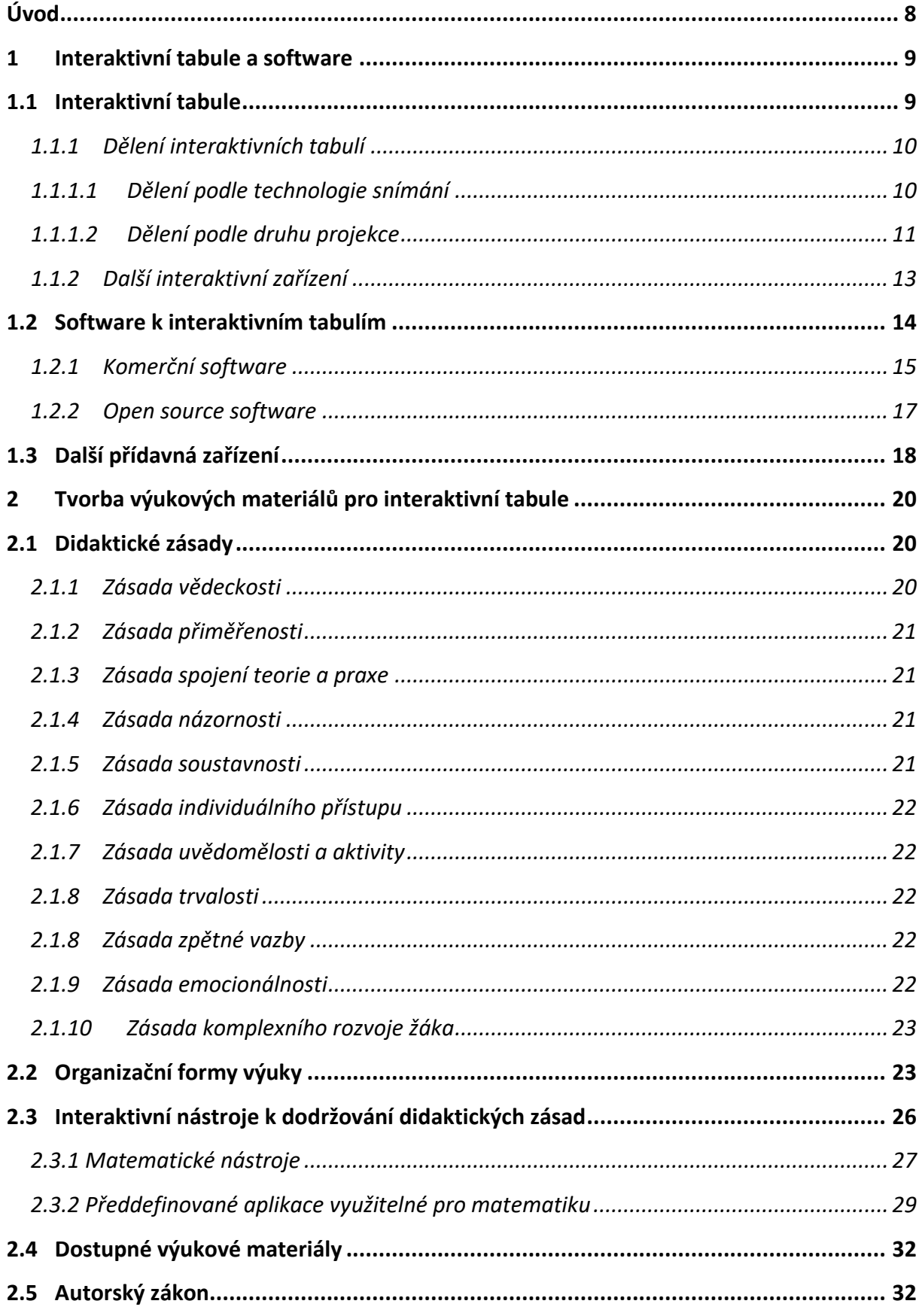

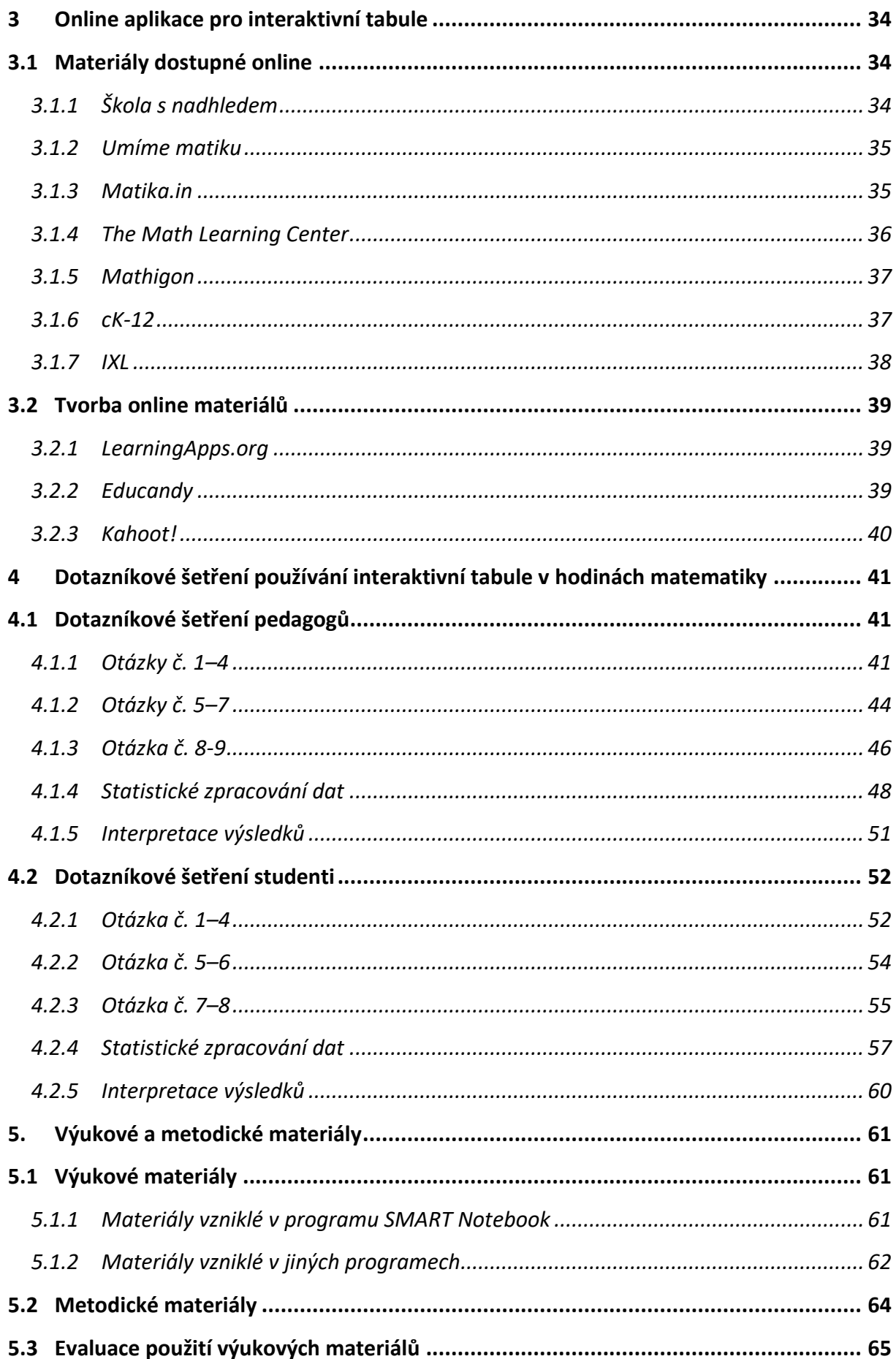

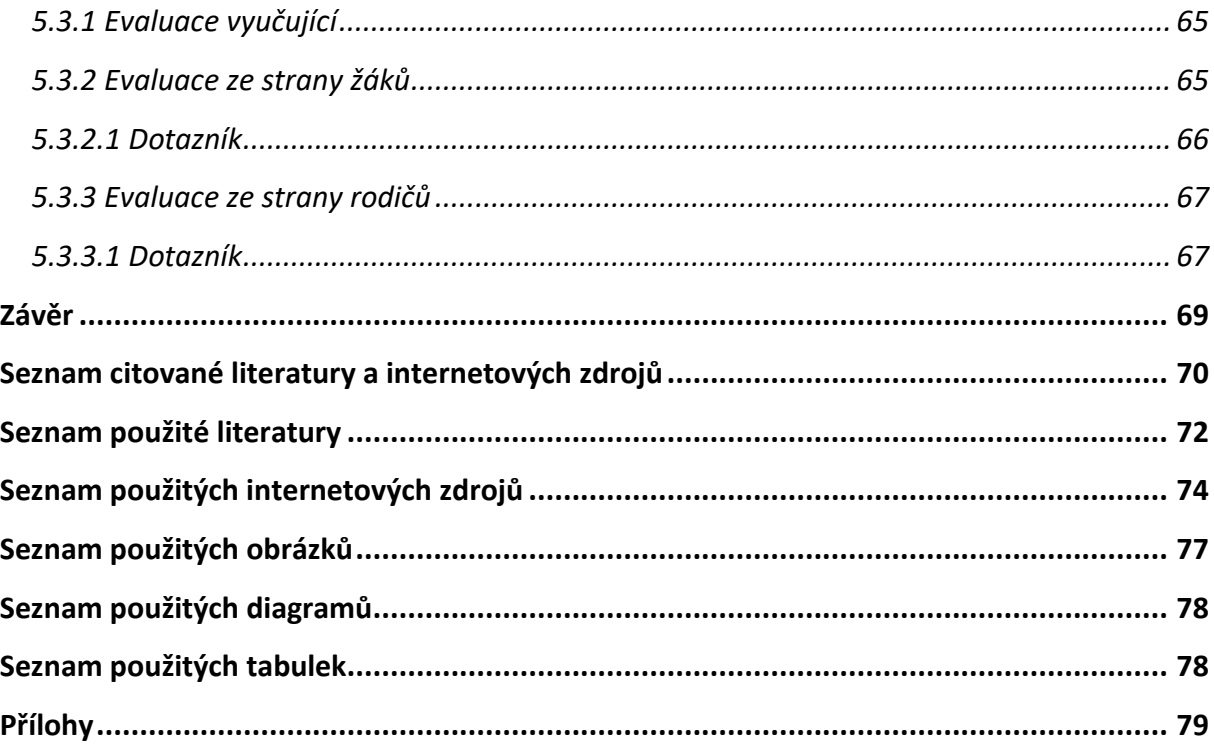

## <span id="page-7-0"></span>**Úvod**

Dnešní doba přináší nejmladší generaci intenzivní kontakt s informačními technologiemi již od nejútlejšího věku. Děti vnímají informační technologie hlavně jako zábavnou pomůcku. Tento zájem mohou efektivně využívat vyučující během vzdělávacího procesu. Vyučující, nejen starší generace, často nemají potřebu používat moderní technologie ve výuce. Tvrdí, že výuka je náročná, a oni se nedokáží zorientovat v světě IT.

Cílem diplomové práce je pojednat na základě studia literatury a dalších zdrojů o možnostech použití interaktivní tabule, a to zejména ve výuce matematiky na nižším stupni sekundárních škol. Dalším cílem práce je zpracovat metodické materiály pro výuku matematiky na II. stupni základních škol nebo nižších tříd víceletých gymnázií a otestovat je ve školské praxi.

Diplomová práce je rozčleněna do pěti kapitol. První kapitola pojednává o interaktivních tabulích a software k nim. Druhá kapitola se věnuje tvorbě výukových materiálů s důrazem na matematiku. Třetí kapitola předkládá seznam online aplikací a prostředí, které lze využít při práci na interaktivní tabuli. Předposlední kapitola se věnuje empirickému šetření o rozšířenosti a používání interaktivních tabulí ve výuce matematiky. Poslední kapitola popisuje vytvořené a ve výuce využité výukové a metodické materiály. Některé metodické materiály mají navržené více způsobů jejich využití v běžné výuce.

## <span id="page-8-0"></span>**1 Interaktivní tabule a software**

Dnešní moderní doba klade na pedagogy vysoké nároky na jejich přípravu. Musí zvažovat výběr vhodných forem, postupů vzhledem k určeným cílů vzdělávání. Pokud volíme formu vzdělávání je jednou z možností, jak dosáhnout kvalitní výuky použití interaktivní tabule. Dnes již téměř každá škola vlastní alespoň jednu interaktivní tabuli $^1$ . Školy je pořídily z různých dotačních titulů, instalovaly ve školách, pedagogům zaplatily kurzy pro používání tabulí, ale často ji příliš nevyužívají. Nejedná se o nejnovější technologii, přesto část pedagogů odmítá interaktivní tabule používat. Část pedagogů tabuli používá, ale často tabuli využívají jen k prezentování [\[1\].](#page-69-1) V naší práci se pokusíme ukázat využití tabule v matematice na základní škole. Zároveň i možná inspirovat učitele k využití interaktivní tabule.

### <span id="page-8-1"></span>**1.1 Interaktivní tabule**

Didaktický prostředek zvaný interaktivní tabule zahrnuje i další počítačové prostředky: počítač včetně software pro ovládání interaktivní plochy, datový projektor a další přídavná zařízení, podrobněji v kapitole 1.1.2.

V úvodu si vyjasníme odbornou terminologii oblasti interaktivních tabulí. Význam slova interakce vysvětluje encyklopedie UNIVERSUM jako *vzájemný kontakt, styk lidí a vzájemné působení jednotlivců i skupin. Interakce je vždy spojena s nějakým typem komunikace, která může být přímá i zprostředkovaná,* … [\[2\].](#page-69-2) Význam slova interaktivní je umožňují vzájemnou komunikaci, tj. přímý vstup do činnosti stroje nebo programu [\[3\].](#page-69-3) Slovo tabule značí svislou desku na psaní. Spojení významů slov interaktivní a tabule vzniká slovní spojení interaktivní tabule.

Jedna z mnoha definic říká, že *interaktivní tabule je dotykově-senzitivní plocha, jejímž prostřednictvím probíhá vzájemná aktivní komunikace mezi uživatelem a počítačem s cílem zajistit maximální možnou míru názornosti zobrazovaného obsah* [\[4\].](#page-69-4) Další definice představuje interaktivní tabuli jako *elektronické zařízení, které je v edukační sféře využíváno ve formě materiálního didaktického prostředku. Jedná se o zařízení, které je vyvinuto speciálně pro vzdělávací účely* [\[5\].](#page-69-5)

<sup>1</sup> Viz výsledky výzkumu provedeného autorkou práce (strana 57)

Interaktivní tabule je velká interaktivní plocha s datovým projektorem, který je propojen s počítačem. Případně se může jednat o velkoformátovou obrazovku (LCD, LED, plazma) s dotykovým senzorem nebo o datové projektory se zabudovaným snímačem. V anglickém jazyce mluvíme o interactive whiteboard, často je používána zkratka IWB [\[6\].](#page-69-6)

Existuje nespočet typů IWB. Mezi ty nejznámější řadíme SMART Board, Activ Board, eBeam, IWETA, MagicBox a InterWhite Board.

#### <span id="page-9-0"></span>**1.1.1 Dělení interaktivních tabulí**

Existuje několik druhů interaktivních tabulí, ty dělíme podle technologie snímání a podle druhu projekce.

#### <span id="page-9-1"></span>**1.1.1.1 Dělení podle technologie snímání**

V současné době IWB dělíme podle technologie snímání dotyku na šest druhu: elektromagnetické a kapacitní, infračervené, ultrazvukové, laserové, snímající elektrický odpor a kamerové [\[6\].](#page-69-6)

#### **Ovladatelné popisovačem**

Tabule ovládané popisovačem neboli stylusem. Stylus může mít podoby pera nebo houby.

#### • **Elektromagnetická**

V ploše tabule jsou zabudovány dráty, které působí na cívku zabudovanou ve špičce stylusu. Souřadnice umístění stylusu na tabuli je vypočítána pomocí elektromagnetické indukce. Senzory elektromagnetické tabule vysílají signál, který je vyslán do počítače pouze v případě aktivizace popisovačem. Technologie dokáže uživateli poskytnou stejný pracovní komfort jako počítačová myš.

#### • **Ultrazvuková a infračervená**

Při dotyku stylusu roviny tabule stylus vysílá ultrazvukový signál a infračervený paprsek. Technologie přijme signál, pomocí ultrazvukového mikrofonu a infračerveného senzoru, a vypočítá souřadnice polohy dotyku. Tyto IWB nejsou citlivé na tlak.

#### • **Laserové**

V horních rozích tabule jsou zabudovány vysílače a snímače laserového paprsku. Paprsky jsou pomocí zrcátek promítány na celou plochu tabule. Stylus obsahuje reflektor, který odráží laserové paprsky zpět a pozice stylusu je určen pomocí výpočtu triangulace. Technologie umožňuje využití tvrdého povrchu tabule, například keramiky nebo oceli, čímž se značně zvyšuje životnost interaktivní tabule. Tento druh tabulí není citlivý na tlak.

#### **Ovladatelné prstem nebo popisovačem**

#### • **Kapacitní**

Za tabulí je umístěna síť vodičů, které reagují na ovlivnění elektrického pole změnou kapacity. Změnou kapacity nad určitým vodičem dochází k výpočtu souřadnic dotyku. K ovlivnění elektrického pole může dojít stylusem, ale i dotykem uživatele. U této technologie není nutné využívat stylus.

#### • **Měření změny odporu**

Tabule je konstruována ze dvou elektricky vodivých ploch, které jsou odděleny malou vzduchovou mezerou. Při dotyku se plochy spojí a dochází k uzavření elektrického obvodu. Výpočet souřadnic dotyku závisí na síle elektrického odporu. K ovládání tabule lze využít popisovač i prst. Interaktivní tabule s touto technologií jsou velmi citlivé na poškození.

#### • **Optická a infračervená**

V tabuli jsou zabudovány optické snímače a infračervený paprsek. Při dotyku optické snímače a infračervený paprsek zaměří poloha, která je pomocí softwaru vypočtena. Technologie umožňuje využít libovolného povrchu tabule. K ovládání není třeba speciálního popisovače.

#### <span id="page-10-0"></span>**1.1.1.2 Dělení podle druhu projekce**

Interaktivní tabule fungují na dvou základních typech projekce. Druhy projekce rozlišujeme podle umístění dataprojektoru vůči tabuli.

#### **Zadní projekce**

Dataprojektor je umístěn za plochou (tabulí). IWB se zadní projekcí jsou velmi kvalitní, ale pořizovací ceny jsou vysoké. Zadní projekce umožňuje uživateli pracovat na tabuli, aniž by si stínil. Uživatel není oslněn paprsky z dataprojektoru. Nevýhodou tabule se zadní projekcí je

problém instalace. Tabule se zadní projekcí bývá poměrně rozměrná a klade velké nároky na prostor. Pro umístění tabule jsou často nutné stavební práce. Z těchto důvodů nenachází ve školské praxi uplatnění.

#### **Přední projekce**

Interaktivní tabule s přední projekcí lze dělit na další tři druhy. Tabule s přední projekcí, tabule s krátkou projekcí a tabule s ultrakrátkou projekcí.

#### • **Tabule s přední projekcí**

Dataprojektor je umístěn 1,5 až 5 metrů od interaktivní plochy. Nevýhodou takto umístěného projektoru je problém oslnění uživatele silným paprskem z dataprojektoru, což může přinášet různá zdravotní rizika. Zároveň každá osoba pohybující se před tabulí na ní vrhá svůj stín. Další nevýhodou může být problém umístění dataprojektoru. Dataprojektor bývá umístěn pevně umístěn (většinou na stropě) a je pevně nasměrován na interaktivní plochu. Ve většině případů bývá nad učebnou s dataprojektorem umístěná další třída, ve které se pohybují (především o přestávkách) intenzivně žáci, což přispívá k jemnému chvění podlahy (stropu) a datový projektor se rozostřuje. V takovém případě je nutná kalibrace tabule a zaostření dataprojektoru. Interaktivní tabule s přední projekcí patřily k prvním prodávaným tabulím.

#### • **Tabule s krátkou projekcí**

Tabule s krátkou projekcí mají umístěn dataprojektor ve vzdálenosti 0,5 až 1,5 metru od plochy interaktivní tabule. Dataprojektor je povětšinou pevně spojen s tabulí pomocí ramene, které bývá velmi často nastavitelné. Obraz z dataprojektoru je promítán na plochu tabule pod úhlem 45°. Uživatel tabule nemá problém se stíněním plochy tabule a dataprojektor jej nemůže oslnit.

#### • **Tabule s ultrakrátkou projekcí**

Dataprojektor je pevně spojen s interaktivní tabulí a nachází se ve vzdálenosti do 0,5 metrů od plochy tabule. Problém vrhání stínu uživatelem a ozáření uživatele tabule s ultrakrátkou projekcí nemá. Tento typ patří mezi nejnovější a je velmi oblíben u uživatelů.

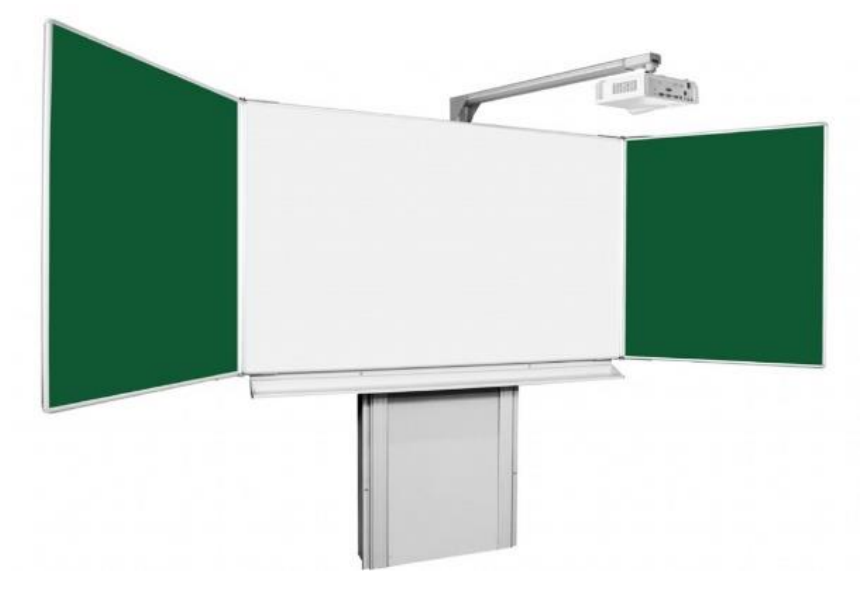

Obrázek 1.1.1: Tabule s krátkou přední projekcí

#### <span id="page-12-0"></span>**1.1.2 Další interaktivní zařízení**

Na trhu jsou zařízení nahrazující interaktivní tabule: interaktivní displej a interaktivní datový projektor. Ceny těchto zařízení dosáhly takové úrovně, že začínají být dostupná i pro školská zařízení.

Interaktivní displej je velkoplošná obrazovka (LCD, LED, plazma), která již nepotřebuje dataprojektor k promítání obrazu. Obrazovka je dotyková a funguje stejně jako velký tablet nebo mobilní telefon. Jedná se o novinku mezi interaktivními tabulemi. Ceny interaktivních displejů jsou zatím vyšší než u interaktivních tabulí. Na trhu lze pořídit interaktivní displej výrobců SMART Technologies, Prowise, ViewSonic, BenQ, Legamaster a další.

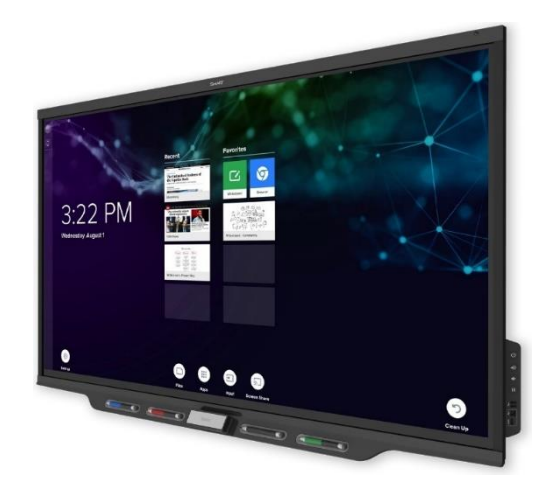

Obrázek 1.1.2: Interaktivní displej firmy SMART Technologies

Na trhu se začínají objevovat interaktivní dataprojektory. Fungují na principu ultrakrátké projekce. Snímače pohybu jsou zabudované přímo v dataprojektoru, tudíž interaktivní dataprojektor není závislý na ploše, na kterou promítáme. K práci je nutné používat elektronický popisovač neboli stylus. Ceny interaktivních dataprojektorů jsou vyšší než běžné dataprojektory. Na českém trhu jsou k dostání interaktivní dataprojektory výrobců BenQ, Optoma, Dell a Epson.

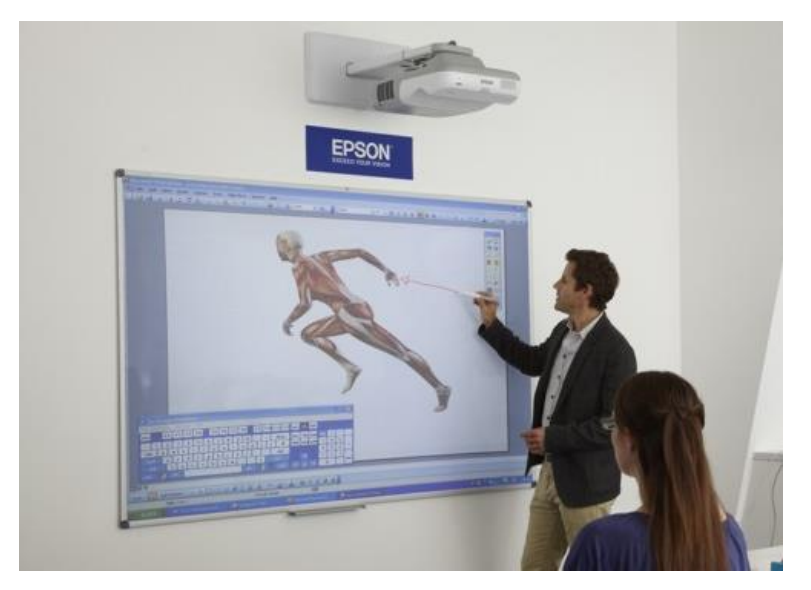

Obrázek 1.1.3: Interaktivní dataprojektor firmy Epson

### <span id="page-13-0"></span>**1.2 Software k interaktivním tabulím**

Pro svoji funkci potřebují interaktivní tabule mimo běžného operačního systému i speciální software pro tvorbu interaktivní prezentace a její ovládání. Tyto programy patří k výukovému software. *Výukový program označuje konkrétní software, který je určen k výukovým účelům a je schopen plnit alespoň jednu z didaktických funkcí: motivace, expozice učiva, upevnění osvojených dovedností a vědomostí, kontrola získané úrovně schopností a dovedností* [\[7\].](#page-69-7)

Software k interaktivním tabulím umožňuje využívat interaktivní potenciál tabule.

Z hotových prezentací pro interaktivní tabule můžeme vytvářet soubory, které jsou označovány jako interaktivní učebnice. *Interaktivní [učebnice](https://cs.wikipedia.org/wiki/U%C4%8Debnice) je [software pro](https://cs.wikipedia.org/wiki/V%C3%BDukov%C3%BD_program)  [výuku](https://cs.wikipedia.org/wiki/V%C3%BDukov%C3%BD_program) na [interaktivních tabulích](https://cs.wikipedia.org/wiki/Interaktivn%C3%AD_tabule) nebo i na dalších zařízeních, jako jsou například [tablety.](https://cs.wikipedia.org/wiki/Tablet_(po%C4%8D%C3%ADta%C4%8D)) Interaktivní učebnice umožňují použití interaktivních materiálů (obrázky, audio, video, animace apod.) přímo ve výuce* [\[8\].](#page-69-8)

Na trhu se objevuje nepřeberné množství software k interaktivním tabulím. Některé jsou přímo spjaty s konkrétním typem tabule, některé programy jsou určeny i pro jiný typ tabule. Software pro IWB můžeme dělit na komerční neboli placené a open source neboli neplacené.

#### <span id="page-14-0"></span>**1.2.1 Komerční software**

Komerční software jsou programy šířené za úplatu. Lze je dělit na ty, které jsou primárně určeny pro konkrétní typ tabule (resp. podle výrobce) a ty programy, které lze využít nezávisle na typu tabule.

Software, které jsou určeny pro konkrétní typ tabule, jsou povětšinou dodávány uživatelům při nákupu tabulí spolu s interaktivní tabulí. Výhodou je, že software spolupracuje s tabulí bez problémů. Nevýhodou tohoto software může být typ licence. Počet licencí bývá omezen (školy musí pořizovat další licence) a licence je nutné obnovovat. Další nevýhodou je záměrná nekompatibilita s jinými typy interaktivních tabulí než výrobce software. Pokud škola vlastní více typů tabulí, musí si vyučující dát pozor, na které interaktivní tabuli bude pracovat.

Software nezávislé na typu interaktivní tabule jsou výrobci dodávány bez hardwarového zařízení. Výhodou je nesvázanost s určitou tabulí, obstojně fungují na většině typů tabulí dodávaných na trh. Nemusí však dokonale fungovat na tabulích, které jsou dodávány s vlastním software.

Mezi nejznámější komerční software patří SMART Notebook, ActivInspire, ActivStudio, ActivPrimary, RMeasiTeach Next Generation.

#### • **SMART Notebook**

Produkt kanadské firmy SMART Technologies vytvořený pro vlastní interaktivní tabule SMART Board. Jedná se o nejrozšířenější software dodávaných k IWB. V současné době nejnovější verzí softwaru je SMART Notebook 19. Smart Notebook je grafickým uživatelským rozhraním. Veškeré funkce jsou znárodněny graficky a ovládání je velmi intuitivní. Program je doplněn o velké množství obrázků, zvuků, videí a předpřipravených aktivit.

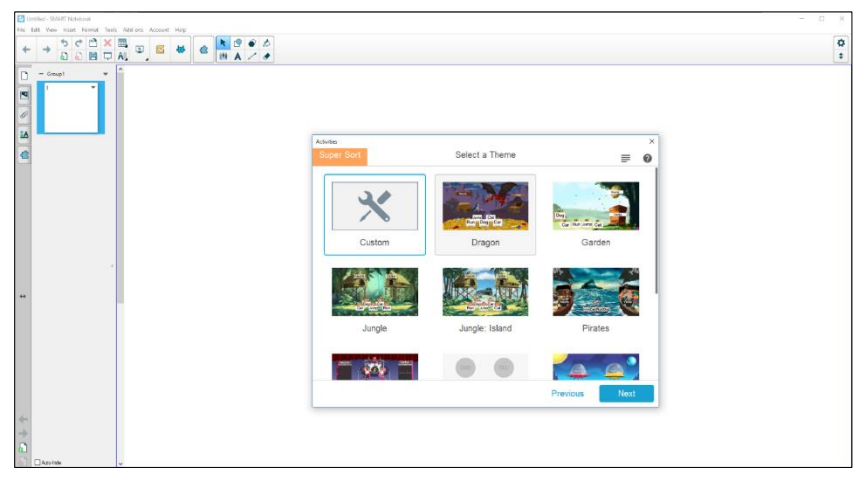

Obrázek 1.2.1: SMART Notebook

#### • **ActivInspire**

Produkt americké firmy Prometheam spadající pod projekt ActivClassroom dodávaný k vlastním interaktivním tabulím ActivBoard. ActivInspire řadíme k nejpoužívanějším software pro interaktivní tabule. Software ActivInspire je upraven pro školní prostředí. Nabízí svým uživatelům přístup na stránky Promethean Planet, kde uživatel má možnost nahlížet do uživatelských knihoven, galerií a novinek. Grafické uživatelské rozhraní softwaru ActivInspire je velmi intuitivní a příjemně ovladatelné.

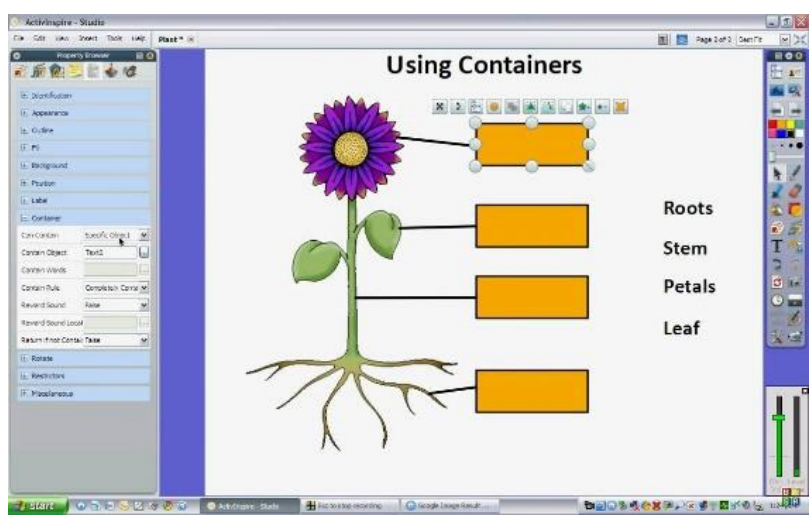

Obrázek 1.2.2: ActivInspire

#### • **ActivStudio + ActivPrimary**

Dnes již nedostupné software, starší produkty společnosti Promethean. Oba software byly nahrazeny víše zmíněným ActivInspire. V roce 2012 byla ukončena podpora těchto software, uživatelům byl nabídnut bezplatný přechod na ActivInspire.

#### • **RMeasiTeach Next Generation**

Software RMeasiTeach Next Generation je produktem britské společnosti RM Education. Software je vázán na konkrétní výrobek, ale dle slov výrobce je využitelný na jakýchkoliv interaktivních tabulích či dataprojektorech prodávaných na trhu. Software patří k nejoblíbenějším programům, které jsou využitelné na všechny typy interaktivních tabulí.

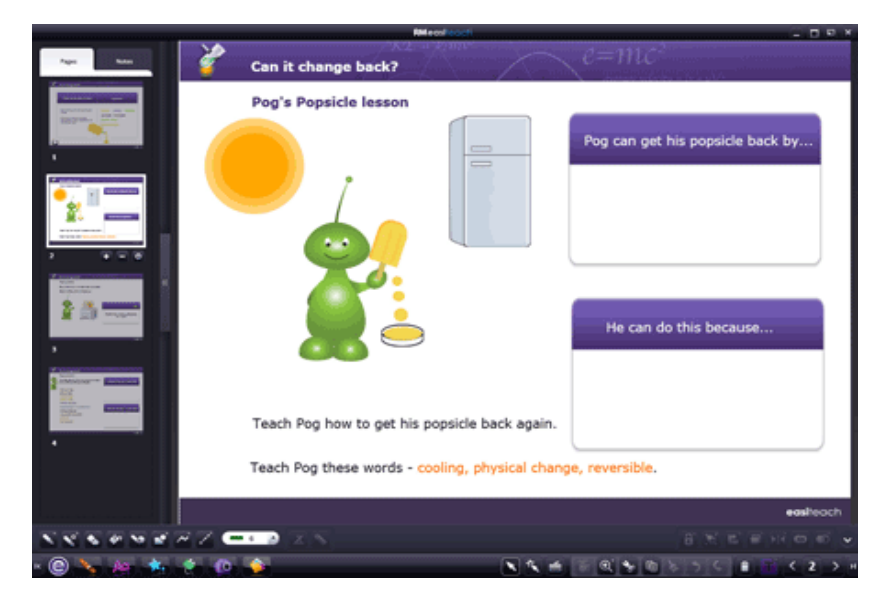

Obrázek 1.2.3: RMeasiTeach Next Generation

#### <span id="page-16-0"></span>**1.2.2 Open source software**

Open source software jsou programy, který nejsou šířeny za úplatu. Software je volně přístupný široké veřejnosti, získat jej mohou učitelé i žáci. Open source programy mají výhodu ve využitelnosti na všech interaktivních tabulích, které se objevují na trhu. Vyučující tohoto faktu může využít, pokud škola vlastní více typů interaktivních tabulí, a pracovat na všech tabulích v open source software. Nevýhodou open source programů je malý obsah uživatelských funkcí. Open source software obsahují pouze základní funkce, pokud uživatel má náročnější požadavky, musí investovat do komerčního software. K zástupcům open source programů patří OpenBoard a Prowise Presenter.

#### • **Open Board**

Software OpenBoard vznikl jako dceřiný software původního Open-Sankoré. Software Open-Sankoré byl vyvinut na univerzitě v Lausanne a v roce 2018 byla jeho distribuce ukončena. Software OpenBoard plně nahradil Open-Sankoré. Software OpenBoard obsahuje základní funkce pro interaktivní tabule, pro složitější funkce je nedostatečný.

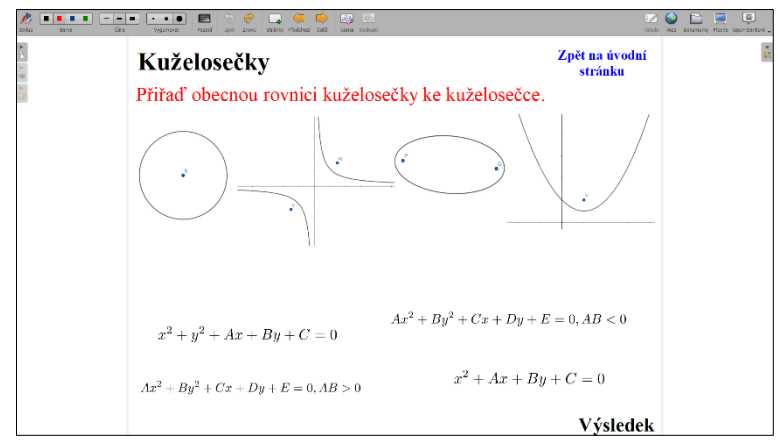

Obrázek 1.2.4: OpenBoard

#### **Prowise Presenter**

Software Prowise Presenter je produkt nizozemské firmy Prowise. Výhodou software Prowise Presenter je ukládání vytvořených materiálů do cloudového uložiště. Vytvořené materiály jsou okamžitě přístupné a lze je sdílet. Software neobsahuje složitější funkce.

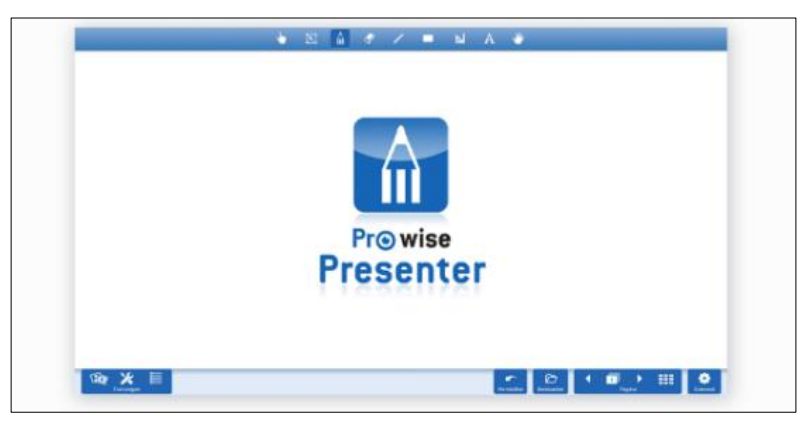

Obrázek 1.2.5: Prowise Presenter

### <span id="page-17-0"></span>**1.3 Další přídavná zařízení**

Přídavná zařízení mohou být využívána ve výuce, ale nejsou nezbytně nutná k fungování interaktivní tabule. Mezi další přídavná zařízení řadíme hlasovací zařízení, vizualizér, kameru, fotoaparát, interaktivní tablet a ukazovátko.

#### • **Hlasovací zařízení**

Hlasovací zařízení je využitelné při výuce, pokud vyučující chce pracovat s celou třídou. Učitel položí žákům otázku a ti na jednoduchých ovladačích zadají pomocí tlačítek odpověď. Signál s jednotlivými odpověďmi zaznamená přijímač a na interaktivní tabuli se zobrazí graf zobrazující zastoupení jednotlivých odpovědí. Dodávána je celá sada hlasovacích ovladačů, která vystačí na běžnou velikost třídy. Hlasovací zařízení lze nahradit mobilními telefony.

#### • **Vizualizér**

Vizualizér je zařízení pro snímání obrazu či videa, slouží uživatelů k zprostředkování digitálního obrazu z libovolné předlohy. Získaný obraz předlohy putuje do počítače a odtud je promítán žákům. Vizualizér lze nahradit mobilním telefonem, fotoaparátem nebo kamerou.

#### • **Interaktivní tablet**

Interaktivní tablet se využívá k ovládání interaktivní tabule místo PC. Uživatel nemusí chodit k PC nebo interaktivní tabuli a může ovládat tabuli z větší vzdálenosti.

#### • **Ukazovátko**

Jedná se o prodloužený stylus, který mohou využívat uživatelé menšího vzrůstu, nebo bezdrátové ovládání interaktivní tabule, které lze použít z libovolného místa ve třídě bez nutnosti přiblížení se k tabuli (pomůcka pro zdravotně handicapované žáky).

### <span id="page-19-0"></span>**2 Tvorba výukových materiálů pro interaktivní tabule**

Vytváření výukových materiálů pomocí softwarů pro interaktivní tabule nemusí být obtížná činnost, pokud se během ní autor drží určitých pravidel a zásad. Samozřejmostí je dobrá znalost výukové problematiky a výukového prostředí. Dalším klíčem k úspěšnému vytvoření kvalitního materiálu je dobrá znalost používaného software, zejména jeho nástrojů. V neposlední řadě je nutné mít na paměti autorské právo a s tím související pravidla pro užívání neautorských děl. V následující kapitole shrneme všechny didaktické zásady a formy výuky, které jsou klíčové při vytváření výukového materiálu. Zaměříme se na využívání nástrojů software pro interaktivní tabuli se zaměřením na výuku matematiky. Nabídneme seznam zdrojů, kde lze nalézt vytvořené výukové materiály. Shrneme rizika používání neautorských děl.

#### <span id="page-19-1"></span>**2.1 Didaktické zásady**

*Didaktickými zásadami (někdy užíván i termín didaktický princip) rozumíme pravidla vzdělávacího procesu, která musí být respektována, jestliže má být vzdělávací proces efektivní a vést k vytyčeným výchovně-vzdělávacím cílům. Představují dynamický systém vědecky zdůvodněných požadavků a pravidel, které odrážejí obecné zákonitosti procesu výuky, determinují obsah vyučování, vyučovací metody, materiální didaktické prostředky, formy výuky atp. a vyvíjí se v závislosti na společensko-historickém a vědeckotechnickém rozvoji* [\[9\].](#page-69-9)

Dále uvádíme ty nejzákladnější didaktické zásady, na které by vyučující měl pamatovat, jak při tvorbě výukových materiálů, tak i při výuce a ověřování znalostí. Zásady jsou řazeny náhodně.

#### <span id="page-19-2"></span>**2.1.1 Zásada vědeckosti**

Učitel by měl nejen dbát na uvádění pravdivých faktů a tezí, ale i sledovat nové trendy v jednotlivých oborech a neustále jim výuku přizpůsobovat. S porušováním zásady vědeckosti se občas můžeme v dobré víře setkat na školách. Vyučující, ve snaze žákům učivo zjednodušit, se dopouštějí uvádění nepřesných či chybných faktů a tezí.

#### <span id="page-20-0"></span>**2.1.2 Zásada přiměřenosti**

Tato zásada klade důraz na přiměřenost nejen cílů, ale i na přiměřenost procesu a prostředků, kterými je cíle dosaženo. Učitel by měl výuku přizpůsobit věku žáků (nelze porovnávat učivo I. stupně a II. stupně ZŠ), předchozím znalostem (nemůže požadovat po žácích řešení kvadratických rovnic, když probírají lineární rovnice) a mnoha dalším aspektům. Se zásadou vědeckosti úzce souvisí zásada přiměřenosti a někdy bývají zdánlivě v protikladu.

#### <span id="page-20-1"></span>**2.1.3 Zásada spojení teorie a praxe**

Cestou možného řešení zdánlivého protikladů předchozích dvou zásad je zásada spojení teorie a praxe. Tato zásada je velmi důležitá, často se na ni zapomíná a v matematice je někdy obtížné ji dodržovat. Žáci často kladou učiteli dotaz, proč se danou látku musí učit. Pokud učitel dodržuje zásady spojení teorie a praxe, buď žák takový dotaz ani nepoloží, jelikož odpověď již ví, nebo otázku učiteli položí a učitel mu dokáže uvést příklad, kde danou látku v životě použije. Dobrý učitel začíná výuku nového tématu právě příklady z praxe, což může žáka více motivovat v následující práci.

#### <span id="page-20-2"></span>**2.1.4 Zásada názornosti**

Zásada názornosti patří k nejstarším didaktickým zásadám. Předpokladem zásady je, že žáci mají o dané problematice již jisté představy, které nelze opomenout a ty se vhodně využívají k poznání nových skutečností. Při osvojování nových dovedností se využívá všech možných smyslů (zrak, sluch, čich, chuť, hmat či pohyb) [\[9\].](#page-69-9)

#### <span id="page-20-3"></span>**2.1.5 Zásada soustavnosti**

Zásada soustavnosti klade požadavky na učitele i žáka, aby se k látce vraceli. Klade požadavky i na tematické celky, které by na sebe měly logicky navazovat. Požadavky na probíraní látky, kdy se vždy probírá od jednodušší ke složitější látce. Zásada podporuje nároky na žáka, aby získal základní poznatky z vědních disciplín, a aby vyučování a ověřování znalostí žáků bylo průběžné a soustavné.

#### <span id="page-21-0"></span>**2.1.6 Zásada individuálního přístupu**

Každý jedinec je osobnost a je nutné k němu individuálně přistupovat. Většina žáků zvládá tempo výuky, ale v každé třídě se objeví nejen jeden či dva žáci nezvládající tempo výkladu, kteří potřebují pro pochopení látky více času či jiný přístup, ale i žáci nadprůměrní, kteří naopak látku pochopí mnohem rychleji a poté se nudí, pokud jim vyučující nezadá složitější úkoly. Individuální přístup nutně neznamená, že žákovi se musí věnovat sám učitel, například nadaný žák může pomoci slabšímu spolužákovi.

#### <span id="page-21-1"></span>**2.1.7 Zásada uvědomělosti a aktivity**

Pro dodržování této zásady je nutný výběr a vyvíjení výukových aktivit tak, aby žák získal zájem o učení, a aby žák přijal cíle výuky za své. V konečném důsledku by měl konal aktivitu směřující k jeho osobnímu rozvoji žádoucím cílem.

#### <span id="page-21-2"></span>**2.1.8 Zásada trvalosti**

Lidský mozek pro osvojení znalostí a dovedností potřebuje projít dvěma procesy. Musí se jednak danou znalost nebo dovednost naučit (musí projít procesem tzv. expozice<sup>2</sup>), jednak je nutné získanou znalost či dovednost procvičovat, aby nedocházelo k procesu zapomínání. Proto by vyučující měl vždy počítat s dostatečným časovým prostorem pro procvičování.

#### <span id="page-21-3"></span>**2.1.8 Zásada zpětné vazby**

Zpětná vazba by měla vždy figurovat v procesu výuky. Pomáhá učiteli získat informace o pokroku žáka na cestě k stanovenému cíli. Informace o kvalitě učitelem vedené výuky, o dosažených výsledcích. Zpětná vazba poukazuje na chyby, které vznikly během procesu učení. S těmito chybami je nutno následně pracovat, aby bylo dosaženo optimálního procesu výuky.

#### <span id="page-21-4"></span>**2.1.9 Zásada emocionálnosti**

Učitel i žák se vzájemně emociálně ovlivňují. Pozitivní atmosféra ve škole přispívá k rychlejšímu procesu osvojování a lepšímu průběhu výuky. Učitel by se měl snažit o navození

 $2$  Expozice – umožňuje osvojování nového učiva pomocí různých postupů (výklad učitele, samostatná práce, experiment…)

příjemné atmosféry a dobrého klimatu třídy. Učitel by se neměl stavět do pozice diktátora, velitele, příkazce či dokonce nepřítel žáka, ale naopak by měl zaujímat vůči žákům postoj mentora, rádce, průvodce vzděláním.

#### <span id="page-22-0"></span>**2.1.10 Zásada komplexního rozvoje žáka**

Učitel by měl v rámci výuky rozvíjet všechny stránky žákovy osobnosti. *Z hlediska struktury osobnosti se jedná o oblasti poznávací, afektivní a psychomotorické. Z hlediska struktury lidské inteligence se jedná o sedm typů inteligence: jazykovou, matematickologickou, vizuální/prostorovou, hudební, interpersonální, intrapersonální a tělesnou/fyzickou. Z hlediska pedagogické jednoty složek výchovy se jedná o výchovu rozumovou, mravní, estetickou, pracovní a tělesnou* [\[10\]](#page-70-0)*.* Přestože každý učitel vyučuje pouze své předměty, působí na žáky celým svým jednáním a chováním, postoji k životu, a tudíž je ovlivňuje v celé své šíři.

### <span id="page-22-1"></span>**2.2 Organizační formy výuky**

Pojem organizační formy výuky představuje způsob uspořádání vyučovacího procesu, který se skládá z učitele, žáků, učiva a jejich vzájemných vazeb v čase a prostoru. Existuje několik druhů dělení organizačních forem výuky, my předkládáme dělení dle Maňáka [\[11\].](#page-70-1)

#### **Organizační formy výuky podle vztahu k osobnosti**

- výuka individuální
- výuka individualizovaná
- výuka skupinová
- výuka hromadná (kolektivní)

#### **Organizační formy výuky podle charakteru výukového prostředí**

- výuka ve třídě
- výuka v odborných učebnách a v laboratořích
- výuka na školním pozemku
- výuka v dílně
- výuka v muzeu
- vycházka a exkurze

• domácí úkoly

#### **Organizační formy výuky podle délky trvání**

- vyučovací hodinu (základní vyučovací jednotka)
- zkrácená výuka
- dvouhodinová výuková jednotka
- vysokoškolská lekce
- seminář
- speciální kurzy apod.

V následujícím textu nebudeme rozebírat organizační formu času a prostoru, jelikož předpokládáme výuku v klasické vyučovací hodině matematiky na ZŠ (45 minut) a třídu vybavenou interaktivní tabulí, ale zaměříme se na dělení podle vztahu mezi učitelem a žáky. Podle Kalhouse [\[12\]](#page-70-2) lze organizační formy výuky rozdělit na 8 skupin.

#### **Individuální výuka**

Při individuální výuce vždy jeden vyučující vede výuku a jeden žák pracuje individuálně. Práce žáka nemusí být efektivní z důvodu neexistující kooperace s ostatními žáky. Příkladem individuálního vyučování je domácí vyučování nebo doučování.

#### **Hromadná (frontální) výuka**

Hromadná výuka neboli frontální výuka se vyznačuje dominantním postavením učitele v rámci třídy, přičemž učitel stanovuje tempo výuky čímž je schopen se věnovat a vyučovat všechny žáky ve třídě najednou [\[13\].](#page-70-3) Přestože tento typ výuky klade vysoké nároky na učitele, který musí zvládat mnoho činností současně, jsou žáci při této formě výuky pasivní, neprohlubují vždy kompetenci k učení a získané vědomosti mohou být mělké. Tato tradiční forma výuky bývá v posledních letech velmi kritizována a někteří učitelé ji považují za podřadnou. Odborníci se však shodují, že i tato forma výuky má své opodstatněné místo ve výuce, jen by neměla být jedinou formou používanou na českých školách (což je současným trendem).

#### **Individualizovaná výuka**

Při individualizované výuce se učitel zaměřuje na respektování potřeb, zájmů a zvláštností jednotlivých žáků. Podporuje svobodný rozvoj jedince [\[13\].](#page-70-3) Individualizovaná výuka vyžaduje precizní rozpracování a přípravu tematického celku. Nejznámější protagonistkou individualizované výuky je Helen Parkhurstová, která vytvořila známí Daltonský učební plán.

#### **Projektová výuka**

Projektová výuka je založena na komplexní činnosti kolektivu žáků, kterým pomáhá v řízení učitel nebo skupina učitelů. Žáci řeší zadané úkoly komplexního charakteru (projekt), přičemž žáci jsou vedeni k samostatnému zpracování zadaných úkolů nebo řešení problémových situací souvisejících s praxí. *Charakteristickým znakem projektové výuky je cíl, který je představován určitým konkrétním výstupem, tj. výrobkem, praktickým řešením problému, ... Projekty často mají podobu integrovaných témat, využívají mezipředmětových vztahů* [\[14\]](#page-70-4)*.*

#### **Diferencovaná výuka**

Učitel rozdělí žáky na základě různých kritérií (například schopností, nadání, zájmů) do homogenních skupin, přičemž skupina žáků pracuje na částečně odlišných úkolech než ostatní skupiny. Diferencovanou výuku dělíme na vnější a vnitřní. Při vnější diferencované výuce bývají nadaní žáci oddělováni od ostatních žáků, např. třídy s rozšířenou výukou. Při vnitřní diferenciaci pracují společně žáci různého nadání, což obohacuje jednotlivé žáky dané skupiny. Diferencovaností dochází k zefektivnění vzdělávacího procesu.

#### **Skupinová a kooperativní výuka**

Skupinová výuka se vyznačuje rozdělením třídy na menší skupiny. Učitel buď nechá žáky rozřadit se do skupin samé, nebo žáky do skupin rozdělí podle daného kritéria, které vyhovuje jeho záměru (např. slabší žáci s nadanějšími). Následně skupiny pracují na zadaném úkolu. Se skupinovou výukou úzce souvisí výuka kooperativní. Hlavní rozdíl mezi skupinovou a kooperativní výukou je ten, že skupinová výuka má za cíl kooperaci, zato kooperativní výuka by měla být nastavena tak, že ke kooperaci s vysokou pravděpodobností dojde. Kooperativní

výuka napomáhá žákům k spolupráci na problému, nikoliv k samostatné práci žáků vedle sebe, což se může stát u práce skupinové. Oba typy výuky jsou velmi zaměřeny na rozvoj komunikativních kompetencí a sociálně-personálních kompetencí. Jsou výbornou přípravou pro životní praxi.

#### **Týmová výuka**

*Týmová výuka (z angl. team-teaching) je vzdělávací strategie. Výuku vede tým, který může být složen z několika učitelů, specialistů ve vyučovaném oboru, rodičů a pomocné síly, např. pedagogického asistenta učitele. Týmy jsou obvykle skládány ze dvou až čtyř vyučujících, kteří spolupracují na tvorbě tematických celků a učebních plánů s cílem poskytnout příznivější prostředí pro studijní skupiny. Členové týmu potom provádějí i společné hodnocení dosažených výukových výsledků. V týmu je posíleno postavení vyučujícího a zdůrazňuje se jeho specializace* [\[15\]](#page-70-5)*.* V českém školství se tento typ výuky moc neobjevuje.

#### **Otevřené vyučování**

Otevřené vyučování klade důraz na celkovou změnu pedagogického postoje vůči žákovi. Škola se otevírá žákům a rodičům. Při otevřeném vyučování nejenže neprobíhají klasické hodiny a výuka se řídí týdenním plánem činnosti, ba dokonce učitel již nevede každý žákův krok. Otevřené vyučování nutí žáka k větší zodpovědnost a dává mu prostor pro samostatnou práci. Tato forma výuky klade důraz na rozvoj sociálních vztahů a komunikace [\[16\].](#page-70-6)

### <span id="page-25-0"></span>**2.3 Interaktivní nástroje k dodržování didaktických zásad**

Každý software pro interaktivní tabule nabízí nepřeberné množství nástrojů a funkcí, které může učitel využívat pro tvorbu výukových materiálů a dopomáhají mu dodržovat didaktické zásady. V následujícím textu popíšeme některé nástroje a funkce programu SMART Notebook, které jsou specializované pro tvorbu matematických materiálů. Jednotlivý výskyt a názvy funkcí a nástrojů se mohou lišit, je na uživateli, aby si daný software před případným užitím prostudoval a přečetl si uživatelský návod. Základní verze softwaru velmi často neposkytuje mnoho nástrojů zaměřených na matematiku, je třeba si dokoupit balíček orientovaný na matematiku, který obsahuje nejrůznější funkce a dovednosti jako například

zadávání složitých rovnic nebo třeba vykreslování grafů. V případě software SMART Notebook se jedná o rozšíření Math Tools.

#### <span id="page-26-0"></span>**2.3.1 Matematické nástroje**

#### **Kalkulačka**

Základním nástrojem je kalkulačka. Zaprvé se nabízí uživatelům využít kalkulačku, která je součástí základních aplikací operačního systému, který uživatel používá. V matematických nástrojích programu Math Tools je také kalkulačka, která je srovnatelná s vědeckými kalkulačkami.

#### **Měřící nástroje**

Pro matematiku využitelné měřící nástroje jsou pravítko, úhloměr a kružítko. Ovládání těchto nástrojů není těžké a je velmi intuitivní. Měřící nástroje využíváme jednak pro zjištění

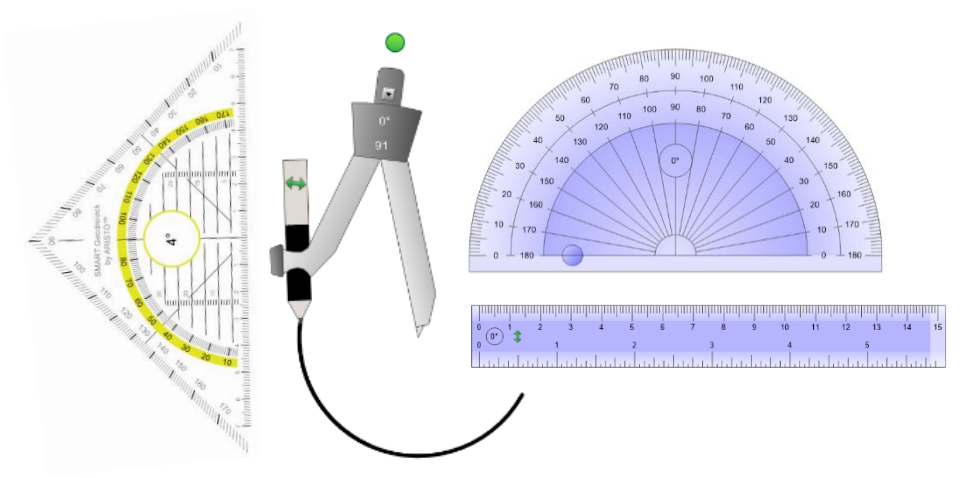

Obrázek 2.3.1: Měřící nástroje softwaru SMART Notebook

určité vzdálenosti nebo velikosti úhlu, jednak při konstrukci obrazců, kde využíváme nástroj kreslení obrazců a potřebujeme zajistit obrazcům určitý rozměr či velikost (délka strany, poloměr kruhu).

#### **Geometrické obrazce**

Základní verze programu SMART Notebook umožňuje uživatelům kreslit základní geometrické obrazce jako čtverec, obdélník, kruh, různé typy trojúhelníků (rovnoramenný, pravoúhlý, tupoúhlý), elipsu, kosočtverec, rovnoramenný lichoběžník, rovnoběžník. Rozšířená

verze Math Tools nabízí uživatelům možnost dělení čtverce, obdélníku nebo kruhu na x (x = 2 až 12) stejných částí, se kterými lze jednotlivě pracovat.

#### **Mnohoúhelníky**

Kreslení pravidelných mnohoúhelníku patří mezi základní funkce. SMART Notebook umožňuje vkládat pravidelný trojúhelník až patnáctiúhelník. Rozšířená verze nejenže nabízí nástroj pro kreslení nepravidelných mnohoúhelníků, ale i funkce určení velikosti úhlů a délky stran, jak u nepravidelných mnohoúhelníku, tak i u pravidelných mnohoúhelníků.

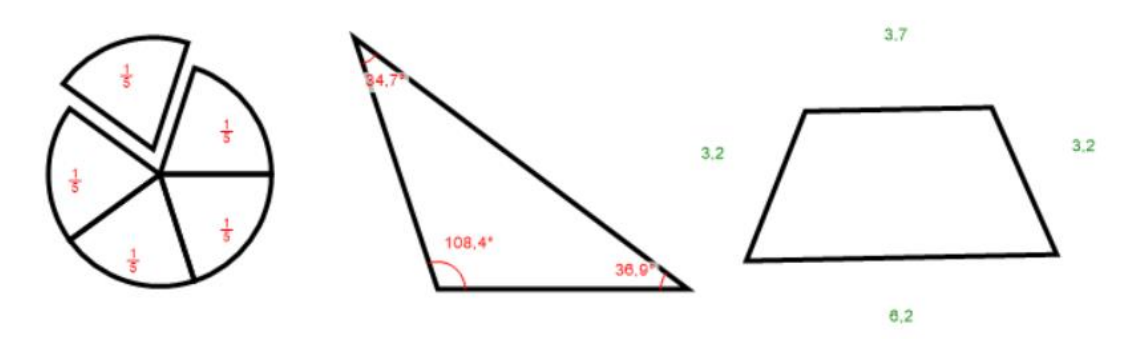

Obrázek 2.3.2: Ukázky funkce dělení obrazce na stejné části, určení velikosti úhlů a stran

#### **Rovnice**

Rozšířená verze Math Tools obsahuje nástroj pro psaní matematických rovnic a funkcí. Nástroj nejenže rovnice zapíše, dokáže i vykreslit graf dané rovnice, vypočítat její kořeny, určit hodnotu při níž se výraz rovná nule nebo určit extrémy.

#### **Grafy**

Nástroj pro vytvoření grafu pomocí hodnot zadaných v tabulce nebo pomocí vložení kartézské soustavy souřadnic, kvadrantu a číselné osy patří k nástrojům z rozšířené verze programu Math Tools. Pro uživatele pouze základní verze lze alternativně použít vložení číselné osy nebo soustavy souřadnic z galerie ve formě obrázku.

#### **Pero na rozpoznávání tvarů**

Ideální funkce pro kreslení náčrtků. Pomocí pera uživatel nakreslí požadovaný tvar a software sám automaticky převede kreslený tvar do tvaru s rovnými čarami. Je třeba však upozornit, že pero na rozpoznávání tvarů není vždy přesné a může prvotní tvar vyhodnotit jako tvar úplně jiný než zamýšlený.

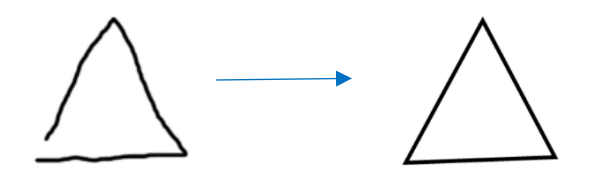

Obrázek 2.3.3: Funkce pero pro rozpoznávání tvarů

#### <span id="page-28-0"></span>**2.3.2 Předdefinované aplikace využitelné pro matematiku**

#### **Category sort (Třídění)**

Aplikace umožňuje kategorizovat jednotlivé členy, kterými může být text nebo obrázek. Vyučující může definovat až 3 skupiny s 16 jednotlivými členy. Žáci jednotlivé členy rozřazují do daných skupin. Tlačítkem Check lze provést kontrolu, špatně přiřazené členy nebo nepřiřazené členy program označí křížkem, správně přiřazené členy označí fajfkou.

| $\ensuremath{\mathsf{Edit}}$ | Check |             | Reset          | Solve  |  |  |
|------------------------------|-------|-------------|----------------|--------|--|--|
| Sudá                         |       | Lichá       |                |        |  |  |
| $\overline{4}$               |       | 13          |                | $15\,$ |  |  |
| $12 \overline{ }$            |       |             | $\overline{7}$ |        |  |  |
| $\overline{2}$<br>12         |       | 33          |                |        |  |  |
| $\mathbf{3}$                 |       | $\mathbf 9$ |                |        |  |  |
|                              |       |             | 21             |        |  |  |

Obrázek 2.3.4: Category sort

#### **Image arrange (Seřazení obrázků)**

Vyučují předdefinuje řadu až 15 po sobě jdoucích obrázků (obrázky mohou zobrazovat pojmy, čísla…) a úkolem žáků je řadu poskládat do správného pořadí. Pomocí tlačítka Check bude provedena kontrola programem.

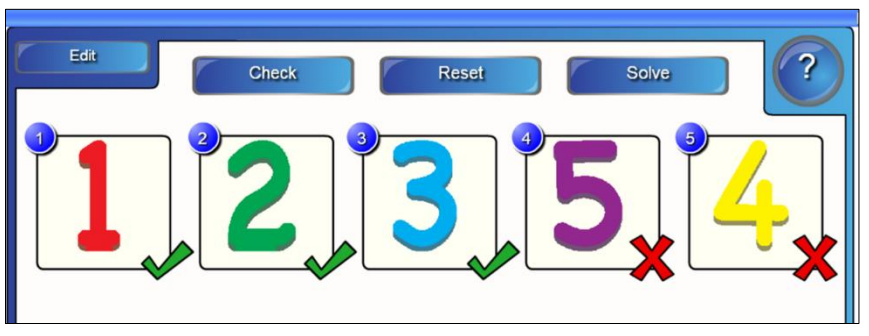

Obrázek 2.3.5: Image arrange

#### **Multiple choise (Výběr správné odpovědi)**

Aplikace pro tvorbu testových otázek, kde lze zadat 4 různé odpovědi z nichž je jedna správná. Správná odpověď se označí zelenou fajfkou naopak špatná odpověď se označí červeným křížkem. V jedné sadě lze nadefinovat maximálně 10 otázek, po zodpovězení poslední z nich program vypočítá procentuální úspěšnost.

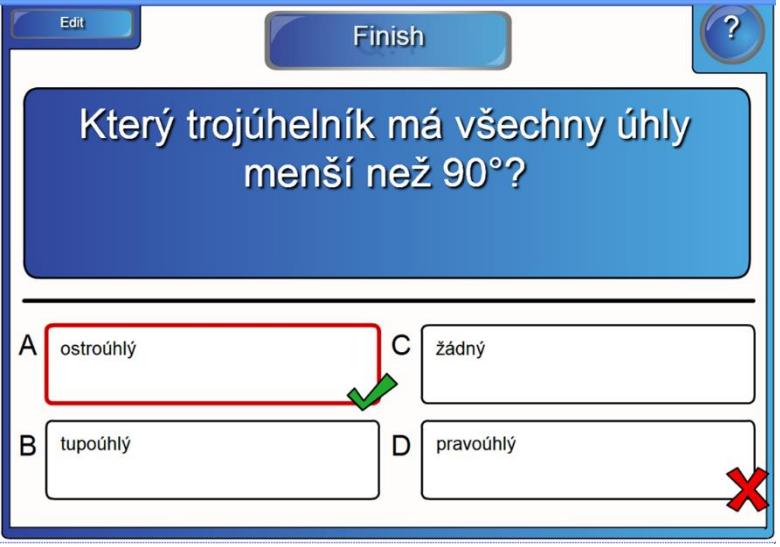

Obrázek 2.3.6: Multiple choise

#### **Vortex sort (Třídění – vír)**

Aplikace je podobné třídění jako category sort. V aplikaci lze opět nastavit až 16 členů, které se dělí pouze do dvou skupin. Výhodou je okamžité vyhodnocení správnosti přiřazení jednotlivých členů. Pokud je člen přiřazen nad správnou spirálu, člen zmizí, jestliže je člen přiřazen špatně nezmizí a opět se zobrazí mezi nepřiřazenými členy. Pozor, tuto aplikaci nelze využívat ve třídě, kde je žák trpící epilepsií.

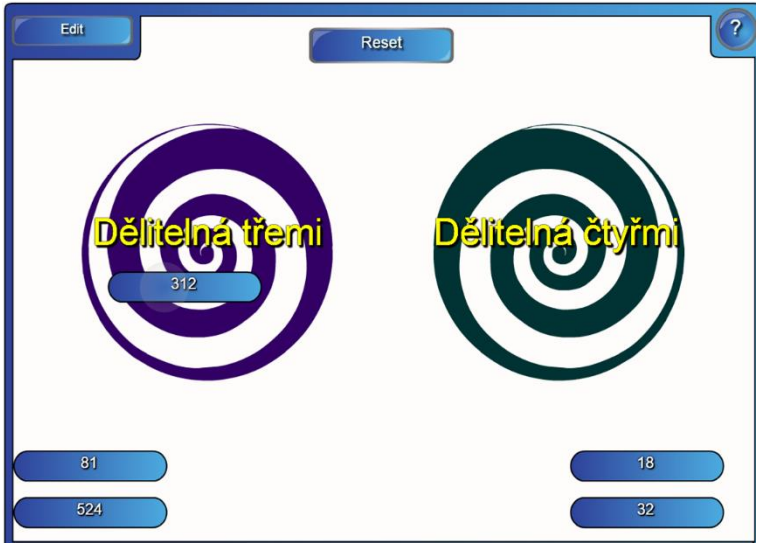

Obrázek 2.3.7: Vortex sort

#### **Color reveal (Barevné skrývání)**

Předdefinovaná šablona pro text nebo text a obrázek, kdy správná odpověď na daný úkol se zobrazí pouze pokud daný objekt přesuneme na pole s jinou barvou, přičemž odpověď je vždy text stejné barvy jako původní pozadí.

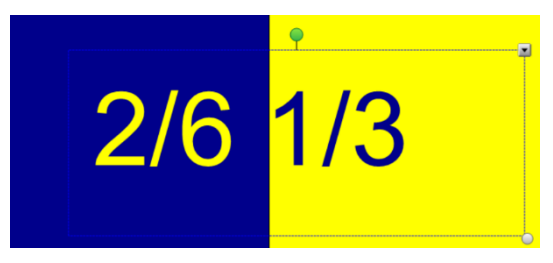

Obrázek 2.3.8: Color reveal

### **Šablony**

Program SMART Notebook nabízí různé šablony pro tvorbu otázek, kategorizaci pojmů, psaní poznámek, Vennovy diagramy a mnoho dalšího. Nevýhodou šablon oproti aplikacím je

nutnost kontroly řešení vyučujícím nebo žáky, oproti aplikacím, kde kontrolu provádí sám program na základě definování správného řešení uživatelem. Použití šablon při tvorbě výukových materiálů je na daném uživateli. My se v naší práci šablonami dále zabývat nebude, jelikož práce s těmito šablonami je naprosto intuitivní, byť popis je v anglickém jazyce. Existují příručky popisující nižší verze programu SMART Notebook v jazyce českém [\[17\].](#page-70-7)

### <span id="page-31-0"></span>**2.4 Dostupné výukové materiály**

V průběhu let učitelé vytvořili tisíce výukových materiálů, přičemž někteří chtějí svou prací obohatit nejen své žáky, ale i své kolegy a učitele z jiných škol. Začaly vznikat takzvané digitální učební materiály (DUM). DUMy jsou volně publikovány na různých serverech, kde si je mohou jiní uživatelé (nejen vyučující) stáhnou a poté použít nebo se jimi inspirovat při vytváření nových výukových materiálů. V České republice se na sběr digitálních učebních materiálů specializují portály Ve škole<sup>3</sup>, Metodický portál inspirace a zkušenosti učitelů<sup>4</sup>, DUMY Sdílejme společně<sup>5</sup> nebo ActivUcitel<sup>6</sup>. Ve světě se neužívá termín DUM, ale termín *Digital Learning Objects* (DLO). Ze světových portálů zmíníme [Единое окно доступа](http://window.edu.ru/)  к [образовательным ресурсам](http://window.edu.ru/)<sup>7</sup> nebo Learning Resource Exchange for Schools<sup>8</sup>.

### <span id="page-31-1"></span>**2.5 Autorský zákon**

Při tvorbě výukových materiálů učitelé téměř vždy využívají texty, obrázky nebo audiovizuální záznamy, které jsou autorským dílem jiné osoby. Zákon č.121/2000 Sb. o právu autorském, o právech souvisejících s právem autorským a o změně některých zákonů (autorský zákon) ze dne 7. dubna 2000 s následnou novelizací, která vešla v účinnost dne 22. května 2006, se dotýká i vzdělávacího procesu a s tím spojené tvorby výukových materiálů. V § 31 uvádí, *že do práva autorského nezasahuje ten, kdo užije dílo při vyučování pro ilustrační účel nebo při vědeckém výzkumu, jejichž účelem není dosažení přímého nebo nepřímého hospodářského nebo obchodního prospěchu, a nepřesáhne rozsah odpovídající sledovanému účelu, vždy je však nutno uvést, je-li to možné, jméno autora, nejde-li o dílo anonymní, nebo* 

<sup>3</sup> www.veskole.cz

<sup>4</sup> www.dum.rvp.cz

<sup>5</sup> www.dumy.cz

<sup>6</sup> www.activucitel.cz

<sup>7</sup> www.window.edu.ru

<sup>8</sup> www.lreforschools.eun.org

*jméno osoby, pod jejímž jménem se dílo uvádí na veřejnost, a dále název díla a pramen* [\[18\]](#page-70-8)*.* V praxi to znamená, že vyučující, pokud chce použít ve svém výukovém materiálu ukázku z cizího díla, měl by uvést jméno autora nebo osoby, která dílo uvádí na veřejnost. V případě, že vyučující chce využít při vyučování rozmnoženin učebnic či jiných publikací nebo jejich částí, může tak učinit bez souhlasu autora v případě, že rozmnoženina se stane součástí vyučování, ale nebude jeho hlavní částí (například obrázky, příklady apod.), totéž platí i pro jiné způsoby užití (např. promítání části učebnice vizualizérem na tabuli). Pokud však vyučující rozmnoženinu poskytne na domácí přípravu, již zákon porušuje. V tomto případě může žákům pouze doporučit zdroj, kde dílo naleznou. Žáci si poté mohou vytvořit jednu kopii pro osobní účely bez porušení autorským práv. V případě potřeby použití autorského díla, které má copyright musí se s autorem díla dohodnout za jakých podmínek mu dílo uvolní.

## <span id="page-33-0"></span>**3 Online aplikace pro interaktivní tabule**

Vyučující nemusí materiály vytvářet jen pomocí software určených pro interaktivní tabule. V posledních letech se velmi rozšířil trend mít veškeré materiály dostupné online a vytvářet materiály v online prostředí bez toho, aniž by bylo nutné si k tomu stáhnout program. Tento trend se projevil i ve vzdělání a vzniklo nepřeberné množství webových stránek, platforem, herních prostorů zaměřených na vzdělání. Ty buď obsahují vytvořené materiály nebo naopak si uživatel může vytvořit materiál/aktivitu sám. V následující kapitole je čtenáři předkládán seznam vybraných aplikací, které jsou dostupné online, a v obsahují materiály využitelné pro matematiku. Kapitola je rozdělena na dvě části, kdy v první je uveden přehled aplikací s již vytvořenými materiály, v druhé části se nachází aplikace s možností tvorby vlastních autorských materiálů.

### <span id="page-33-1"></span>**3.1 Materiály dostupné online**

### <span id="page-33-2"></span>**3.1.1 Škola s nadhledem**

Škola s nadhledem<sup>9</sup> je webová stránka provozována společností Nakladatelství Fraus, s. r. o. Stránka obsahuje několik desítek online cvičení pro žáky prvního, druhého i třetího stupně vzdělání do různých vyučovacích předmětů. V sekci matematika pro sekundární stupeň vzdělání stránka obsahuje různá cvičení pro 6. a 7. třídu. V rámci jednoho tématu je zpracováno vícero cvičení různého typu jako kvíz, třídění, přetahování, ano/ne, křížovka. Použití online cvičení není závislé na přihlášení uživatele a není nijak omezeno. Výhodu pro vyučující spatřujeme v tom, že cvičení je nachystané a stačí pouze připojení k internetu, aby materiál použil on nebo žáci. Dalším pozitivem je fakt, že cvičení bylo vytvořeno odborníky, kteří se zabývají tvorbou učebnic a předpokládá se jak odborná, tak didaktická správnost připravených aktivit. V neposlední řadě přidanou hodnotou je možnost použití cvičení na PC (pro něž byla primárně určena). Žáci pracují každý samostatně nebo mají přístup ke cvičením z domova. Nevýhodou je určení cvičení primárně pro jednotlivce, což při práci ve třídě s interaktivní tabulí vede k situaci, že u tabule pracuje jeden žák a ostatní ho

<sup>9</sup> <https://www.skolasnadhledem.cz/>

sledují neb počítají samostatně do sešitu. Vyučující si musí velmi dobře určit styl práce se cvičením, aby pracovali všichni žáci.

#### <span id="page-34-0"></span>**3.1.2 Umíme matiku**

Projekt Umíme vyvinutý Mgr. Petrem Jaruškem, Ph. D. ve spolupráci se skupinou Adaptive Learning při Fakultě informatiky Masarykovy univerzity předkládá výukové systémy různých školních předmětů. Systém Umíme matiku<sup>10</sup> nabízí uživateli stovky cvičeních a her dělených jak podle témat matematiky, tak podle tříd. Systém je dostupný zdarma pro individuální použití, nicméně je omezen počtem odpovědí za den. K systému je možné si zakoupit buď rodinnou licenci nebo školní multilicenci. V rámci školní multilicence získá škola přístupy pro učitele a žáky, kdy již není omezen počet odpovědí za den. Každý uživatel získá své přihlášení, může sledovat svůj individuální postup, může si nastavit dobu, kdy bude chtít si dané téma opět zopakovat pro dobré upevnění látky. Vyučující může zadávat žákům domácí úlohy, sledovat úspěšnost žáků či chybovost. Při použití systému pro výuku matematiky na IWB je nutné, aby si vyučují dobře rozmyslel, jak bude aktivity používat. Systém je ideální pro procvičení a zopakování probraného tématu.

#### <span id="page-34-1"></span>**3.1.3 Matika.in**

Proiekt Matika.in<sup>11</sup> neziskové organizace Matika.in z. s. předkládá různá cvičení z matematiky zaměřená na Hejného metodu<sup>12</sup>. Portál rozděluje cvičení podle tříd. Pro školy či vyučující, kteří nevyučují matematiku Hejného metodou nabízí projekt logické úlohy, které rozvíjí schopnosti žáka jinou formou výuky. Vyučující mohou projekt využívat bezplatně a po případné registraci mohou přizvat žáky do své třídy. Díky tomu mohou sledovat úspěšnost žáků, množství vypočítaných úloh či plnění domácích úkolů. Vyučující může nejen využívat připravená cvičení, nýbrž i připravit vlastní cvičení jako násobilkové obdélníky, výstaviště, trojúhelníky nebo pyramidy. Při použití cvičení na interaktivní tabuli vyučující ocení možnost vytištění prázdných šablon pro žáky, kdy učitel rozdá žákům šablony, do nichž tvoří řešení cvičení a k tabuli chodí žáci pouze zadávat celé řešení. Nezisková organizace Matika.in z. s.

<sup>10</sup> <https://www.umimematiku.cz/>

<sup>11</sup> <https://www.matika.in/cs/>

 $12$  Heiného metoda – metoda výuky matematiky založená na motivaci, budování osobnosti a poznatků, využití reálných zkušeností či práce s chybou. Více na: <https://www.h-mat.cz/>

vytvořila taktéž projekt Zlatka.in<sup>13</sup>, který se zaměřuje na finanční gramotnost žáků prvního až třetí stupně. Práce v prostředí funguje naprosto totožně jako v projektu Matika.in včetně stejného přihlášení.

#### <span id="page-35-0"></span>**3.1.4 The Math Learning Center**

Nezisková organizace The Math Learning Center založená Dr. Eugenem Maierem, emeritním profesorem matematiky Portlandské státní univerzity v Oregonu, nabízí uživatelům několik matematických aplikací. Aplikace jsou volně dostupné nejen v online verzi pro webové prohlížeče, ale i v offline verzi pro různé platformy. MLC obsahuje deset interaktivních aplikací<sup>14</sup>: Fractions, Geoboard, Math Clock, Math Vocabulary Card, Money Pieces, Number Frames, Number Line, Number Pieces, Number Rack, Pattern Shapes. Veškeré aktivity jsou v angličtině nebo španělštině, přesto při použití online verze pomocí Google Chrome, lze využít automatický překladač. Ovládání je velmi snadné a intuitivní, které zvládnou žáci i vyučující bez předchozích zkušeností. Aplikace jsou velmi dobře využitelné při výuce na interaktivní tabuli k vysvětlování nových témat nebo procvičování již získaných vědomostí a dovedností.

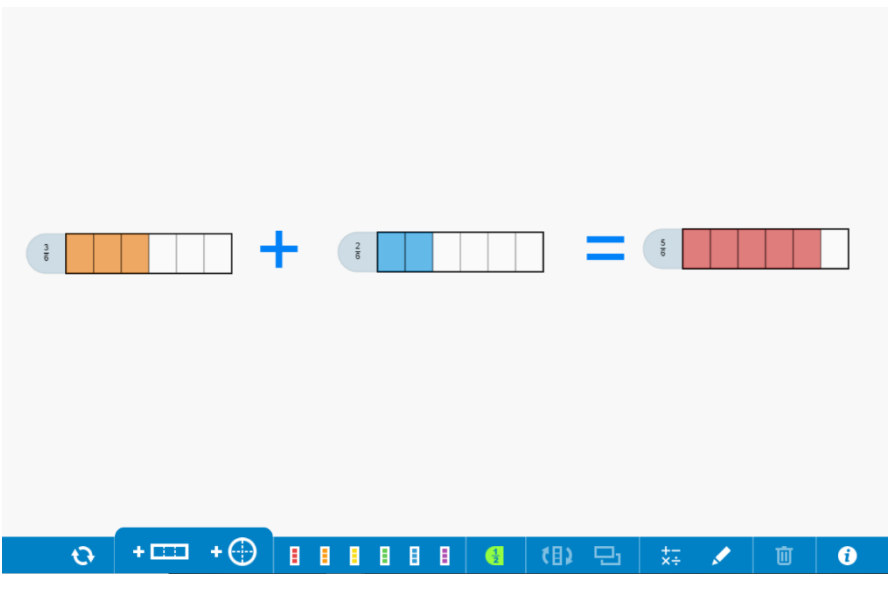

Obrázek 3.1.1: Aplikace Fractions

<sup>13</sup> <https://www.zlatka.in/cs/>

<sup>14</sup> <https://www.mathlearningcenter.org/resources/apps>
### **3.1.5 Mathigon**

Mathigon<sup>15</sup> je online vzdělávací platforma zaměřená na matematiku, založená Philippem Legnerem v Londýně. Jedná se o interaktivní učebnici zaměřenou na matematiku druhého stupně a třetího stupně včetně základů vysokoškolské matematiky. Platforma je neustále ve vývoji, tudíž některé lekce nejsou prozatím přístupné. Jednotlivá témata jsou řazena do kapitol, kdy mezi odborným textem nalezneme spoustu interaktivních cvičení. Dále platforma obsahuje několik interaktivních činností jako například časová osa s významnými matematiky, návody na skládání origami a jeho souvislost s matematikou, plocha pro práci s mnohoúhelníky, matematické a logické hádanky. Celá učebnice je v anglickém, německém nebo tureckém jazyce. V případě, že vyučující požaduje český jazyk, může využít automatický překladač při spuštění platformy pomocí Google Chrome. S ohledem na řazení učiva dle britských zvyklostí musí učitel vhodně vybírat témata, aktivity, případně nevhodné části vynechat. Použití učebnice je bezplatné a nevyžaduje registraci.

#### **3.1.6 cK-12**

Americká nezisková organizace cK-12 Foundation vytvořila platformu cK-12<sup>16</sup> podporující volný přístup ke vzdělání všem studentům na světě. Platforma obsahuje veškeré vyučované předměty s důrazem na matematiku. Matematická témata jsou dělena do tříd podle amerického školního systému od primárního vzdělání až po vysokoškolskou matematiku. Každé téma obsahuje výukové video, kde je vysvětlen daný problém, a navíc příklady na procvičení daného učiva. Veškerý obsah je v anglickém jazyce. Přístup k platformě je bezplatný jak pro vyučující, tak pro studenty. Registrace pro použití není nezbytně nutná, registrovaní učitelé mohou žákům zadávat domácí úlohy, ukládat si oblíbené aktivity. V rámci platformy se lze přesunout do sekce Adaptive Practice, kde uživatel nalezne pouze interaktivní cvičení. Nevýhodou je nemožnost použít automatického překladače v internetovém prohlížeči Google Chrome.

<sup>15</sup> <https://mathigon.org/>

<sup>16</sup><https://www.ck12.org/>

### **3.1.7 IXL**

Americká společnost IXL Learning v roce 2007 představila platformu IXL<sup>17</sup>. Platforma není zaměřena jen na matematiku, ale i jazykové umění, vědy, sociální studia a španělštinu. V sekci Learning v rámci matematiky nalezneme dělení témat podle amerického dělení, od témat pro děti preprimárního vzdělávání až po témata vysokoškolské matematiky. Sekce Learning je zdarma na rozdíl od sekce Diagnostic a Analytics, kdy je nutná registrace a zakoupení licenčního klíče. Celá platforma je v americké angličtině, vyučující při výuce buď žákům přeloží úkol slovně nebo opět může využít automatický překladač v Google Chrome. Každé téma obsahuje stovky úkolů a cvičení. U každého cvičení je skryt ukázkový příklad, kdyby žáci při plnění úloh nevěděli, jak daný matematický problém řešit. Po každé odpovědi se ukáže, zda byl příklad vyřešen správně. Pokud byl příklad řešen špatně, systém ukáže vzorové řešení daného příkladu.

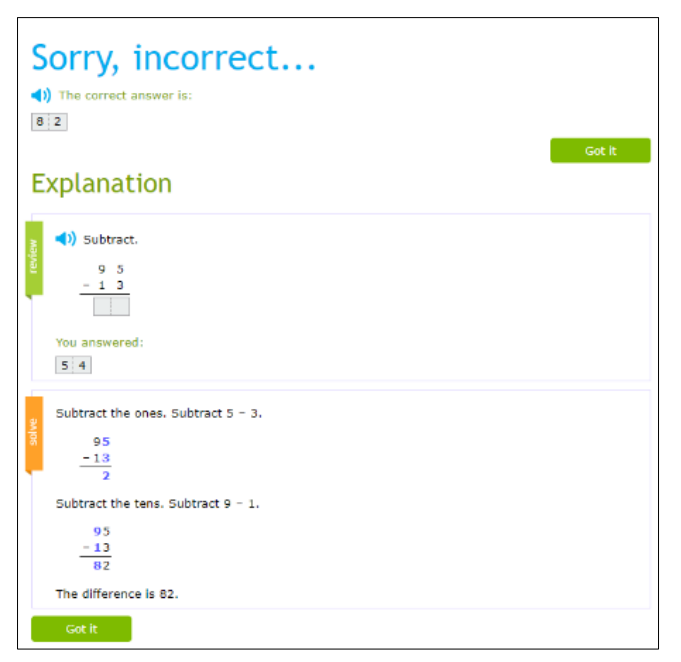

Obrázek 3.1.2: Platforma IXL

<sup>17</sup> <https://www.ixl.com/>

### **3.2 Tvorba online materiálů**

### **3.2.1 LearningApps.org**

Platforma LearningApps.org<sup>18</sup> vznikla ve Švýcarsku jako součást výzkumného projektu Pedagogické Univerzity v Bernu ve spolupráci s Univerzitou Johannese Gutenberga v Mainz a Univerzitou Zittau/Görlitz. Platforma nabízí stovky online cvičení v různých předmětech vzdělání. Velké pozitivum platformy je možnost tvorby vlastních interaktivních cvičení. Učitel může použít až 19 různých typů cvičení jako například Hledání párů, Číselná řada, Volné odpovědi, Doplňovačka nebo Šibenice. Pro tvorbu interaktivních aktivit je nutné se zaregistrovat, registrace je bezplatná, stejně jako používání platformy. Při vybrání typu cvičení se uživateli zobrazí ukázky, jak hotové cvičení vypadá a funguje. V módu přípravy aktivity je doprovázen podrobným návodem a instrukcemi, jak aktivitu připravit. Po ukončení přípravy se zobrazí náhled cvičení a až poté může uživatel cvičení uložit. K tomu je nutné přihlášení uživatele. Hotový materiál může uživatel sdílet pomocí URL odkazu, QR kódu nebo jen sdílet veřejně. Ve svém přihlášení nalezne uživatel všechny své vytvořené materiály, které může libovolně editovat. Celá platforma je přeložena do několika světových jazyků včetně češtiny. Výhodou této platformy je fakt, že vyučující může připravit aktivity a cvičení pro IWB zaměřené přesně na danou skupinu žáků, na její potřeby a individuální požadavky.

### **3.2.2 Educandy**

Educandy<sup>19</sup> vytvořená platformou Android nabízí webové rozhraní, kde uživatel může vytvářet 8 herních aktivit. Pro tvoření interaktivních her je nutná bezplatná registrace. V rámci snadného uživatelského prostředí uživatel vytváří seznamy ve třech základních kategoriích (slova, páry, testové otázky) a u nich si aktuálně vybírá v jaké hře budou seznamy použity. Educandy je v anglickém jazyce. Při použití aktivit na interaktivní tabuli, není nutné webovou stránku jakkoli překládat, instrukce může vyučující zadat slovně. Nevýhodou při použití pro matematiku je nemožnost psaní v matematickém módu nebo alespoň vložení obrázku.

<sup>18</sup> <https://learningapps.org/>

<sup>19</sup> <https://www.educandy.com/>

### **3.2.3 Kahoot!**

Kahoot.it<sup>20</sup> je herní prostředí společnosti Kahoot!, která vznikla v rámci projektu Norské univerzity technologie a vědy. Uživatel po zaregistrování může na stránce Kahoot.com $^{21}$ vytvářet testy, které jsou pomocí vygenerovaných pinů přístupné hráčům. V základní bezplatné verzi, lze tvořit pouze jeden typ cvičení, v placené verzi je nabídka poměrně větší. Při použití na interaktivní tabuli učitel otevře test, žákům je automaticky vygenerován pin, který zadají do mobilních telefonů či tabletů, a připojí se do hry. Na ploše IWB se zobrazí otázka a žáci hlasují ve svých zařízeních. Práce se hrou funguje na principu hlasovacích zařízení. Problém pro vyučující může nastat, pokud nemají žáci či škola k dispozici mobily a tablety. Pokud vyučující chce zadat test a pracovat na něm s celou třídou bez použití hlasovacích zařízení, může otevřít test v jednom okně prohlížeče a herní prostředí v okně prohlížeče druhého. Poté se v jednom okně zadávají otázky a žáci tu vidí možnostmi odpovědí. V druhém okně je nutno na otázky odpovídat.

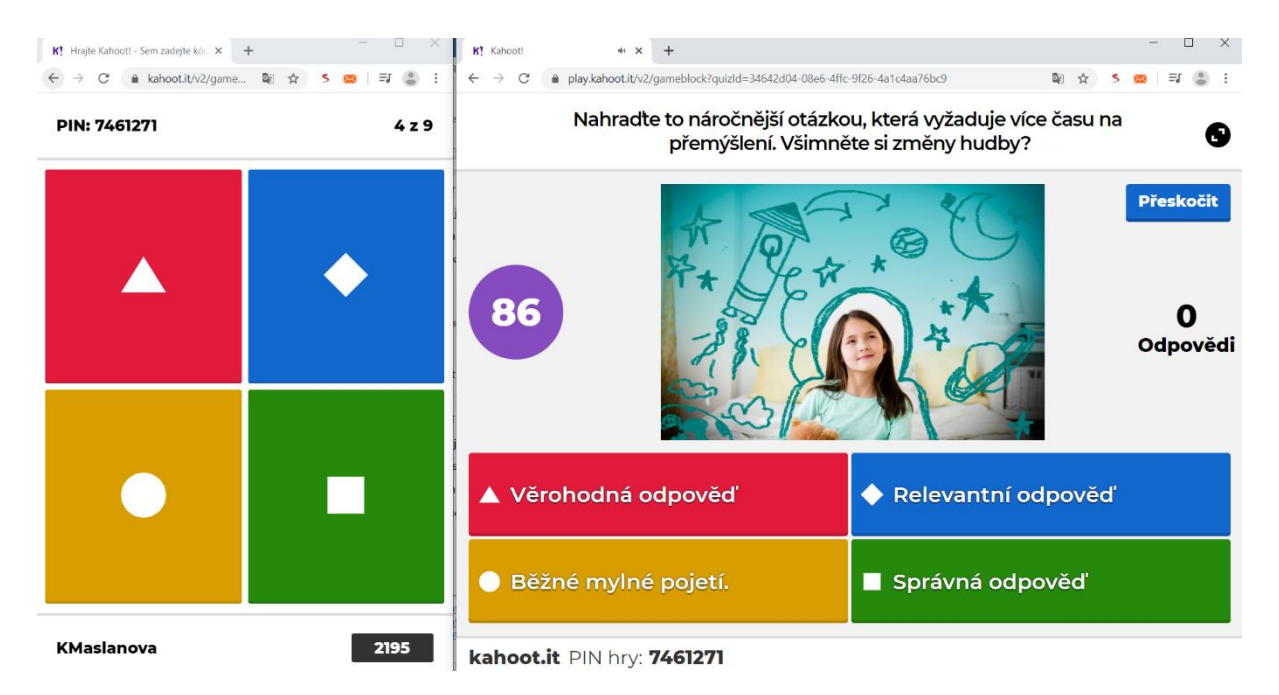

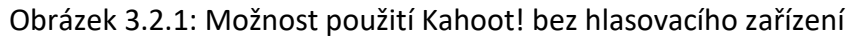

<sup>20</sup> <https://kahoot.it/>

<sup>21</sup> <https://kahoot.com/>

# **4 Dotazníkové šetření používání interaktivní tabule v hodinách matematiky**

Cílem, který jsme si kladli, bylo zjistit, jak jsou rozšířeny interaktivní tabule v českém školství a nakolik jsou využívány především při výuce matematiky na základní škole. Informaci jsme chtěli získat ze dvou základních zdrojů, od učitelů matematiky a od žáků. Dotazníkové šetření učitelů se uskutečnilo nejen v Olomouckém kraji a žákovské šetření bylo uskutečněno na střední škole, která je výjimečná především tím, že na ní studují žáci s různých, poměrně vzdálených míst. Pokrývá proto poměrně velké množství základních škol především olomouckého a prostějovského okresu. Očekávali jsme, že tabule budou poměrně rozšířené, ale nebudou příliš učiteli využívány.

### **4.1 Dotazníkové šetření pedagogů**

Dotazníkového šetření se zúčastnilo 52 respondentů. Dotazník byl zadán v časovém období od ledna do března 2020. Oslovili jsme školy nacházející se v okrese Olomouc a Prostějov a požádali je o předání dotazníku vyučujícím matematiky. Dále byl dotazník distribuován na sociální síti Facebook v uzavřené skupině cílené na učitele. Dotazník obsahoval devět otázek, přičemž první čtyři otázky identifikovaly dotazované.

### **4.1.1 Otázky č. 1–4**

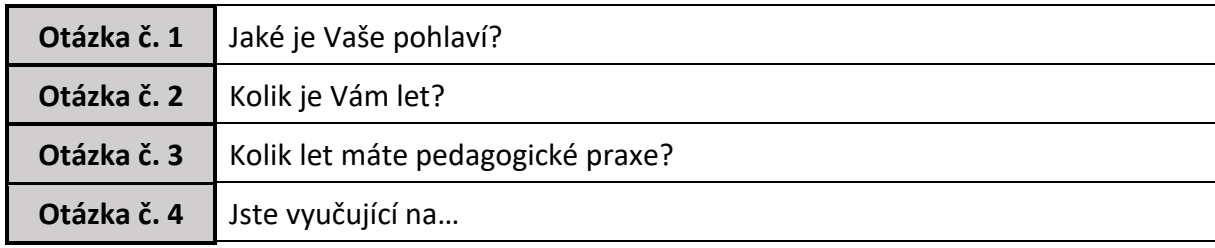

#### Tabulka č. 4.1.1: Otázka č. 1 až 4

Otázka č. 1 zaměřená na pohlaví respondentů udávala dvě možnosti odpovědi Muž/Žena. V otázce č. 2 respondenti vyplňovali svůj aktuální věk. Otázka č. 3 sledovala délku pedagogické praxe, kdy dotazovaní vybírali svoji odpověď mezi možnostmi. Do 5 let / 6–10 let / 11–15 let / 16–20 let / nad 20 let. Otázka č. 4 měla rozdělit účastníky dotazníkového šetření na dvě skupiny podle toho, zda vyučují na základní škole nebo na střední škole.

První otázka byla zaměřena na zjištění **pohlaví vyučujících**. Mezi dotazovanými bylo 41 žen a pouze 11 mužů. Tato skutečnost potvrzuje trend školství, kde ženy jsou zastoupeny výrazně více než muži.

Z celkového počtu 52 dotazovaných bylo **věk** 24 dotazovaných v rozmezí 20 až 35 let, 22 respondentů spadá do věkové kategorie 36 až 50 let a zbylých 6 osob přesahuje věkovou hranici 50 let.

Další informací, jež dotazník zjišťoval, byla **délka získané praxe vyučujících**. Dobu praxe do 5 let uvedlo 15 respondentů, 6–10 let praxe označilo 11 respondentů, 11–15 let praxe 11 dotazovaných, dobu praxe 16–20 let uvedlo 5 vyučujících a délku praxe nad 20 let vyplnilo 10 dotazovaní.

Poslední otázkou na identifikaci účastníků dotazníkového šetření byl dotaz, na **jakém typu školy vyučují**. Z celkového počtu uvedlo 42 vyučujících působiště na základní škole a zbylých 10 osob uvedlo jako pracoviště střední školu.

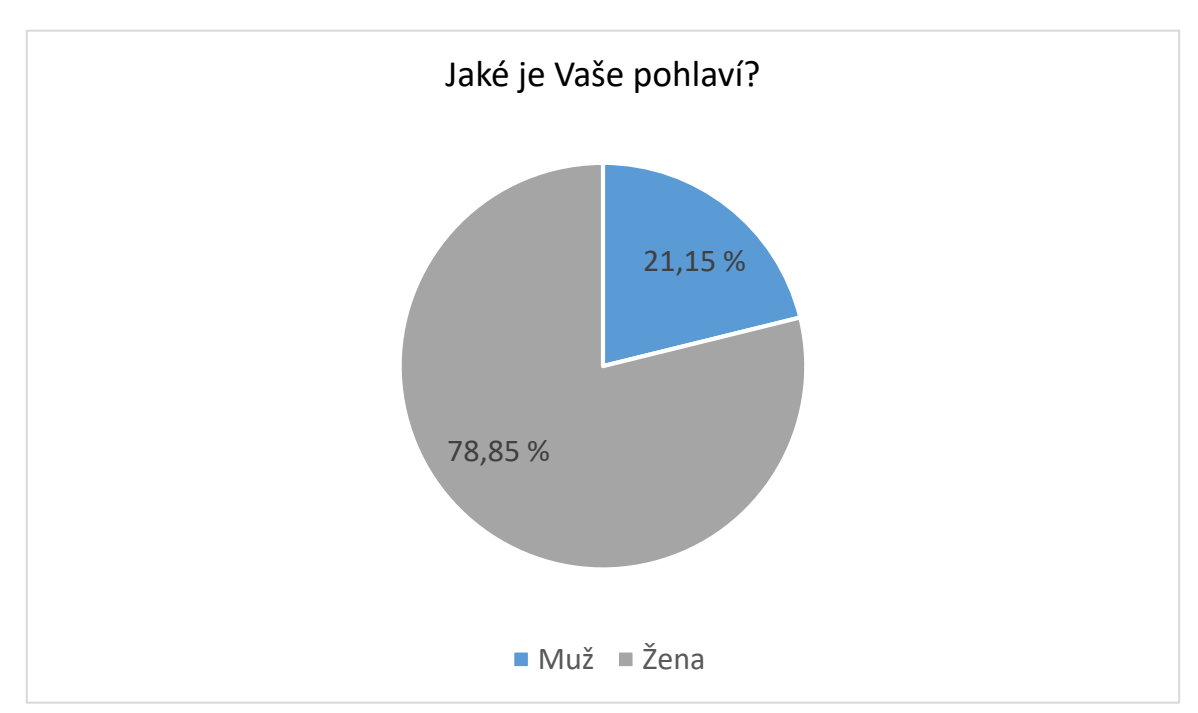

Diagram č. 4.1.1: Pohlaví respondentů

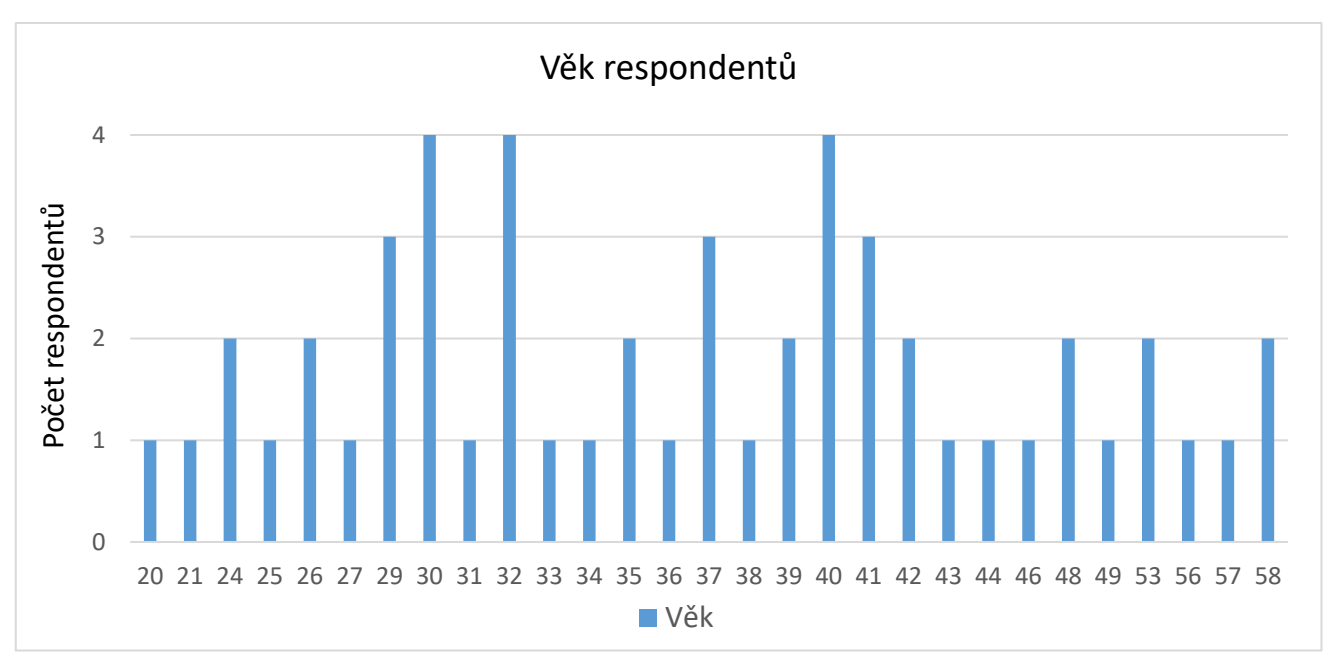

Diagram č. 4.1.2: Věk respondentů

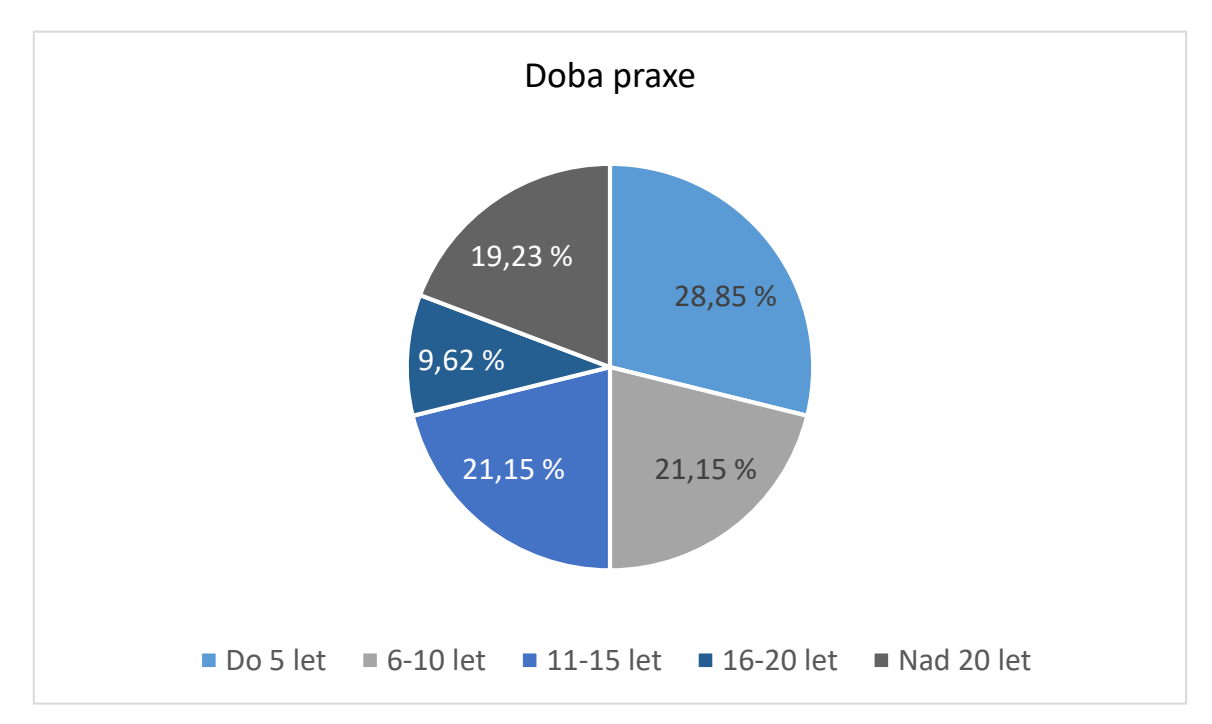

Diagram č. 4.1.3: Doba praxe respondentů

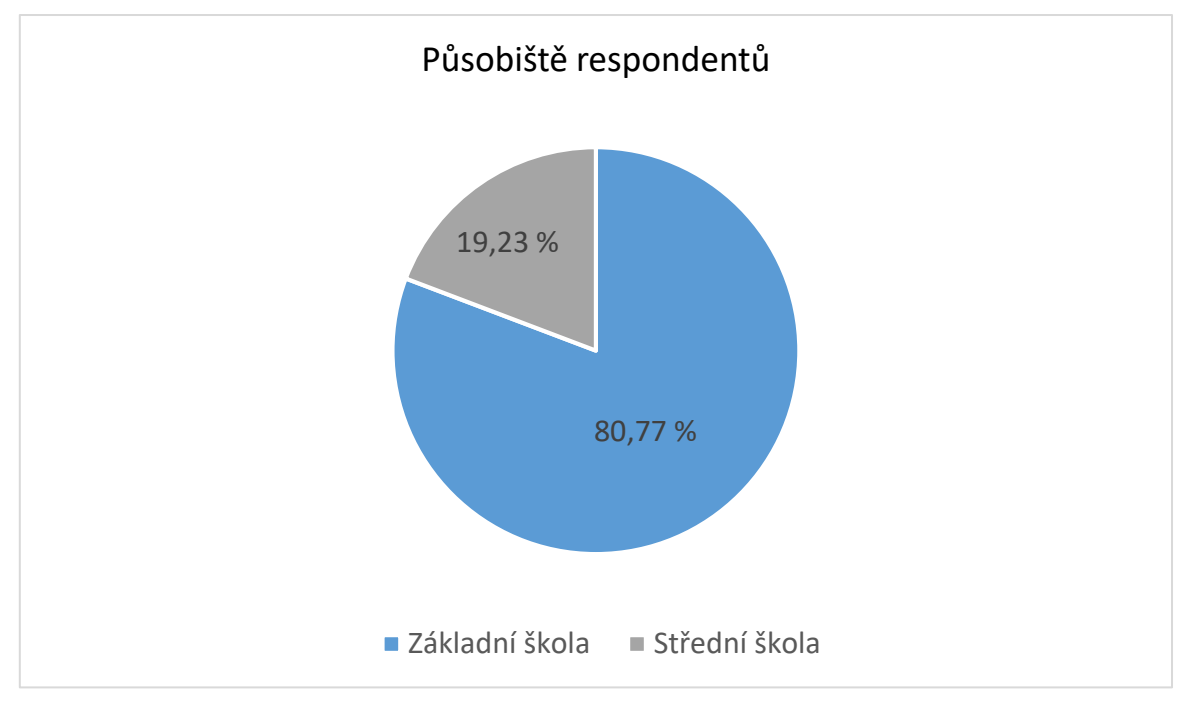

Diagram č. 4.1.4: Působiště respondentů

### **4.1.2 Otázky č. 5–7**

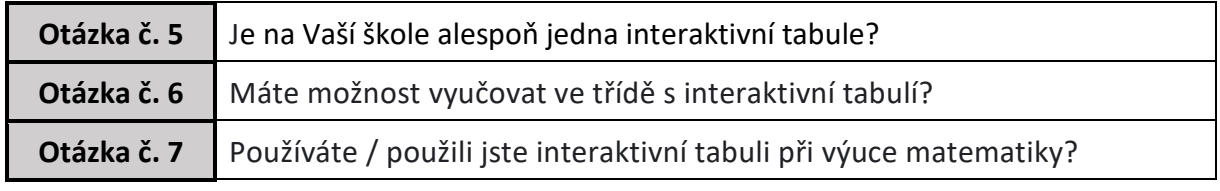

#### Tabulka č. 4.1.2: Otázka č. 5 až 7

Otázka č. 5 byla zaměřena na zjištění, zda mají vyučující na svých školách k dispozici alespoň jednu interaktivní tabuli. Na otázku mohli odpovědět Ano / Ne. Následující otázka č. 6 zjišťovala možnost vyučovat ve třídě s interaktivní tabulí. Odpovědět mohli respondenti Ano / Ne. Otázka č. 7 zjišťovala nakolik vyučující v hodinách matematiky využívají interaktivní tabuli.

Všech 52 dotazovaných se vyjádřilo kladně na dotaz, zda se na jejich školách **vyskytuje** alespoň jedna **interaktivní tabule**.

**Možnost vyučovat s interaktivní tabulí** má 45 dotazovaných. Sedm respondentů nemá možnost využívat tabuli, přestože ji ve škole mají.

Na otázku č. 7, zda vyučující **používají / použili v hodinách matematiky interaktivní tabuli** 15 účastníků označilo odpověď Ne, jediný účastník použil interaktivní tabuli pouze jednou. Občas používá ve svých hodinách matematiky IWB 17 vyučujících a pravidelně tabuli využívá 19 respondentů. V grafu 4.1.6 jsou počítáni i učitelé, kteří nemají aktuálně možnost pracovat s interaktivní tabulí (šest z nich je uvedeno v možnosti Ne a jeden je uveden v možnosti Občas).

Vzhledem ke skutečnosti, že 7 respondentů nemá možnost tabuli ve chvíli dotazování využívat, můžeme konstatovat, že ze 45 zbylých respondentů majících možnost tabuli využívat, ji nevyužívá 9, což činí 20 % dotazovaných.

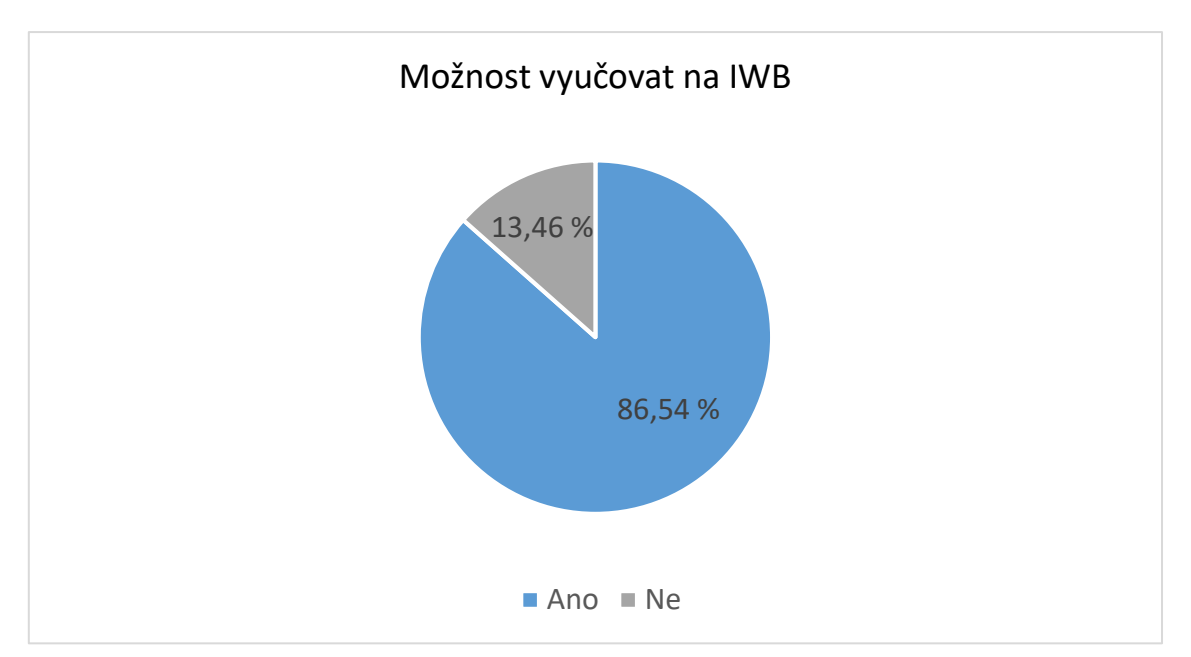

Diagram č. 4.1.5: Možnost vyučovat na interaktivní tabuli

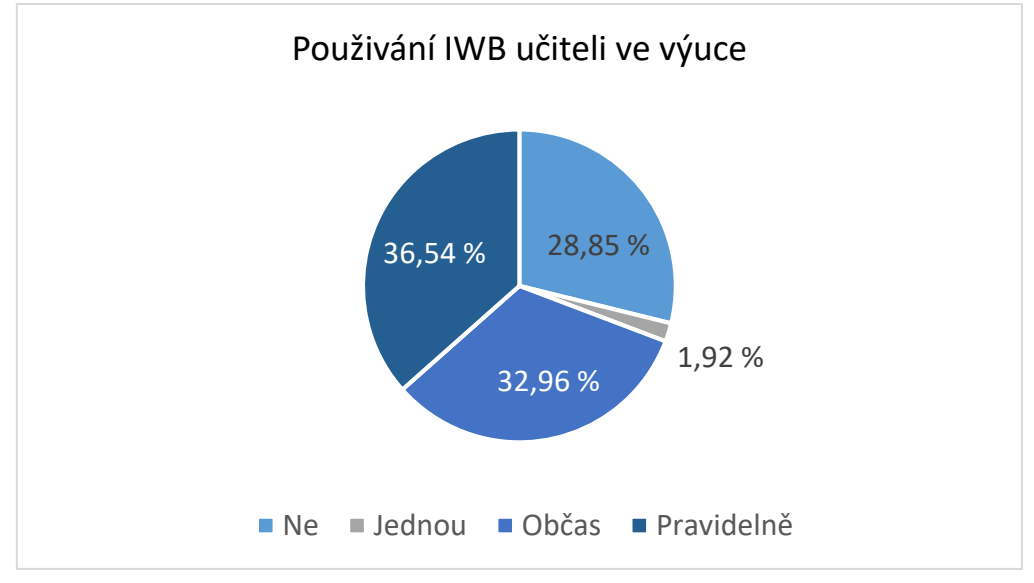

Diagram č. 4.1.6: Používání IWB učiteli ve výuce

### **4.1.3 Otázka č. 8-9**

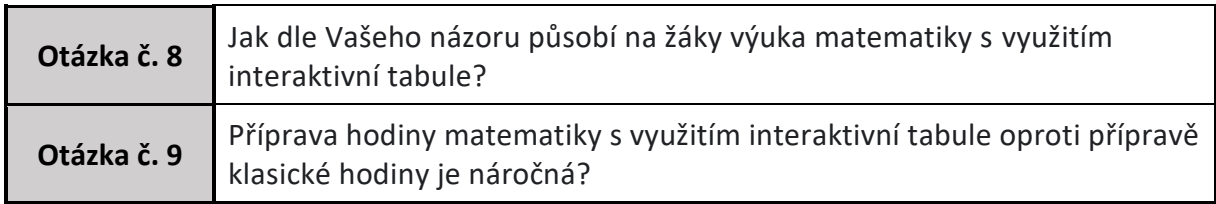

### Tabulka č. 4.1.3: Otázka č. 8 až 9

Otázka č. 8 byla zaměřená na zjištění názoru vyučujících, jak interaktivní tabule a její použití při výuce matematiky působí na žáky. Respondenti vpisovali své odpovědi volně do dotazníku. Poslední otázka dotazníku zjišťovala nakolik dotazovaní považují přípravu hodiny s využitím interaktivní tabule za náročnější než přípravu hodiny bez použití IWB. Účastníci si mohli vybírat z odpovědí Méně / Stejně / Více.

Na otázku č. 8, **působení interaktivní tabule na žáky**, odpovědělo ze všech účastníků 51 vyučujících. Jeden vyučující, který na otázku neodpověděl nechce tabuli využívat ve své výuce. Vesměs převažují mezi učiteli názory, že využití interaktivní tabule při výuce je na jednu stranu pro žáky zajímavější, motivuje je k práci, podporuje názornost probírané látky, na druhou stranu vidí negativa v tom, že při práci na tabuli pracuje jen jeden žák. Často mají vyučující problémy s fungováním interaktivní tabule, nenacházejí využití pro žáky druhého a vyššího stupně vzdělání či po čase žáky interaktivní tabule omrzí. Mezi dotazovanými se objevilo pár respondentů s názorem, že tabule do výuky nepatří.

Na otázku **o náročnosti přípravy výuky s využitím IWB** oproti přípravě na klasickou výuku odpovědělo 6 respondentů, že považují přípravu méně náročnou, 22 vyučujících považují přípravu jako stejně náročnou a 24 dotazovaných považují přípravu výuky pro interaktivní tabule jako více náročnou.

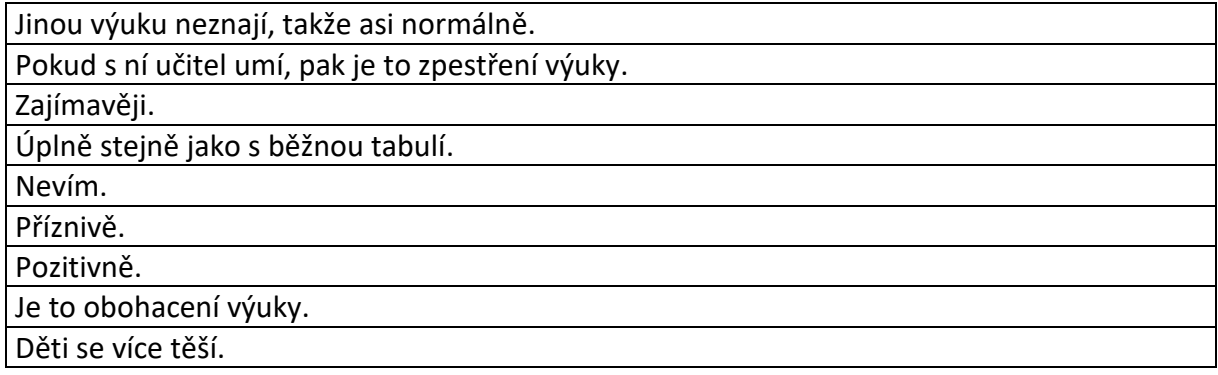

Zábavnější forma.

Atraktivněji.

Je to pro ně přínos.

Lépe věci vizuálně pochopí.

Pozitivně.

Motivace, rychlá kontrola správného řešení při samostatné práci.

Skvěle.

Hezké zpestření, lepší vizualizace.

Baví je to.

Jako příjemné zpestření.

Zajímavě.

Rozvíjí představivost, pomáhá v názornosti.

Výborně.

V matematice asi dobře, neb neučím formou prezentací, kdy mají studenti rádi úplnou tmu (tyto hodiny obvykle studenti prospí), učení není u prostředcích, tabulích, ale o schopnosti učitele přimět studenty myslet a přemýšlet.

Vítají změnu aktivit i názornost.

Je to zpestření výuky, někteří žáci jsou aktivnější než při klasické výuce.

Zajímavá obměna hodiny.

Myslím, že je výuka více upoutá.

Neumím kreslit, črtat mi taky moc nejde, takže děcka to vítají. Neberu to jako zpestření výuky, ale jako ulehčení přípravy, snadnější znázornění.

Pozitivně.

Pozitivně, jsou aktivnější, motivovanější.

Zlepšuje soustředění, aktivizuje, zatraktivňuje výuku. Neocenitelná je při výuce geometrie.

Nic extra, jsou už zvyklí.

Jinou výuku neznají.

Časem se omrzí, ale trvá to docela dlouho :).

Nemam zkušenost, ale stačí PC a dataprojektor, připadne PC i pro žáky a je to fajn.

Tabuli využívám převážně jen jako projektor, na kterém mohu rychle promítnout větší množství příkladů a následně i výsledků včetně postupu. Studenti jsou donuceni samostatně počítat namísto pouhého opisováni z tabule. Studenti spolupracuji podle očekávání. Když použijeme tabuli k interaktivním aktivitám, dojde k tomu, že buď větší část studentů přestane dávat pozor a jen minimum z nich se chce aktivity účastnit, nebo to třída vezme jako volnější zábavu, při které je obtížné udržet hladinu hluku v mezích a následně třídu opět uklidnit pro další aktivity.

Je pro ně zajímavá v některých předmětech.

Dnes už přirozeně.

Mladší na ní pracují rádi (6. ročník), starším (9.ročník) je příjemnější tabule, navíc už není tolik programů k využití.

Tak asi záleží, jak je tabule využita.

V prvních dnech jsou nadšení, pak je to ale nuda. Jeden žák pracuje na interaktivce a zbytek jen kouká.

Záleží, zda se jedná o první či druhý stupeň. Na prvním stupni je větší využití.

Pro 2.stupeň už to není příliš zajímavé.

Stejně jako tabule na křídu či fix nebo hůře kvůli neustálé kalibraci interaktivní tabule.

Nevidím rozdíl v hodinách, kdy ji využíváme a kdy ne.

Asi to může být zpestření, ale zatím mě nikdo nepřesvědčil o tom, že by to bylo nějak významně přínosné.

Neefektivní – jeden pracuje u tabuli, ostatní koukám. Mnohem efektivnější jsou menší skupinky s tabletem, kdy řeší nějakou úlohu, argumentují... Interaktivní tabuli vesměs používám jako dataprojektor.

Nejsem zastáncem používání interaktivní tabule při výuce matematiky.

Směšně, protože nikdy nefunguje, jak má.

Rušivě.

Nejsem příznivcem IT.

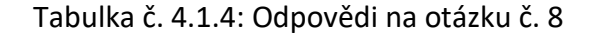

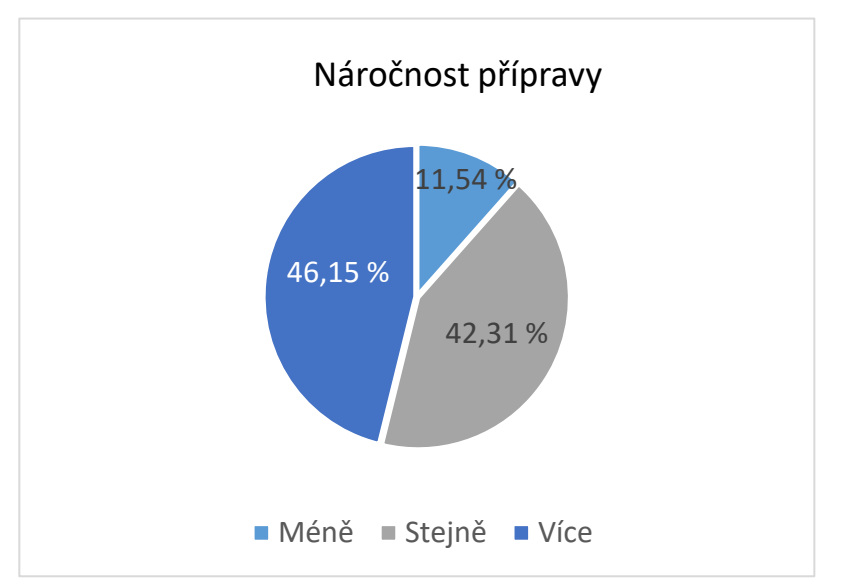

Diagram č. 4.1.7: Náročnost přípravy dle názoru respondentů

### **4.1.4 Statistické zpracování dat**

Cílem výzkumu je zjistit rozšířenost a využívání IWB tabulí v českém školství v matematice.

Věcnou hypotézu můžeme zformulovat jako otázku:

**Jsou v českém školství využívány interaktivní tabule při výuce matematice na druhém stupni ZŠ?**

#### **Statistická hypotéze byla zformulována takto:**

- **1H<sup>0</sup>** Učitelé nevyužívají interaktivní tabule při výuce matematice.
- **1H<sup>A</sup>** Učitelé využívají interaktivní tabule při výuce matematice.

Z celkového počtu 52 respondentů 15 vyučujících nepoužívá interaktivní tabuli ve výuce matematice, což činí 28,85 % z celkového počtu. Vyučujících, kteří používají interaktivní tabule je 37, což je 71,15 % z celkového počtu dotazovaných. Díky těmto výsledkům můžeme zamítnout nulovou hypotézu a přijmou hypotézu alternativní.

**1H<sup>A</sup>** Učitelé využívají interaktivní tabule při výuce matematice.

Nepředpokládali jsme, že interaktivní tabule budou až tak často využívány ve výuce matematice. Vybavení škol interaktivními tabulemi je uspokojivé, přestože ne vždy jsou využívány i pro matematiku, ale využití v matematice není neobvyklé. Předpokládáme, že učitelé, kteří buď nemají možnost tabuli využívat nebo nechtějí tabuli využívat nám dotazník nevyplnili, což může být faktorem, který zkresluje a ovlivňuje získané výsledky.

### **Byly stanoveny dílčí výzkumné problémy:**

- 1. Existuje statisticky významný rozdíl mezi používání IWB různými věkovými skupinami učitelů?
- 2. Existuje statisticky významný rozdíl mezi hodnocením obtížnosti přípravy výuky pro IWB pravidelných uživatelů a ostatních?
- 3. Existuje statisticky významný rozdíl mezi používáním interaktivní tabule na základní škole a střední škole?

#### **Metody použité ve výzkumu:**

Metodou sběru dat bylo dotazníkové šetření. Jako metoda zpracování dat byl *použit test nezávislosti chí-kvadrát pro kontingenční tabulku.* Nulové hypotézy byly zamítány, resp. nezamítány na základě výpočtu p-hodnoty pomocí funkce programu Excel *CHISQ.TEST.* Veškeré výpočty jsou uvedeny v příloze, v následujícím textu je vždy uvedena pouze absolutní četnost, chí-kvadrát statistika a p-hodnota.

V návaznosti na výzkumné problémy byly formulovány další dílčí hypotézy.

**H1<sup>0</sup>** Neexistuje statisticky významný rozdíl mezi používání IWB různými věkovými skupinami učitelů.

**H1<sup>A</sup>** Existuje statisticky významný rozdíl mezi používání IWB různými věkovými skupinami učitelů.

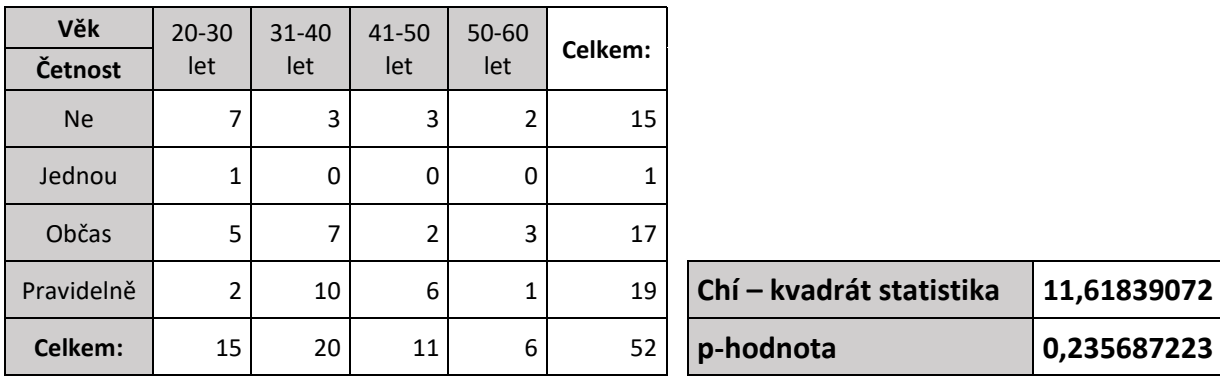

Tabulka č. 4.1.5: Testování hypotézy H1

Nulovou hypotézu nezamítáme a zavrhujeme hypotézu alternativní.

**H1<sup>0</sup>** Neexistuje statisticky významný rozdíl mezi používání IWB různými věkovými skupinami učitelů.

Podle výsledků statistického zpracování nemůžeme rozhodnout o vztahu mezi věkem učitelů a četnosti používání IWB tabule.

**H2<sup>0</sup>** Neexistuje statisticky významný rozdíl mezi hodnocením obtížnosti přípravy výuky pro IWB pravidelných uživatelů a ostatních.

**H2<sup>A</sup>** Existuje statisticky významný rozdíl mezi hodnocením obtížnosti přípravy výuky pro IWB pravidelných uživatelů a ostatních.

| Náročnost<br>přípravy<br>Četnost | Méně           | Stejně | Více | Celkem: |                          |             |
|----------------------------------|----------------|--------|------|---------|--------------------------|-------------|
| <b>Ne</b>                        | 1              | 6      | 8    | 15      |                          |             |
| Jednou                           | 0              | 0      |      | 1       |                          |             |
| Občas                            | 3              | 6      | 8    | 17      |                          |             |
| Pravidelně                       | $\overline{2}$ | 10     | 7    | 19      | Chí - kvadrát statistika | 3,264533884 |
| Celkem:                          | 6              | 22     | 24   | 52      | p-hodnota                | 0,774987226 |

Tabulka č. 4.1.6: Testování hypotézy H2

Nulovou hypotézu nezamítáme a zavrhujeme hypotézu alternativní.

**H2<sup>0</sup>** Neexistuje statisticky významný rozdíl mezi hodnocením obtížnosti přípravy výuky pro IWB pravidelných uživatelů a ostatních.

Výsledky statistického nás neopravňují ke konstatování, že závislost mezi hodnocení obtížnosti přípravy a pravidelnosti používání tabule je prokazatelná.

**H3<sup>0</sup>** Neexistuje statisticky významný rozdíl mezi používáním interaktivní tabule na základní škole a střední škole.

**H3<sup>A</sup>** Existuje statisticky významný rozdíl mezi používáním interaktivní tabule na základní škole a střední škole.

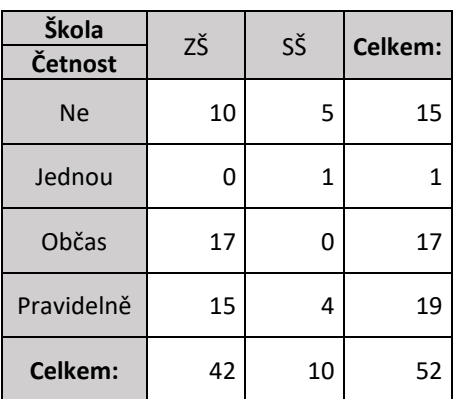

| Pravidelně | 15 | Δ  | 19 | Chí – kvadrát statistika | 10,20885547 |
|------------|----|----|----|--------------------------|-------------|
| Celkem:    | 42 | 10 | 52 | p-hodnota                | 0,016871722 |

Tabulka č. 4.1.7: Testování hypotézy H3

Nulovou hypotézu zamítáme a přijímáme hypotézu alternativní.

**H3<sup>A</sup>** Existuje statisticky významný rozdíl mezi používáním interaktivní tabule na základní škole a střední škole.

Statistickým zpracováním získaných dat jsme dospěli k závěru, že existuje rozdíl v používání IWB v matematice na základních a středních školách. Podle získaných četností odpovědí autorka usuzuje, že vyšší frekvence použití interaktivní tabule ve výuce matematice je na základních školách.

### **4.1.5 Interpretace výsledků**

Z výsledků dotazníkového šetření zaměřeného na učitele můžeme usuzovat, že vybavenost škol interaktivními tabulemi je dnes již uspokojivá. Téměř 70 % dotazovaných uvedlo, že interaktivní tabuli v hodinách matematiky používají občas nebo pravidelně. Patnáct vyučujících uvedlo, že ve svých hodinách matematiky nepoužívají interaktivní tabule, z toho 6 dotazovaných nemá možnost při výuce tabuli využívat. Přesto i tito vyučující se vyjadřovali kladně na dotaz, jak působí IWB na žáky. Zbylých 9 vyučujících, kteří nevyužívají interaktivní tabuli, se vyjádřilo, že tabuli nepoužívají z důvodů technických problémů s interaktivní plochou

nebo se jim nelíbí fakt, že na tabuli pracuje pouze jeden žák či nízká zajímavost pro vyšší stupně vzdělávání. Vyučující povětšinou zastávají názor, že výuka s použitím IWB žáky více motivuje, baví je více, berou takové hodiny jako zpestření. Ze všech dotazovaných téměř 90 % uvádí, že příprava hodiny s využitím interaktivní tabule je stejně náročná nebo náročnější než příprava hodiny bez použití IWB. Vyučující, kteří vyučují občas nebo pravidelně s interaktivní tabulí, většinou uvádějí náročnost přípravy stejnou nebo vyšší, pouze 5 z těchto vyučujících považuje přípravu takové hodiny za méně náročnou. Výsledky tedy naznačují, že vyučující, používající interaktivní plochu při výuce matematiky, ačkoliv považují přípravu takových hodin za stejně nebo náročnější, považují použití interaktivní tabule za přínosné.

### **4.2 Dotazníkové šetření studenti**

Dotazníkového šetření se zúčastnilo 97 respondentů Sigmundovy střední školy strojírenské, Lutín. Respondenti byli současní žáci střední školy, přičemž dotazníkové šetření se týkalo informací z doby, kdy navštěvovali základní vzdělání. Dotazník byl žákům zadán v časovém období ledna 2020. Dotazník byl zadáván pomocí URL odkazu, který měli dispozici pouze vyučující, a respondenti byli upozorněni o použití informací z dotazníku v této diplomové práci. Dotazník byl sestaven z 8 otázek, přitom první 4 otázky byly zaměřeny na identifikaci respondentů.

#### **4.2.1 Otázka č. 1–4**

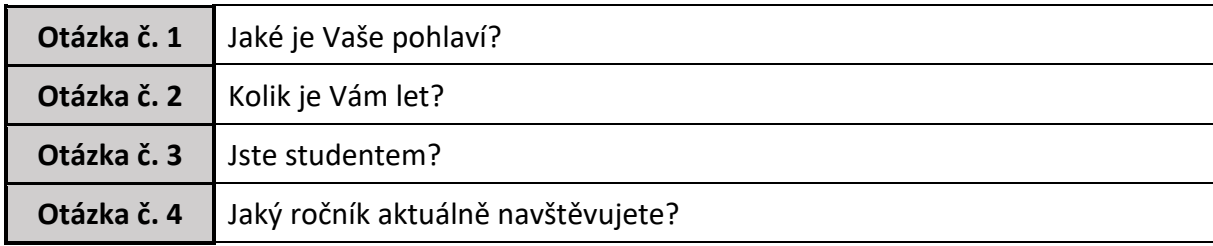

#### Tabulka č. 4.2.1: Otázka č. 1 až 4

V otázce č. 1 vybírali respondenti mezi dvěma možnostmi: Muž / Žena. Dotazovaní v otázce č. 2 uváděli svůj věk. Otázka č. 3 byla zaměřena na určení typu studia, buď maturitní obor nebo učňovský obor. Otázka č. 4 respondenti vybírali z možností aktuálního studovaného ročníku.

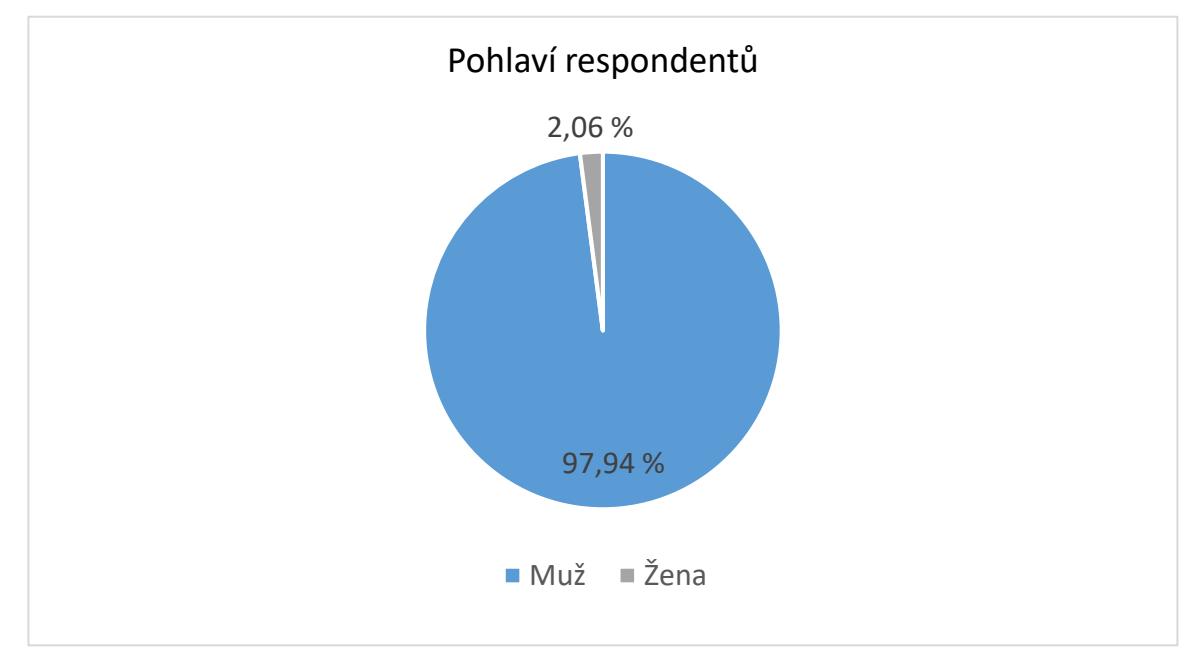

Diagram č. 4.2.1: Pohlaví respondentů

Mezi dotazovanými bylo 95 **mužů** a 2 **ženy**. Tento fakt byl zapříčiněn typem školy, kde bylo dotazníkové šetření prováděno. Na škole je přibližně 420 žáků, z čehož je 7 dívek.

**Věk** dotazovaných činil od 15 let do 19 let, přičemž na dotazník odpovědělo 13 žáků věku 15 let, 33 dotazovaných věku 16 let, 33 žáků věku 17 let, 17 dotazovaných věku 18 let a jeden žák věku 19 let.

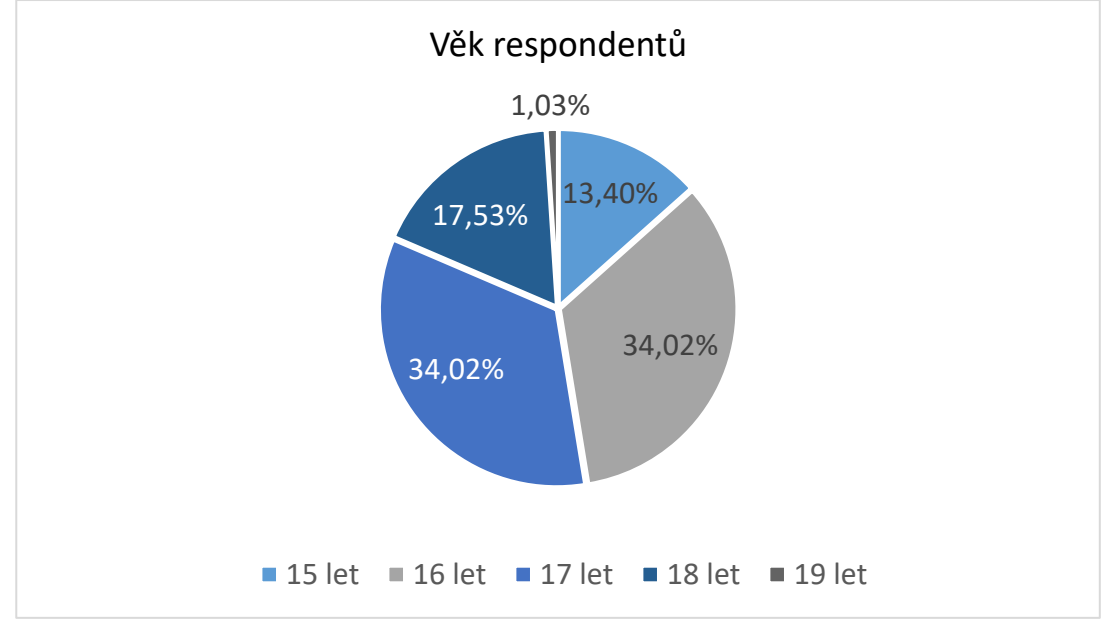

Diagram č. 4.2.2: Věk respondentů

Ve třetí otázce jsme zjišťovali **typ studia**. Z celkového počtu dotazovaných bylo 56 účastníků žáky maturitních oborů a 41 dotazovaných žáky učňovských oborů.

Čtvrtá otázka zjišťovala **aktuální studijní ročník**. Dotazovaní byli ve 42 případech žáci 1. ročníku, ve 29 případech žáci 2. ročníku a ve 26 případech žáci 3. ročníku.

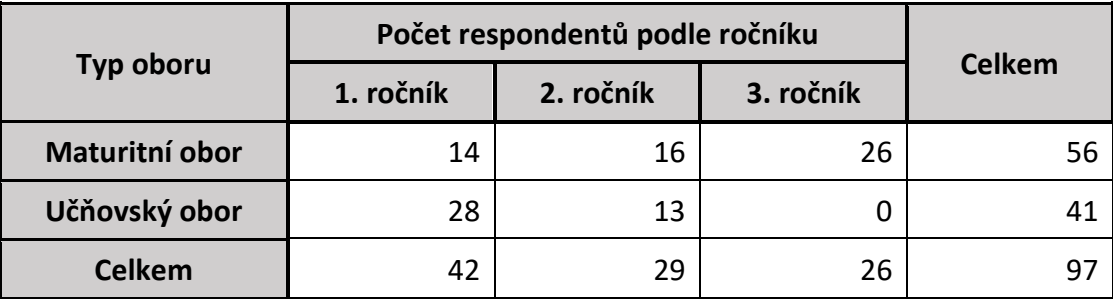

Tabulka č. 4.2.2: Počet respondentů podle ročníku a typu oboru

### **4.2.2 Otázka č. 5–6**

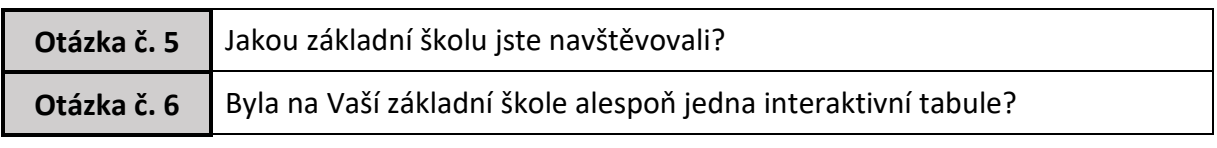

Tabulka č. 4.2.3: Otázka č. 5 až 6

Následující otázky měly za úkol zjistit jednak základní školy, které žáci navštěvovali, jednak zda, v době absolvování respondentů povinné školní docházky respondenty, tyto školy měly k dispozici interaktivní tabule. Odpovědi na otázku č. 5 respondenti vepisovali do dotazníku, v případě otázky č. 6 studenti vybírali ze tří možných odpovědí: Ano / Ne / Nevím.

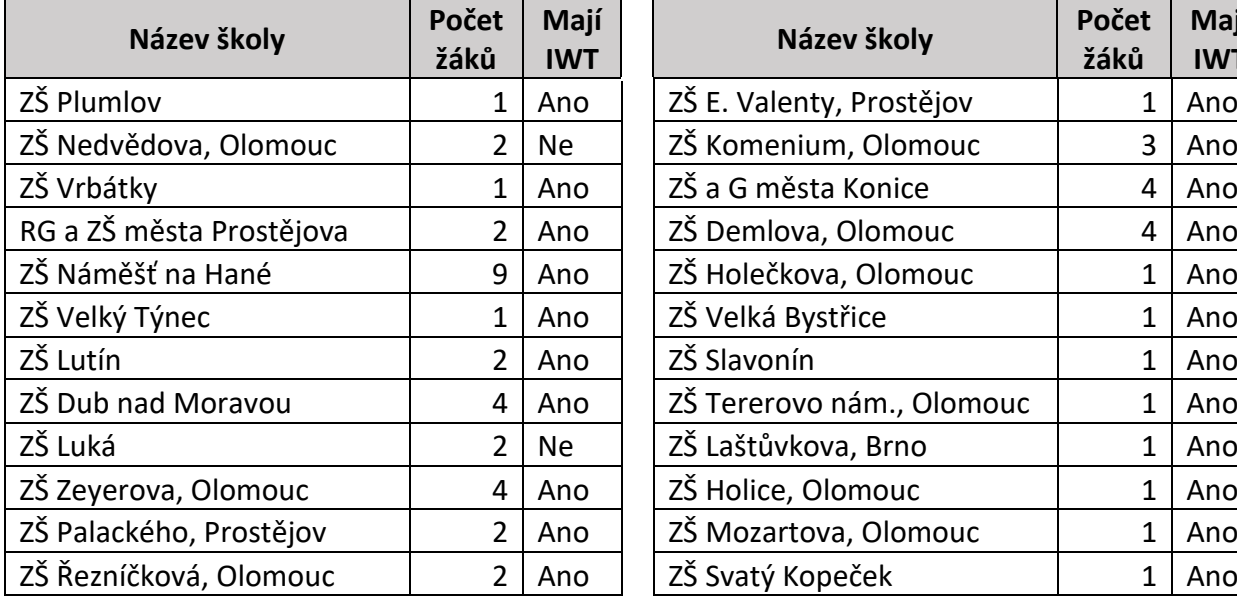

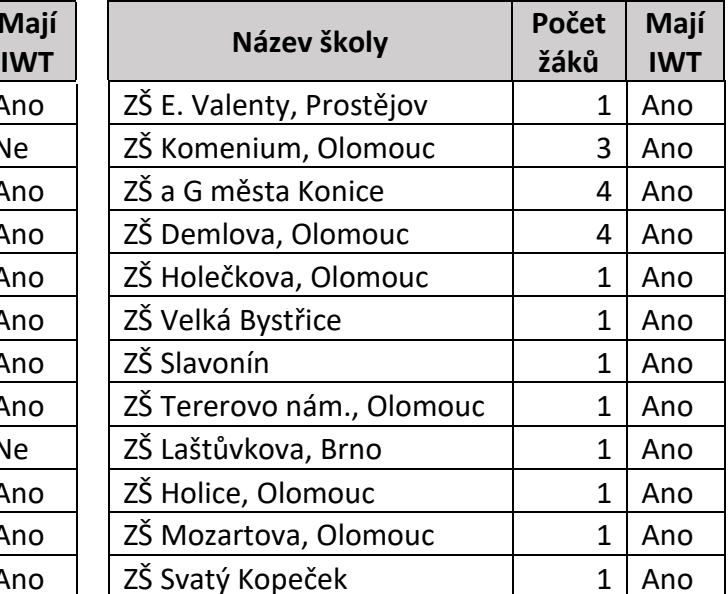

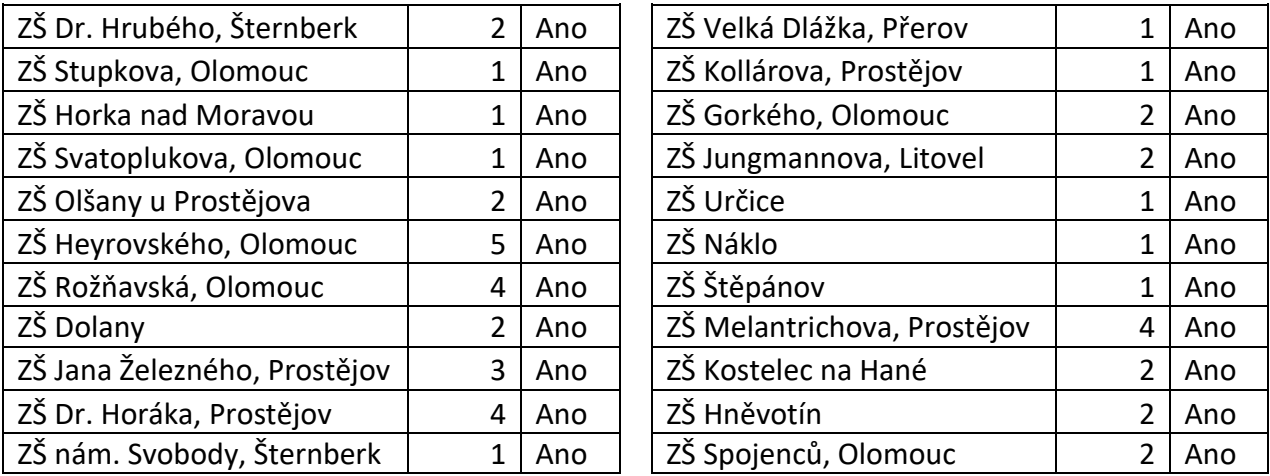

Tabulka č. 4.2.4: Seznam základních škol, které respondenti navštěvovali

Dle výsledků šetření dotazovaní navštěvovali 46 **různých základních škol**.

Z navštěvovaných **škol vlastnily IWB tabuli** 44 školy. Jeden respondent uvedl, že na základní škole tabule nebyla, nicméně další tři respondenti, kteří navštěvovali stejnou základní školu, vyvrátili pravdivost této odpovědi. Jediný respondent odpověděl "nevím", odpovědi dalších respondentů z dané školy naznačují vlastnictví interaktivní tabule.

### **4.2.3 Otázka č. 7–8**

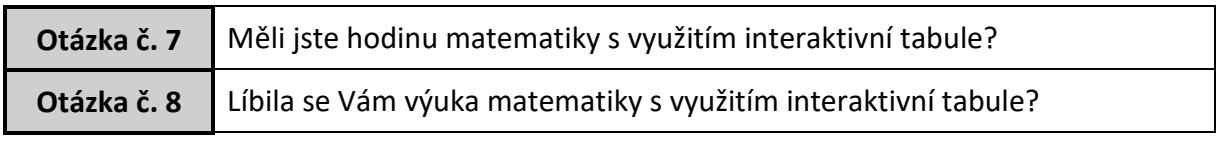

Tabulka č. 4.2.5: Otázka č. 7 až 8

Otázka č. 7 a č. 8 směřuje k používání interaktivní tabule při výuce matematiky. Na otázku č. 7 respondenti mohli odpovědět Ne / Jednou / Občas / Pravidelně. Otázku č. 8 zodpovídali pouze ti, jenž odpověděli v předchozí otázce Jednou / Občas / Pravidelně, vybírali pouze z možností Ano / Ne.

Z celkového počtu dotazovaných žáků celkem 36 odpovědělo negativně, **hodinu matematiky s využitím interaktivní tabule** nezažili. Nicméně z toho počtu respondentů jsou 4 žáci, kteří v předcházející otázce č. 6 uvedli, že základní škola tabuli nevlastní. Jednou zažilo výuku matematiky pomocí IWB 8 respondentů, občasné použití tabule během výuky zažilo 35 žáků a pravidelně interaktivní tabuli využívali v hodinách matematiky vyučující 18 dotazovaných.

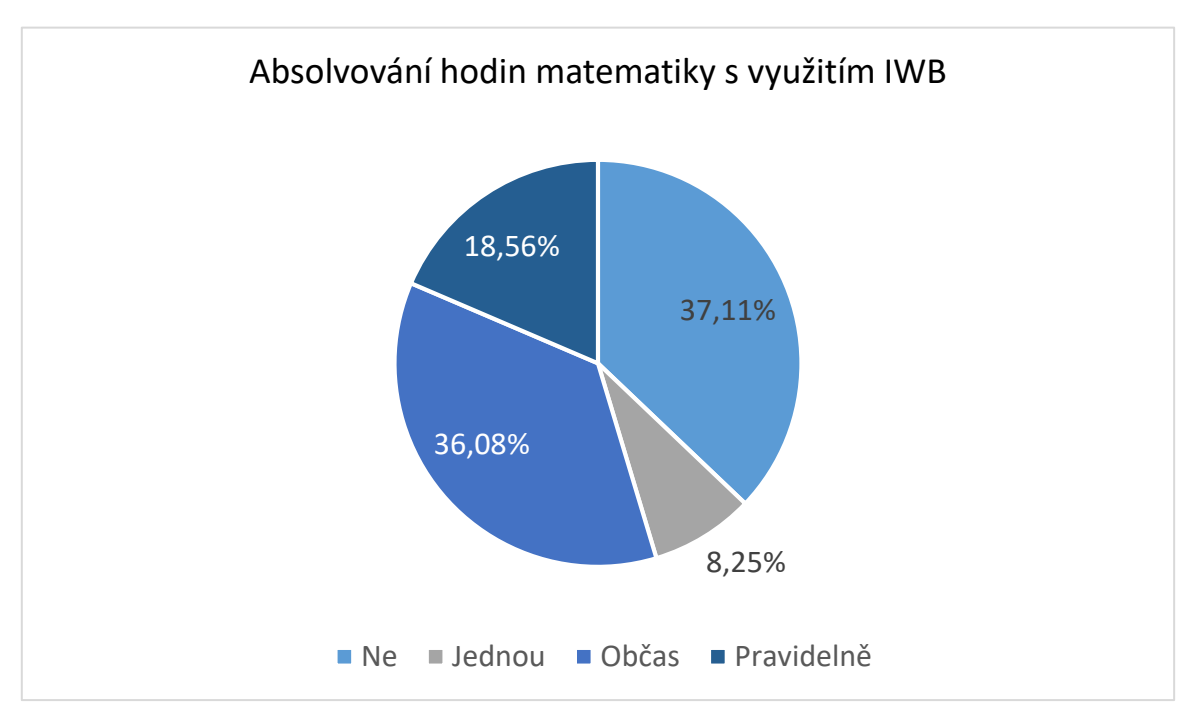

Diagram č. 4.2.3: Absolvování hodin matematiky s využitím IWB

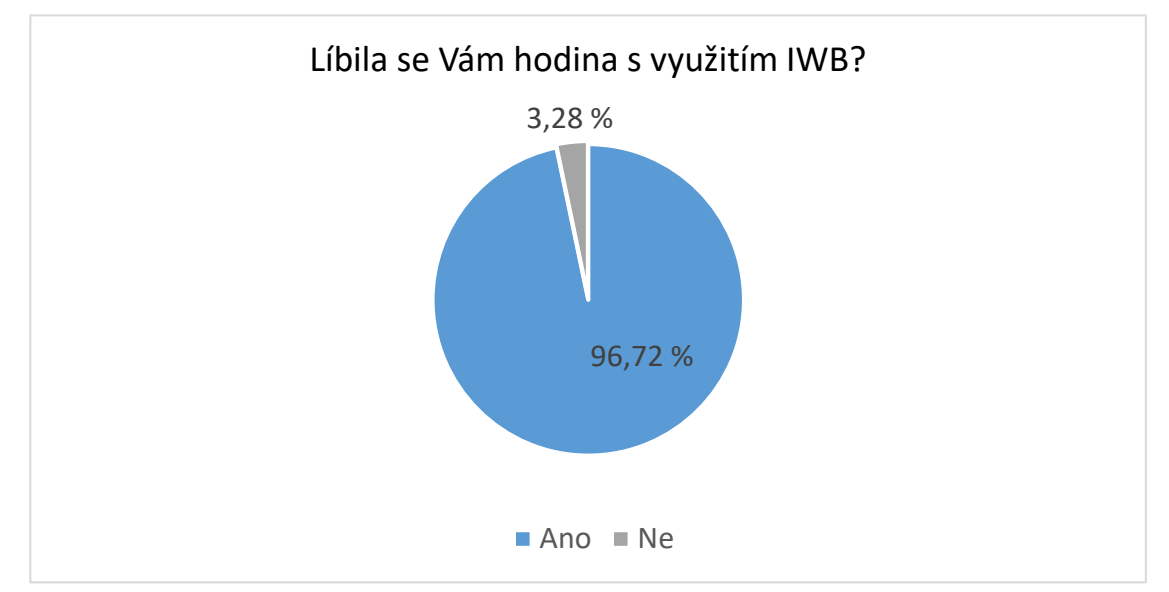

Diagram č. 4.2.4: Odpovědi respondentů na otázku č. 8

Na otázku č. 8, zda se žákům **líbila výuka matematiky s využitím interaktivní tabule**, odpovědělo 61 účastníků dotazníkového šetření. Z nich 2 žáci uvedli negativní odpověď, zbylých 59 respondentů vyjádřilo souhlas, že se jim taková hodina líbila. Zbylých 36, dotazovaných na otázku nemohlo odpovídat, jelikož odpověděli negativně na předchozí otázku č. 7.

#### **4.2.4 Statistické zpracování dat**

Cílem výzkumu je zjistit rozšířenost a využívání IWB tabulí v českém školství v matematice.

Věcnou hypotézu můžeme zformulovat jako otázku:

**Jsou v českém školství využívány interaktivní tabule při výuce matematice na druhém stupni ZŠ?**

#### **Statistická hypotéze byla zformulována takto:**

**2H<sup>0</sup>** Učitelé nevyužívají interaktivní tabule při výuce matematice z pohledu žáků.

**2H<sup>A</sup>** Učitelé využívají interaktivní tabule při výuce matematice z pohledu žáků.

Hodinu výuky matematiky s použitím interaktivní tabule zažilo alespoň jednou dle výsledků dotazníků 61 žáků, což je 62,89 % z celkového počtu dotazovaných. Žáků, kteří nezažili ani jednu hodinu matematiky s IWB bylo dle výsledků 36, což je 37,11 %. Ze získaných informací můžeme zamítnou nulovou hypotézu a přijmout hypotézu alternativní.

**2H<sup>A</sup>** Učitelé využívají interaktivní tabule při výuce matematice z pohledu žáků.

Výsledky statistické hypotézy 2H potvrzují získané výsledky statistické hypotézy 1H. Rozdíl mezi využíváním IWB tabule učiteli (71,15 %) a využívání IWB tabule učiteli z pohledu žáků (62,89 %) činí 8,26 %, což by mohlo být číslo, které představuje počet učitelů, kteří tabuli nevyužívají a dotazník nám nevyplnili.

#### **Byly stanoveny dílčí výzkumné problémy:**

1. Existuje statisticky významný rozdíl mezi vybaveností škol na vesnici a ve městě?

- 2. Existuje statisticky významný rozdíl mezi hodnocením výuky na IWB žáky vesnických a městských škol?
- 3. Existuje statisticky významný rozdíl mezi hodnocením výuky na IWB žáky maturitních a učebních oborů?

### **Metody použité ve výzkumu:**

Metodou sběru dat bylo dotazníkové šetření. Jako metoda zpracování dat byl *použit test nezávislosti chí-kvadrát pro kontingenční tabulku.* Nulové hypotézy byly zamítány, resp. nezamítány na základě výpočtu p-hodnoty pomocí funkce programu Excel *CHISQ.TEST.*  Veškeré výpočty jsou uvedeny v příloze, v následujícím textu je vždy uvedena pouze absolutní četnost, chí-kvadrát statistika a p-hodnota.

V návaznosti na výzkumné problémy byly formulovány další dílčí hypotézy.

**H4<sup>0</sup>** Neexistuje statisticky významný rozdíl mezi vybaveností škol na vesnici a ve městě.

**H4<sup>A</sup>** Existuje statisticky významný rozdíl mezi vybaveností škol na vesnici a ve městě.

| <b>Četnost</b> | Město | Vesnice        | Celkem: |                          |             |
|----------------|-------|----------------|---------|--------------------------|-------------|
| Ano            | 61    | 32             | 93      |                          |             |
| <b>Ne</b>      |       | $\overline{2}$ | 4       | Chí - kvadrát statistika | 0,409510758 |
| Celkem:        | 63    | 34             | 97      | p-hodnota                | 0,52221793  |

Tabulka č. 4.2.6: Testování hypotézy H4

Z výsledků nezamítáme nulovou hypotézu a zavrhujeme hypotézu alternativní.

**H4<sup>0</sup>** Neexistuje statisticky významný rozdíl mezi vybaveností škol na vesnici a ve městě.

Ze získaných výsledků nemůžeme konstatovat, že existuje významný rozdíl mezi vybraností škol na vesnici a škol ve městě.

**H5<sup>0</sup>** Neexistuje statisticky významný rozdíl mezi hodnocením výuky na IWB žáky vesnických a městských škol.

**H5<sup>A</sup>** Existuje statisticky významný rozdíl mezi hodnocením výuky na IWB žáky vesnických a městských škol.

Protože nebyla vyplněna hodnocení výuky matematiky na interaktivní tabuli museli jsme přistoupit k vyřazení 36 respondentů z této části statistického zpracování.

| Četnost   | Město | Vesnice | Celkem: |                          |             |
|-----------|-------|---------|---------|--------------------------|-------------|
| Ano       | 39    | 20      | 59      |                          |             |
| <b>Ne</b> | っ     | 0       | 2       | Chí - kvadrát statistika | 1,008681273 |
| Celkem:   | 41    | 20      | 61      | p-hodnota                | 0,315218973 |

Tabulka č. 4.2.7: Testování hypotézy H5

Zavrhujeme alternativní hypotézu a nezamítáme nulovou hypotézu.

**H5<sup>0</sup>** Neexistuje statisticky významný rozdíl mezi hodnocením výuky na IWB žáky vesnických a městských škol.

Statistické výsledky nás neopravňují ke konstatování, že závislost mezi hodnocení výuky na IWB žáky vesnických a městských škol je prokazatelná.

**H6<sup>0</sup>** Neexistuje statisticky významný rozdíl mezi hodnocením výuky na IWB žáky maturitních a učebních oborů.

**H6<sup>A</sup>** Existuje statisticky významný rozdíl mezi hodnocením výuky na IWB žáky maturitních a učebních oborů.

Protože nebyla vyplněna hodnocení výuky matematiky na interaktivní tabuli museli jsme přistoupit k vyřazení 36 respondentů z této části statistického zpracování.

| Obor      | Matur. | Učeb. | Celkem: |                          |             |
|-----------|--------|-------|---------|--------------------------|-------------|
| Četnost   |        |       |         |                          |             |
| Ano       | 39     | 20    | 59      |                          |             |
| <b>Ne</b> | 2      |       | 2       | Chí - kvadrát statistika | 0,013986719 |
| Celkem:   | 41     | 20    | 61      | p-hodnota                | 0,905857323 |

Tabulka č. 4.2.8: Testování hypotézy H6

Na základě výsledků nemůžeme zamítnou nulovou hypotézu.

**H6<sup>0</sup>** Neexistuje statisticky významný rozdíl mezi hodnocením výuky na IWB žáky maturitních a učebních oborů.

Podle výsledků statistického zpracování nemůžeme rozhodnout o vztahu mezi hodnocením výuky na IWB a typem středoškolského studia.

#### **4.2.5 Interpretace výsledků**

Výsledky dotazníkového šetření poukazují na fakt, že v současné době základní školy mají ve své výbavě interaktivní tabule. Přesto na jednu stranu necelých 40 % respondentů uvedlo, že nikdy nezažilo výuku matematiky s využitím interaktivní tabule, na druhou stranu skoro 20 % dotazovaných zodpovědělo, že výuku matematiky s IWB absolvovali pravidelně. Překvapivým zjištění, byl fakt, že 36 % žáků zažívalo na svých základních školách použití tabule v hodinách matematiky občas. Jednou použití interaktivní tabule zažilo 8,25 % účastníků dotazníkového šetření. Ze žáků, kteří absolvovali alespoň jednou hodinu matematiky s použitím interaktivní tabule, téměř 97 % uvedlo pozitivní ohlas na tuto výuku. Pouze 2 dotazovaní hodnotili takovou výuku negativně. Za zmínku stojí, že oba tito studenti navštěvovali stejnou základní školu. Negativní zkušenosti mohou vyplývat z různých důvodů. Respondenti, kteří výuku matematiky s IWB neabsolvovali, neměli hodnotit, zda se jim výuka líbila, přesto se v dotaznících v pár případech objevila pozitivní odpověď. Tato data nebyla do hodnocení dotazníků zahrnuta, naopak o nich můžeme smýšlet jako o vyjádření přání studentů, že by takovou formu výuky ocenili.

Díky získaným datům z dotazníkového šetření by se dalo v současné době vybavení základních škol interaktivními tabulemi označit za uspokojivé (95,7 % navštěvovaných škol vlastní interaktivní tabuli). Za méně uspokojivé by se dal označit fakt, že přestože školy vybavení mají, téměř 45 % dotazovaných neabsolvovalo hodinu s využitím IWB v matematice nebo pouze jedinou. O důvodech takto vysokého čísla se můžeme pouze dohadovat, poněvadž nebylo možné od respondentů získat relevantní informace.

60

# **5. Výukové a metodické materiály**

V rámci diplomové práce autorka vytvořila 13 metodických materiálů, které popisují výukové materiály. Osm výukových materiálů je naší autorskou prací, zbylých pět výukových materiálů je převzatých, ke kterým jsme vytvořili metodické materiály. Veškeré výukové materiály byly použity při výuce na Základní a Mateřské škole v Kostelci na Hané ve třídách 6. B a 8. A. Všechny metodické materiály jsou uvedeny v přílohách. Následující kapitola uvádí způsob výběru výukových materiálů a k nim vytvořených metodických materiálů. Evaluaci hodin z pohledu učitele, žáků, případně rodičů.

### **5.1 Výukové materiály**

Výukové materiály vznikaly z potřeby vytvořit podklady pro výuku matematice v hodinách 6. a 8. ročníku základní školy. Autorka začala působit ve třídách na konci ledna 2020, výuka v té době byla delší dobu suplovaná a přibližně měsíc ve skluzu oproti tematickým plánům. Proto bylo obzvlášť důležité zaujmout žáky, zpříjemnit a zjednodušit jim pochopení látky a co nejrychleji navázat na předchozí výuku a dohnat skluz. Za této situace jsme přistoupili k možnosti využití interaktivní tabule ve výuce matematice.

Zcela určujícím faktorem pro výběr témat byl tematický plán výuky v těchto třídách a skupinách. Autorka využívala nejen vlastních vytvořených materiálů, ale i materiálů vytvořených jinými autory.

#### **5.1.1 Materiály vzniklé v programu SMART Notebook**

Při tvorbě těchto materiálů jsme se snažili dodržovat několik zásad, které usnadňují orientaci žáků v materiálu. Jde především o grafické rozlišení nadpisů, samotných příkladů, které počítá vyučující nebo žák. Zvlášť jsou červeně označeny důležité pokyny nebo poučky, které si má žák zapsat do sešitu a zapamatovat.

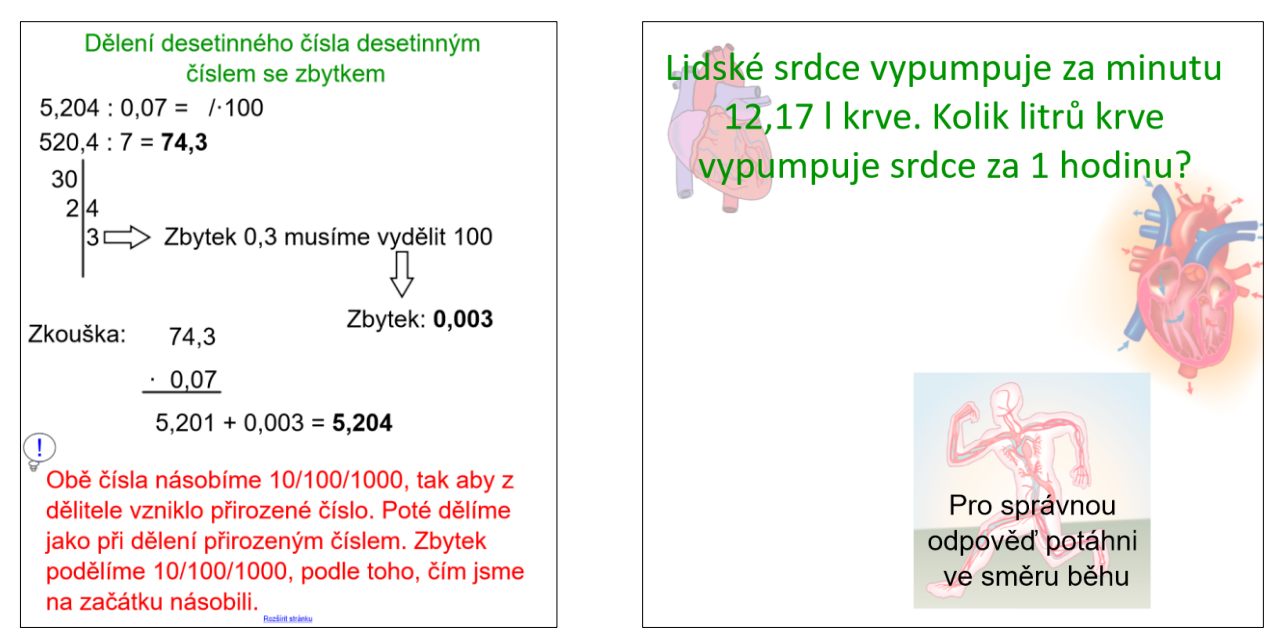

Obrázek č. 5.1.1: Ukázky uspořádání stránek ve SMART Notebooku

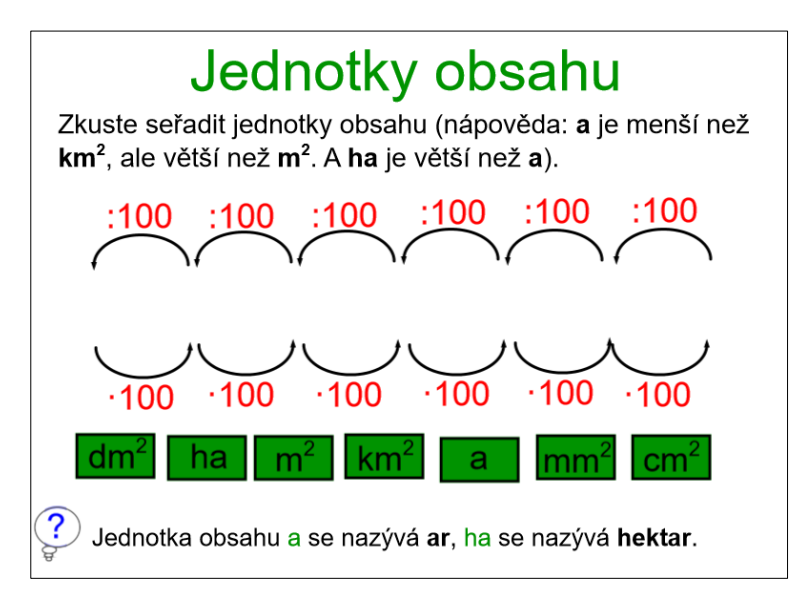

Obrázek č. 5.1.2: Ukázka výukového materiálu ve SMART Notebooku

### **5.1.2 Materiály vzniklé v jiných programech**

Tvorba vlastních materiálů je časově náročná a je náročná i na zkušenosti pedagoga, kterých se nám zatím nedostává. Proto jsme zaměřili naši pozornost na využití dalších aplikací a programů.

Program Geogebra byl využit pro výuku osové souměrnosti a osově souměrných obrazců. Platforma LearningApps byla použita pro vytvoření materiálů pro výuku sčítání desetinných čísel, odčítání desetinných čísel a sčítání a odčítání mnohočlenů.

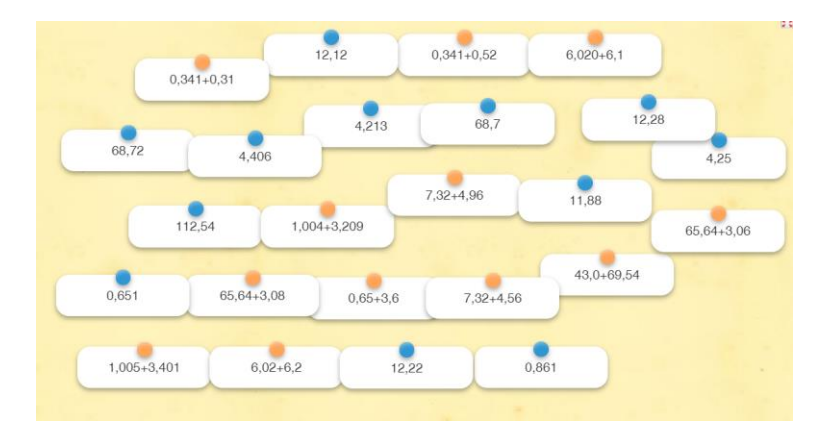

Obrázek č. 5.1.3: Ukázka vytvořené aktivity v LearningApps

Interaktivní učebnice Mathigon byla využita při výuce osové souměrnosti včetně osově souměrných útvarů. V rámci výuky osově souměrných útvarů byly využity aktivity Školy s nadhledem. Při výuce sčítání, odčítání a násobení mnohočlenů bylo využito materiálů základní školy Dobřichovice.

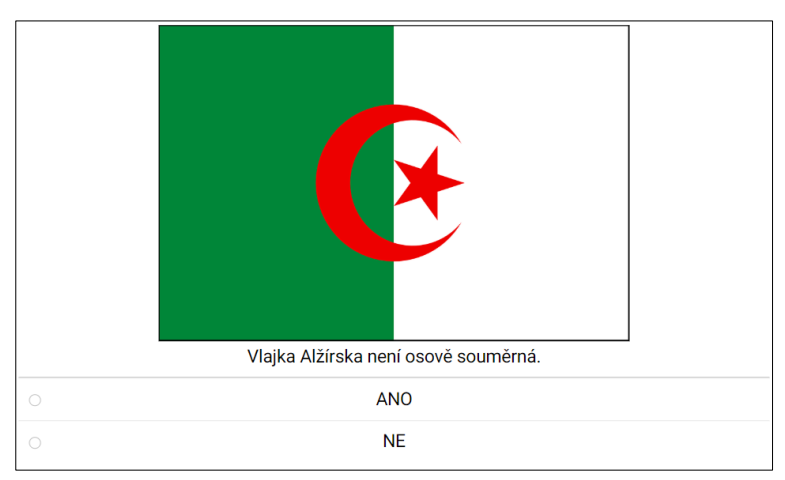

Obrázek č. 5.1.4: Ukázka aktivity z Škola s nadhledem

### **5.2 Metodické materiály**

Záměrem autorky práce je začít si vytvářet portfolio metodik pro výuku matematiky na II. Stupni základní školy. Toto portfolio zamýšlí nadále doplňovat a rozšiřovat. Z důvodu lepšího přehledu jsme přistoupili k barevnému rozlišení metodik. Rozlišovací pole jsou umístěna vždy v záhlaví materiálů a měla by napomáhat vyučujícímu k lepší orientaci v materiálech.

Veškeré materiály pro matematiku jsou označeny světle modrou barvou. Materiály zaměřeny na aritmetiku jsou označeny žlutou barvou, materiály pro geometrii jsou označeny pískově žlutou a materiály se zaměřením na algebru jsou označeny růžovou barvou.

Každá třída, ve které se dané učivo vyučuje, má vlastní barevné označení: 6. třída zelená, 7. třída oranžová, 8. třída modrá, 9. třída červená.

Doba, kterou aktivita zabere, je označena bílou barvou.

Pokud je materiál použitelný na interaktivní tabuli, je buňka označena cihlově oranžovou, pokud materiál je použitelný pro výuku na počítači s dataprojektorem je označen šedou barvou. Při možnosti použití hlasovacích zařízení nebo alternativně kartiček, je materiál označen vínově červenou barvou.

Je-li výukový materiál určen pro výklad, je označen lososově růžovou, materiál pro procvičování je označen fialově a materiál pro opakování je označen tyrkysovou barvou.

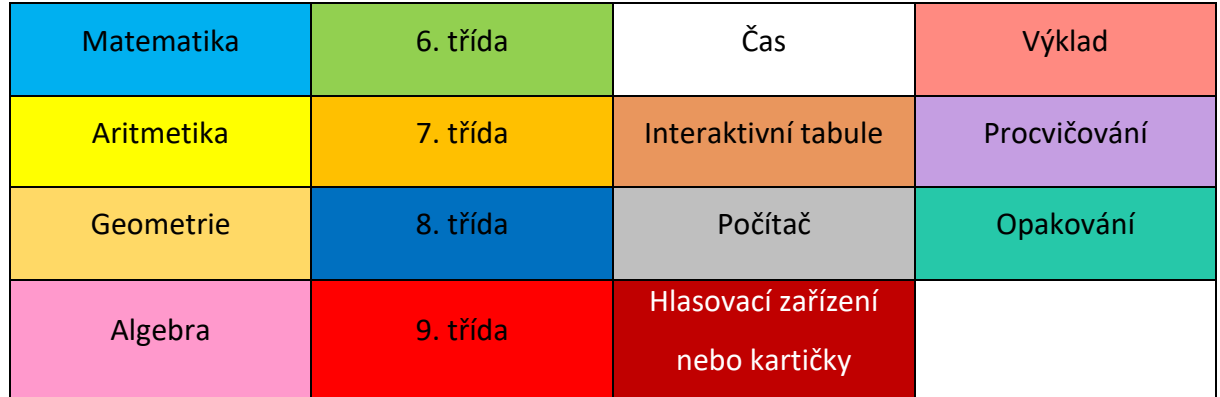

Tabulka č. 5.2.1: Legenda označení metodických materiálů

V této chvíli není potřeba dalšího barevného rozlišení, je však možné jej nadále doplňovat podle potřeby učitele.

Předpokládáme, že se zvětšující se pedagogickou praxí budeme doplňovat další metodiky k novým i již existujícím výukovým materiálům.

### **5.3 Evaluace použití výukových materiálů**

Všechny výukové materiály byly použity během výuky v 6. B a 8. A na Základní škole Kostelec na Hané, kde autorka v době psaní diplomové práce působila. Materiály pro 6. třídu byly použity na interaktivním displeji Legamaster. Materiály pro 8. třídu byly používány za pomocí počítače s dataprojektorem, protože při hodinách s 8. A nebyla k dispozici interaktivní tabule. Materiály přesto lze použít na IWB.

#### **5.3.1 Evaluace vyučující**

Při první hodině, kdy autorka použila interaktivní tabuli, bylo vidět překvapení a nadšení žáků. Žáci se neustále hlásili, aby mohli plnit úkol na tabuli, dokonce byli ochotní různě švindlovat, jen aby se dostali k tabuli. S ovládáním tabule žádný z žáků problém neměl, často dokonce pomáhali vyučující, když nastala nová nezvyklá situace. Po pár hodinách bylo nutné vyvolávat méně průbojné žáky k tabuli, jinak by pracovali na tabuli stále stejní žáci. Z pohledu vyučující byla výuka osové souměrnosti (geometrie) velmi efektivní a pomáhala značně pochopit problematiku. Rýsování na IWB má velké výhody, vyučující má čas se věnovat během rýsování i tomu, jak rýsují žáci. Aktivity zabírají výrazně více času, než kdyby žáci počítali klasicky do sešitu a na tabuli.

#### **5.3.2 Evaluace ze strany žáků**

Vzhledem k přerušení školní výuky z důvodů hrozícího infekčního onemocnění COVID-19, nebylo možné provést evaluaci hodin řízeným rozhovorem s žáky, ale bylo nutné přistoupit k dotazníkovému šetření. Množství respondentů v takovémto šetření bude výrazně nižší než v řízeném rozhovoru s žáky.

Dotazník byl poslán žákům 6. B, kteří se účastnili výuky s IWB tabulí. Žáci 8. ročníku na tabuli vyučováni nebyli, proto jim dotazník poslán nebyl. Třída 6. B má 27 žáků a v matematice se dělí na 2 skupiny. Jedna skupina těchto žáků mohla využívat interaktivní tabuli v matematice ze 4 hodin týdně pouze dvakrát. Druhá skupina žáků třídy 6. B využívala

65

interaktivní tabuli ve výuce matematiky tři hodiny ze čtyř hodin týdně. U obou skupin jsme pracovali se stejnými materiály. Můžeme předpokládat, že výstupy u obou skupin by mohly být podobné.

### **5.3.2.1 Dotazník**

Žáci pomocí platformy Bakaláři dostali odkaz na online dotazník, který obsahoval 6 otázek, ty jsou uvedeny v tabulce 5.3.1 včetně nabízených odpovědí.

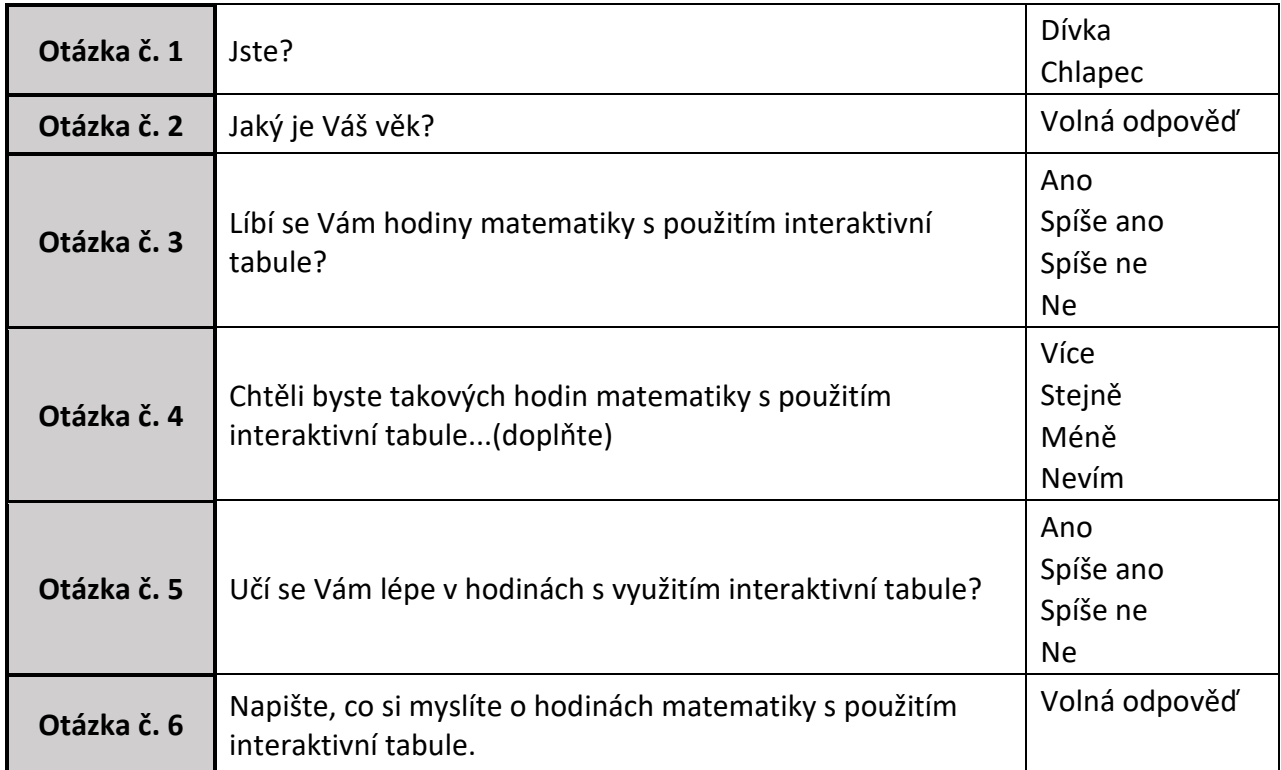

Tabulka č. 5.3.1: Seznam otázek z dotazníku pro žáky

Na hodnotící dotazník odpovědělo 13 žáků z 27, z nich bylo 7 **dívek** a 6 **chlapců**.

**Věk dotazovaných žáků** byl 11 nebo 12 let. Jedenáct let bylo 3 dotazovaným a dvanácti roků dosáhlo 10 žáků.

**Hodiny matematiky s využitím IWB se líbily** všem žákům, respektive všichni žáci označili odpověď *ano*.

Z celkového počtu žáků, kteří na dotazník odpověděli, jedenáct žáků uvedlo, že by **chtěli hodin s využitím interaktivní tabule** *více*. Dva žáci se vyjádřili, že by takových hodin chtěli *stejně*. Žádný žák neoznačil odpověď *ne* nebo *nevím*.

Otázka č. 5 zjišťovala, **zda se žákům učí v hodinách s použitím IWB lépe.** Dva žáci označili odpověď *spíše ano*, zbylých 11 žáků označili odpověď *ano*.

Poslední otázka předkládala žákům možnost vyjádřit se, **co si myslí o hodinách**  matematiky s použitím interaktivní tabule. Žáci velmi často vyjadřovali kladné názory<sup>22</sup>, např.: "*Je to větší zábava než se učit jenom z učebnice a sbírky.*". Jeden ze žáků dokonce ohodnotil pozitiva pro vyučující: "*Je to super, paní učitelka nemusí rýsovat, protože má speciální program na počítači. Jednoduše jí to ulehčuje práci.*"

### **5.3.3 Evaluace ze strany rodičů**

Původní plán evaluace byl řízeným rozhovorem s rodiči na třídních schůzkách zjistit jejich názor na danou problematiku. Opět z důvodů již výše zmíněných jsme přistoupili k použití dotazníkového šetření.

### **5.3.3.1 Dotazník**

Rodiče obdrželi online dotazník s pěti otázkami, které jsou uvedeny v tabulce 5.3.2 včetně možných odpovědí.

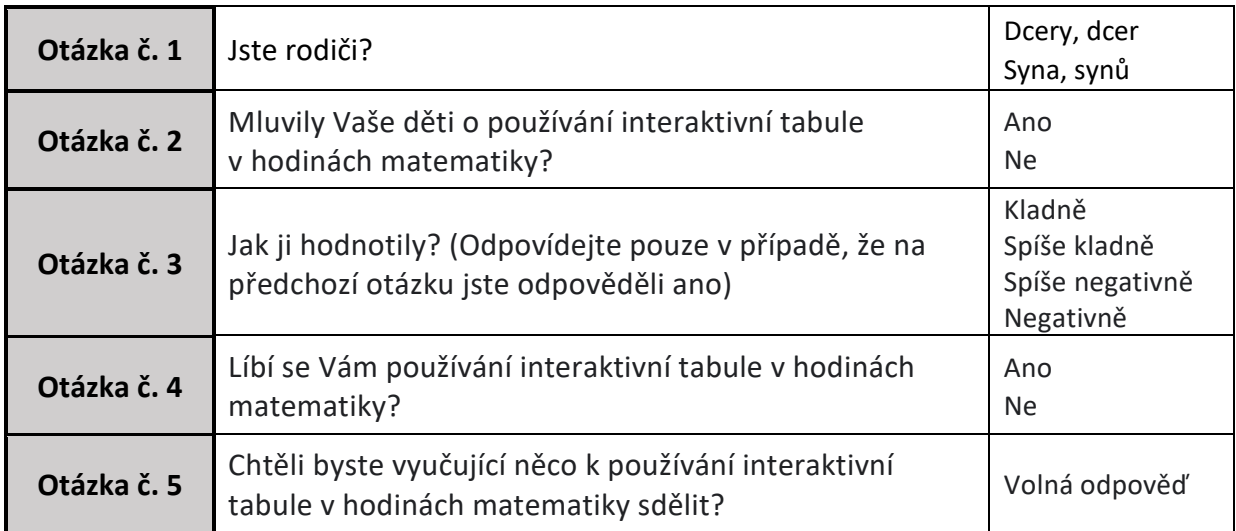

Tabulka č. 5.3.2: Seznam otázek z dotazníku pro rodiče

Dotazník vyplnilo celkem 12 z 24 rodičů, jelikož ve třídě 6. B jsou tři dvojčata. Mezi dotazovanými bylo 6 **rodičů syna / synů** a 6 rodičů **dcery / dcer**.

<sup>&</sup>lt;sup>22</sup> Výsledky hodnotícího dotazníku jsou uvedeny v přílohách

Z celkového počtu rodičů se pouze 3 vyjádřili, že jejich děti nemluvily o používání interaktivní tabule v hodinách matematiky. Zbylých 9 rodičů se vyjádřilo, že jejich **děti mluvily o IWB v hodinách matematiky**.

Žáci doma **hodnotili použití interaktivní tabule v hodinách matematiky** kladně (6x) či spíše kladně (3x).

Na dotaz, zda se rodičům **líbí výuka s použitím IWB,** se všichni vyjádřili kladně.

Na poslední otázku, zda by vyučující chtěli rodiče něco **sdělit k používání IWB**  v hodinách, odpovídali rodiče kladně<sup>23</sup>. Jeden rodič na výše zmíněný dotaz odpovědět: "Ne. *Bohužel jsme ani neměli možnost ji vidět. Ale i tak si myslím, že může být pro děti vítaným zpestřením výuky."* Rodiče jsou s výukou spokojeni a považují používání interaktivní tabule za příjemné zpestření výuky.

Celkově hodnocení interaktivní tabule v hodinách matematiky rodiče hodnotí pozitivně a berou jako příjemné zpestření výuky svých dětí.

<sup>&</sup>lt;sup>23</sup> Výsledky hodnotícího dotazníku jsou uvedeny v přílohách

## **Závěr**

Cílem diplomové práce bylo pojednat na základě studia literatury a dalších zdrojů o možnostech využití interaktivní tabule, zejména ve vyučování matematice na II. stupni základních škol a nižších třídách víceletých gymnázií. V první části diplomové práce jsme si definovali pojem interaktivní tabule, uvedli jejich přehled, přehled software k interaktivní tabuli a popsali výhody a nevýhody používání IWB tabulí. Ve druhé kapitole autorka uvádí didaktické zásady výuky, organizační formy výuky, interaktivní nástroje pro dodržování didaktických zásad s důrazem na matematiku, příklady dostupných výukových materiálů a pojednává o autorském zákoně. Třetí kapitola předkládá seznam online aplikací a platforem, které je možné použít při výuce na interaktivní tabuli, a to nejen v matematice nižších tříd sekundárních škol.

V empirické části diplomové práce autorka pojednává a vyhodnocuje získaná data z dotazníkových šetření, které zkoumali používání interaktivních tabulí ve výuce matematice. Z výsledků vyplívá relativně slušná vybavenost českých škol a uspokojivé využívání interaktivní tabule ve vyučování matematice. Porovnává výsledky mezi dotazníkovým šetřením učitelů a dotazníkovým šetřením žáků a zjišťuje, že procentuální odlišnost výsledků bude pravděpodobně důsledkem faktu, že učitelé, kteří interaktivní tabuli nepoužívají dotazník nevyplnili.

Cílem práce bylo vytvořit metodické materiály pro výuku matematice na II. stupni základních škol nebo v nižších třídách víceletých gymnázií. Nejdříve jsme vytvořili nebo nalezli vhodné výukové materiály. Jejich výběr se podřizoval probíhající výuce autorky práce. Následně byly pro danou výuku vytvořeny metodické materiály. Metodiky byly ověřeny ve výuce, následně u některých z nich byla uvedena další možnost využití. Vznikl tím základ portfolia metodik pro výuku matematice na nižším stupni sekundárních škol, které předpokládáme s rozšiřující se pedagogickou praxí stále rozšiřovat a doplňovat.

69

# **Seznam citované literatury a internetových zdrojů**

- [1] **BANNISTEROVÁ, D.** *Jak nejlépe využít interaktivní tabuli.* Praha : Dům zahraničních služeb, 2010. ISBN 978-80-87335-15-4.
- [2] **AMBROS, E. et al.** *Universum: všeobecná encyklopedie. Díl 4, CH-Kn.* Praha : Euromedia Group - Odeon, 2000. ISBN 80-207-1066-3.
- [3] *Slovník cizích slov.* [Online]. [Citace: 19. 11 2019.]. Dostupné z: https://slovnik-cizichslov.abz.cz/web.php/slovo/interaktivni.
- [4] **DOSTÁL, J.** Interaktivní tabule významný přínos pro vzdělání. *Česká škola* [Online]. 28. 4 2009 [Citace: 7. 9 2019.]. ISSN 1213-6018. Dostupné z: http://www.ceskaskola.cz/2009/04/jiri-dostal-interaktivni-tabule.html.
- [5] Interaktivní tabule z technického hlediska. *Interaktivní tabule* [Online]. [Citace: 3. 9 2019.]. Dostupné z: https://interaktivni-tabulepripravy.blogspot.com/2011/05/interaktivni-tabule-z-technickeho.html?m=.
- [6] **DOSTÁL, J.** Interaktivní tabule ve výuce. *Journal of Technology and Information Education.* [Online]. [Citace: 7. 9 2019.]. Olomouc: Univerzita Palackého, 2009. ISSN 1803-537X. Dostupné z: https://web.archive.org/web/20110718185810/http://www.jtie.upol.cz/cl anky\_3\_2009/dostal.pdf.
- [7] Výukový program. *Wikipedie.* [Online]. [Citace: 3. 9 2019.]. Dostupné z: https://cs.wikipedia.org/wiki/Interaktivní\_výuka.
- [8] Interaktivní výuka. *Wikipedie.* [Online]. [Citace: 8. 9 2019.]. Dostupné z: https://cs.wikipedia.org/wiki/Interaktivn%C3%AD\_v%C3%BDuka.
- [9] **KLEMENT, M., DOSTÁL, J. a kol.** *Učebnice interaktivní výuky s využitím multimediální učebny.* Olomouc : Velfel Ladislav, 2011. ISBN 978-80-87557-00-6.
- [10] **ZORMANOVÁ, L.** *Obecná didaktika: pro studium a praxi*. [Online]. Dostupné z: https://www.worldcat.org/title/obecna-didaktika-pro-studium-apraxi/oclc/879564673.
- [11] **MAŇÁK, J. a ŠVEC, V.** *Výukové metody.* Brno : Paido, 2003. ISBN 80-7315-039-5.
- [12] **KALHOUS, Z., OBST, O. a kol.** *Školní didaktika.* Praha : Portál, 2002. ISBN 80-7178-253- X.
- [13] **PRŮCHA, J., WALTEROVÁ, E., MAREŠ, J.** *Pedagogický slovník.* Praha : Portál, 2013. ISBN 978-80-262-0403-9.
- [14] **ZORMANOVÁ, L.** Projektová výuka. *Metodický portál RVP.* [Online]. 21. 5 2012 [Citace: 30. 11 2019.]. Dostupné z: https://clanky.rvp.cz/clanek/c/s/14983/PROJEKTOVA-VYUKA.html/.
- [15] **GOŠOVÁ, V.** Týmová výuka. *RVP portál.* [Online]. 29. 4 2011 [Citace: 30. 11 2019.]. Dostupné z: https://wiki.rvp.cz/Knihovna/1.Pedagogick%C3%BD\_lexikon/T/T%C3%BD mov%C3%A1\_v%C3%BDuka.
- [16] **VÁCLAVÍK, V. a kol.** *Otevřené vyučování na příkladu vzdělávacího programu pro 3. ročník ZŠ.* Praha : Agentura STROM, 1997. ISBN 80-901954-3-1.
- [17] *Zákon č. 121/2000 Sb.* [Online]. [Citace: 7. 12 2019.]. Dostupné z: https://www.zakonyprolidi.cz/cs/2000-121#cast1.
- [18] **HAUSNER, M. a kol.** *Interaktivní tabuli! Proč?* Praha : ZŠ, Praha 3, Lupáčová 1, 2005. ISBN neuvedeno.

# **Seznam použité literatury**

**AMBROS, E. et al.** *Universum: všeobecná encyklopedie. Díl 4, CH-Kn.* Praha : Euromedia Group - Odeon, 2000. ISBN 80-207-1066-3.

**BANNISTEROVÁ, D.** *Jak nejlépe využít interaktivní tabuli.* Praha : Dům zahraničních služeb, 2010. ISBN 978-80-87335-15-4.

**BUŠEK, I., CIBULKOVÁ, M., VÄLTEROVÁ, V.** *Sbírka úloh z matematiky pro 6. ročník ZŠ.* Praha : Prometheus, 2017. ISBN 978-7196-392-9.

**COUFALOVÁ, J., a kol.** *Matematika pro 6. ročník základní školy.* Praha : Fortuna, 2018. ISBN 978-80-7373-144-1.

**ČAPEK, R.** *Moderní didaktika: Lexikon výukových a hodnotících metod.* Praha : Grada, 2015. ISBN 978-80-247-3450-7.

**DELVANTHAL, M., KISSNER, A., KULICH, M.** *Kompendium Matematiky.* Praha : Euromedia, 2004. ISBN 80-242-1227-7.

**HAUSNER, M. a kol.** *Interaktivní tabuli! Proč?* Praha : ZŠ, Praha 3, Lupáčová 1, 2005. ISBN neuvedeno.

**HEJNÝ, M., NOVOTNÁ, J., STEHLÍKOVÁ, N.** *Dvacet pět kapitol z didaktiky matematiky.*  Praha : PedF UK, 2004. ISBN 80-7290-189-3.

**HRUBÝ, D., CHODOROVÁ, M.** *Příručka pro začínající učitele matematiky.* Šumperk : Trifox, 2009. ISBN 978-80-904309-7-6.

**KALHOUS, Z., OBST, O. a kol.** *Školní didaktika.* Praha : Portál, 2002. ISBN 80-7178-253-X.

**KALAŠ, I. a kol.** *Premeny školy v digitálnom veku.* Bratislava : Slovenské pedagogické nakladateľstvo, 2013. ISBN 978-80-10-02409-4.

**KLEMENT, M., DOSTÁL, J. a kol.** *Učebnice interaktivní výuky s využitím multimediální učebny.*  Olomouc : Velfel Ladislav, 2011. ISBN 978-80-87557-00-6.
**MAŇÁK, J. a ŠVEC, V.** *Výukové metody.* Brno : Paido, 2003. ISBN 80-7315-039-5.

**MAŠLÁŇOVÁ, A.** *Moderní prezentace prostřednictvím interaktivní tabule.* Olomouc : Univerzita Palackého v Olomouci, 2010. ISBN 978-80-244-2592-4.

**MAŠLÁŇOVÁ, K.** *Open-Sankoré – open source software pro interaktivní tabule.* Bakalářská práce. Brno : Masarykova univerzita, 2018.

**MOLNÁR, J., SCHUBERTOVÁ, S., VANĚK, V.** *Konstruktivismus ve vyučování matematice.*  Olomouc : PřF UP, 2007. ISBN 978-80-244-1883-4.

**POLÁK, J.** *Didaktika matematiky: Jak učit matematiku zajímavě a užitečně.* Plzeň : Fraus, 2014. ISBN 978-80-7238-449-5.

**POLÁK, J.** *Didaktika matematiky: Jak učit matematiku zajímavě a užitečně. II. část, Obecná didaktika matematiky.* Plzeň : Fraus, 2016. ISBN 978-80-7489-326-1.

**PRŮCHA, J., WALTEROVÁ, E., MAREŠ, J.** *Pedagogický slovník.* Praha : Portál, 2013. ISBN 978- 80-262-0403-9.

**PŮLPÁN, Z., ČIHÁK, M., TREJBAL, J.** *Matematika pro 8. ročník ZŠ - algebra.* Praha : SPN, 2009. ISBN 978-80-7235-419-1.

**VÁCLAVÍK, V. a kol.** *Otevřené vyučování na příkladu vzdělávacího programu pro 3. ročník ZŠ.*  Praha : Agentura STROM, 1997. ISBN 80-901954-3-1.

**ŽENATÁ, E.** *Přehled učiva matematiky s příklady a řešením pro 6. - 9. ročníky ZŠ a odpovídající ročníky víceletých gymnázií.* Benešov : Blug, 2010. ISBN 978-80-7274-014-7.

#### **Seznam použitých internetových zdrojů**

**DOSTÁL, J.** Interaktivní tabule – významný přínos pro vzdělání. *Česká škola* [Online]. 28. 4 2009 [Citace: 7. 9 2019.]. ISSN 1213-6018. Dostupné z: http://www.ceskaskola.cz/2009/04/jiri-dostal-interaktivni-tabule.html.

**DOSTÁL, J.** [Výukový software a didaktické hry](https://web.archive.org/web/20120222103808/http:/www.jtie.upol.cz/clanky_1_2009/dostal.pdf) - nástroje moderního vzdělávání. *Journal of Technology and Information Education.* [Online]. [Citace: 7. 9 2019.]. Olomouc: Univerzita Palackého, 2009. ISSN 1803-537X.

Dostupné z: https://web.archive.org/web/20120222103808/http://www.jtie.upol.cz/clanky\_ 1\_2009/dostal.pdf.

**DOSTÁL, J.** [Interaktivní tabule ve výuce](https://web.archive.org/web/20120222103808/http:/www.jtie.upol.cz/clanky_1_2009/dostal.pdf). *Journal of Technology and Information Education.* [Online]. [Citace: 7. 9 2019.]. Olomouc: Univerzita Palackého, 2009. ISSN 1803-537X. Dostupné z: https://web.archive.org/web/20110718185810/http://www.jtie.upol.cz/clanky\_ 3\_2009/dostal.pdf.

**GOŠOVÁ, V.** Týmová výuka. *RVP portál.* [Online]. 29. 4 2011 [Citace: 30. 11 2019.]. Dostupné z: https://wiki.rvp.cz/Knihovna/1.Pedagogick%C3%BD\_lexikon/T/T%C3%BDmov% C3%A1\_v%C3%BDuka.

**ZORMANOVÁ, L.** Projektová výuka. *Metodický portál RVP.* [Online]. 21. 5 2012 [Citace: 30. 11 2019.]. Dostupné z: https://clanky.rvp.cz/clanek/c/s/14983/PROJEKTOVA-VYUKA.html/.

**ZORMANOVÁ, L.** *Obecná didaktika: pro studium a praxi*. [Online]. [Citace: 30. 11 2019.]. Dostupné z: https://www.worldcat.org/title/obecna-didaktika-pro-studium-apraxi/oclc/879564673.

*ActivUcitel.* [Online]. [Citace: 7. 12 2019.]. Dostupné z: http://activucitel.cz/.

*cK-12*. [Online]. [Citace: 7. 12 2019.]. Dostupné z: https://www.ck12.org/.

DUM. *Metodický portál RVP.* [Online]. [Citace: 7. 12 2019.]. Dostupné z: https://dum.rvp.cz/index.html.

*DUMY Sdílejme společně.* [Online]. [Citace: 7. 12 2019.]. Dostupné z: http://dumy.cz/.

*Educandy.* [Online]. [Citace: 19. 2 2020.]. Dostupné z: https://www.educandy.com/.

*Eдиное окно доступа к образовательным ресурсам.* [Online]. [Citace: 7. 12 2019.]. Dostupné z: http://window.edu.ru/.

Free Math Apps. *The Math Learning Center.* [Online]. [Citace: 19. 2 2020.]. Dostupné z: https://www.mathlearningcenter.org/resources/apps.

*Hejného metoda.* [Online]. [Citace: 8. 9 2019.]. Dostupné z: https://www.h-mat.cz/.

Interaktivní tabule z technického hlediska. *Interaktivní tabule* [Online]. [Citace: 3. 9 2019.]. Dostupné z: https://interaktivni-tabule-pripravy.blogspot.com/2011/05/interaktivni-tabulez-technickeho.html?m=.

Interaktivní výuka. *Wikipedie.* [Online]. [Citace: 8. 9 2019.]. Dostupné z: https://cs.wikipedia.org/wiki/Interaktivn%C3%AD\_v%C3%BDuka.

*IXL.* [Online]. [Citace: 21. 2 2020.]. Dostupné z: https://www.ixl.com/.

*Kahoot!.* [Online]. [Citace: 21. 2 2020.]. Dostupné z: https://kahoot.it/.

*LearningApps.org.* [Online]. [Citace: 19. 2 2020.]. Dostupné z: https://learningapps.org/.

*Learning Resource Exchange for Schools.* [Online]. [Citace: 7. 12 2019.]. Dostupné z: http://lreforschools.eun.org/web/guest.

*Mathigon.* [Online]. [Citace: 19. 2 2020.]. Dostupné z: https://mathigon.org/.

*Matika.in.* [Online]. [Citace: 19. 2 2020.]. Dostupné z: https://www.matika.in/cs/.

Rámcový vzdělávací program pro základní vzdělání. *Ministerstvo školství, mládeže a tělovýchovy.* [Online]. březen 2017. [Citace: 19. 2 2020.]. Dostupné z: http://www.msmt.cz/file/43792/.

*Slovník cizích slov.* [Online]. [Citace: 19. 11 2019.]. Dostupné z: https://slovnik-cizichslov.abz.cz/web.php/slovo/interaktivni.

*Škola s nadhledem.* [Online]. [Citace: 19. 2 2020.]. Dostupné z: https://www.skolasnadhledem.cz/.

*Umíme matiku.* [Online]. [Citace: 19. 2 2020.]. Dostupné z: https://www.umimematiku.cz/.

*Ve Škole.* [Online]. [Citace: 7. 12 2019.]. Dostupné z: https://www.veskole.cz/.

Výukový program. *Wikipedie.* [Online]. [Citace: 3. 9 2019.]. Dostupné z: https://cs.wikipedia.org/wiki/Interaktivní\_výuka.

*Zákon č. 121/2000 Sb.* [Online]. [Citace: 7. 12 2019.]. Dostupné z: https://www.zakonyprolidi.cz/cs/2000-121#cast1.

*Zlatka.in.* [Online]. [Citace: 19. 2 2020.]. Dostupné z: https://www.zlatka.in/cs/.

# **Seznam použitých obrázků**

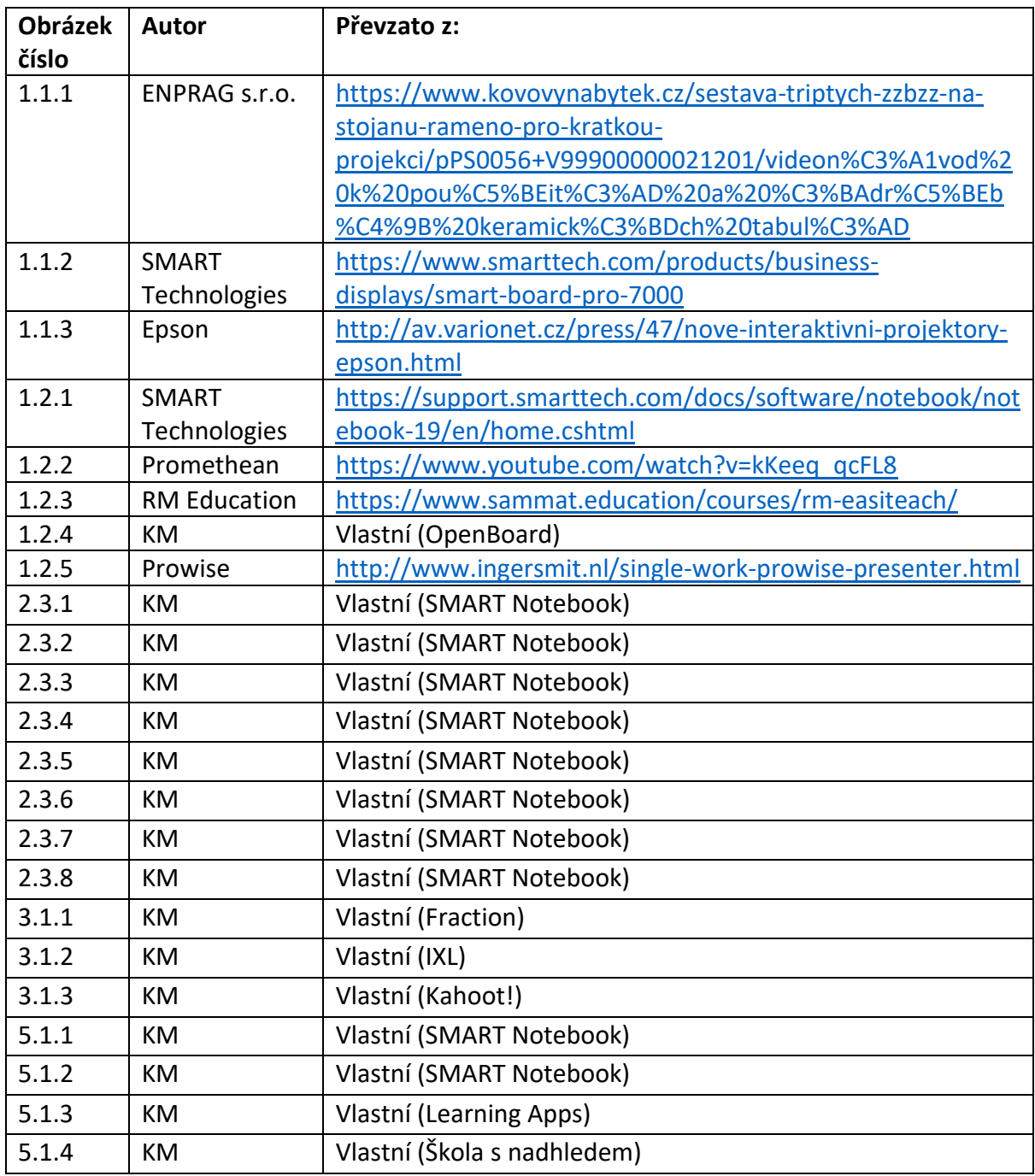

## **Seznam použitých diagramů**

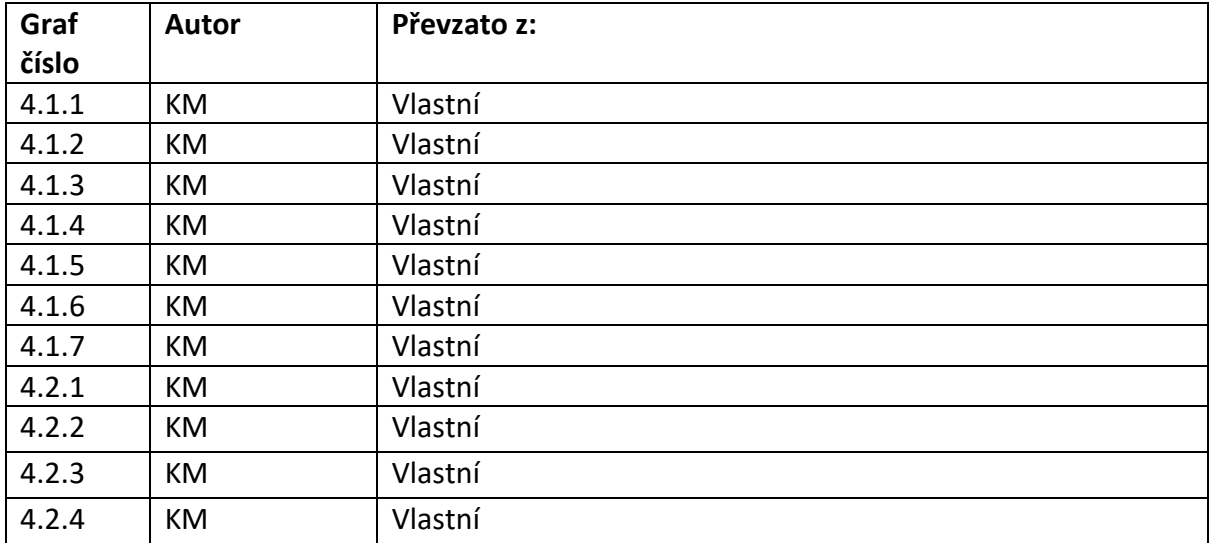

## **Seznam použitých tabulek**

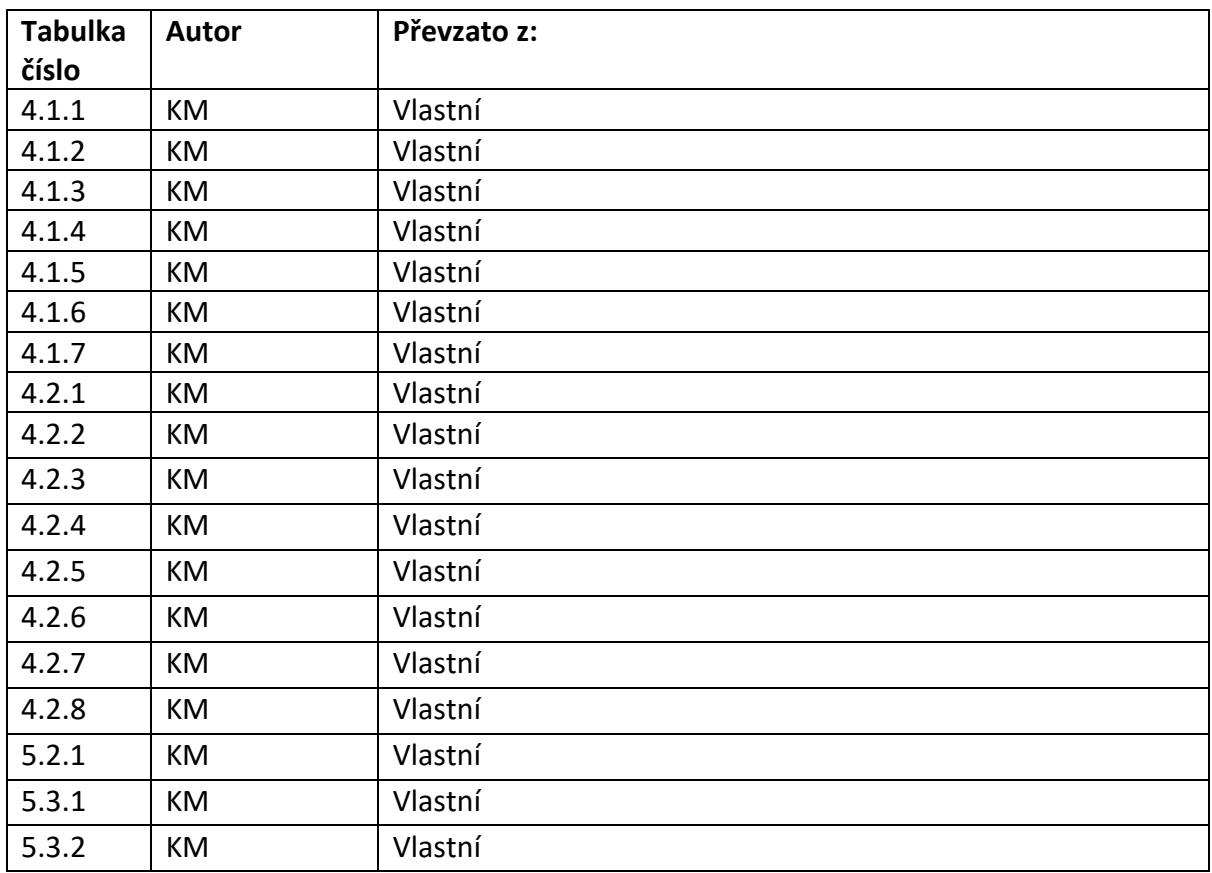

#### **Přílohy**

#### **A. Metodické materiály:**

- 1. Osová souměrnost konstrukce
- 2. Osová souměrnost konstrukce II
- 3. Osově souměrné útvary I
- 4. Osově souměrné útvary II
- 5. Osově souměrné útvary III
- 6. Sčítání desetinných čísel
- 7. Odčítání desetinných čísel
- 8. Převody jednotek délky, hmotnosti a obsahu
- 9. Násobení desetinných čísel
- 10. Dělení desetinných čísel
- 11. Sčítání a odčítání mnohočlenů I
- 12. Sčítání a odčítání mnohočlenů II
- 13. Násobení mnohočlenů
- **B. Statistické hypotézy – výpočty**
- **C. Výsledky hodnotícího dotazníku pro žáky**
- **D. Výsledky hodnotícího dotazníku pro rodiče**

K práci je přiloženo CD obsahující všechny přílohy diplomové práce a tři výukové materiály:

- Převody jednotek délky, hmotnosti a obsahu
- Násobení desetinných čísel
- Dělení desetinných čísel